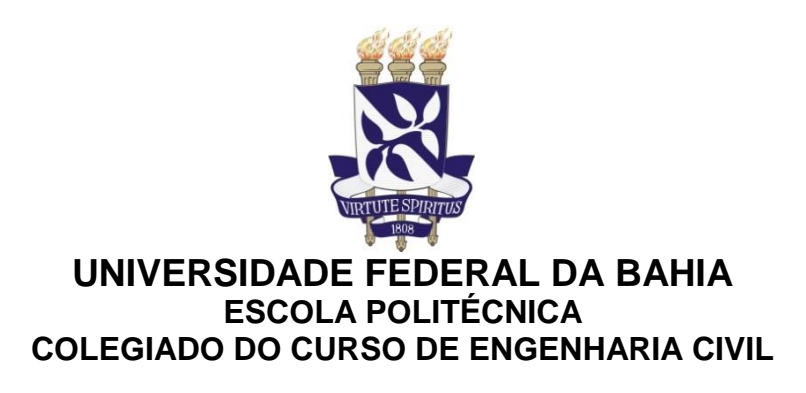

# **IVANILSON DOS SANTOS PINHEIRO**

# **APLICAÇÃO DA TECNOLOGIA BIM NA GESTÃO DE FACILIDADES**

Salvador 2016

# **IVANILSON DOS SANTOS PINHEIRO**

# **APLICAÇÃO DA TECNOLOGIA BIM NA GESTÃO DE FACILIDADES**

Monografia apresentada ao Curso de graduação em Engenharia Civil, Escola Politécnica, Universidade Federal da Bahia, como requisito parcial para obtenção do grau de Engenheiro Civil.

Orientador: Prof. Dr. Emerson de Andrade Marques Ferreira.

> **Salvador** 2016

## AGRADECIMENTOS

Agradeço primeiramente a Deus por nunca me desamparar diante dos momentos de fraqueza, sendo meu guia e protetor.

Agradeço aos meus pais Pedro e Maria Helena, e minhas irmãs Nyl e Jucy por terem me oferecido condições plenas para a realização deste curso.

Sou grato aos familiares que me acolheram nesta jornada, minha tia Mary e primas Simone e Sandra. Agradeço aos meus padrinhos José Carlos e Luzinete, primos Adriano, Rodrigo, Beto e Tamires, minha tia Lia e meu tio Oliveira, e a todos os familiares e amigos que se fizeram presentes ao longo destes anos.

Agradeço ao Prof. Emerson de Andrade Marques Ferreira, orientador deste trabalho, pelo apoio, dedicação e acompanhamento durante todo o desenvolvimento do mesmo.

Agradeço ainda a todos que de alguma forma estiveram contribuindo para minha formação profissional, os engenheiros da SUMAI Inácio, Marco Antônio e Luiza da Chrismon Engenharia que me apresentou a engenharia na prática.

Por fim, sou grato aos amigos de sempre, João Paulo, Elisângela e especialmente a Leilane, que permaneceram comigo diariamente, mesmo estando longe. Os fieis companheiros da Universidade: Danilo, José e Laise. Sem os quais a jornada seria mais difícil.

*"Eu olho para o futuro porque é lá que eu vou passar o resto da minha vida"*

C. Kettering

PINHEIRO, I. S. **Aplicação da Tecnologia BIM na Gestão de Facilidades**. 141 f. il. 2016. Monografia (Trabalho de Conclusão do Curso de Engenharia Civil) - Escola Politécnica, Universidade Federal da Bahia, Salvador, 2016.

#### **RESUMO**

Com o rápido avanço no desenvolvimento de tecnologias aplicáveis na construção civil e todo um aparato para construir edificações com porte e complexidade cada vez mais elevados, torna-se necessário buscar mecanismos mais rigorosos de controle para atuar durante todo o ciclo de vida, no intuito de manter o edifício em condições adequadas de funcionamento. O uso dos métodos tradicionais para gerir todos os elementos que constituem a edificação (equipamentos, pessoas e processos), não tem atendido as atuais necessidades do setor. O emprego da tecnologia BIM (*Building Information Modeling*) no gerenciamento de facilidades possibilita a introdução de conceitos e ferramentas que permitem a aplicação de um controle mais abrangente, no qual os dados necessários são extraídos a partir de um modelo preciso, rico em informações, capaz de destacar as características de cada componente existente, além de oferecer suporte para intervenção nos espaços e apoiar a gestão da manutenção do imóvel. Dessa forma, este trabalho procurou avaliar a aplicação da tecnologia BIM no gerenciamento de facilidades através da produção de planilhas que são geradas num *software* BIM, seguindo o processo construtivo de uma edificação e servindo de base para o controle efetivo das atividades, além disso, procurou-se avaliar uso de dispositivos móveis para auxiliar na manutenção do ambiente. Para a realização desta pesquisa foi utilizado o *software Revit* e desenvolvido um modelo BIM 3D de uma edificação da área da saúde.

Palavras-chave: BIM. Gestão de facilidades. Manual do usuário. Manutenção.

# **LISTA DE FIGURAS**

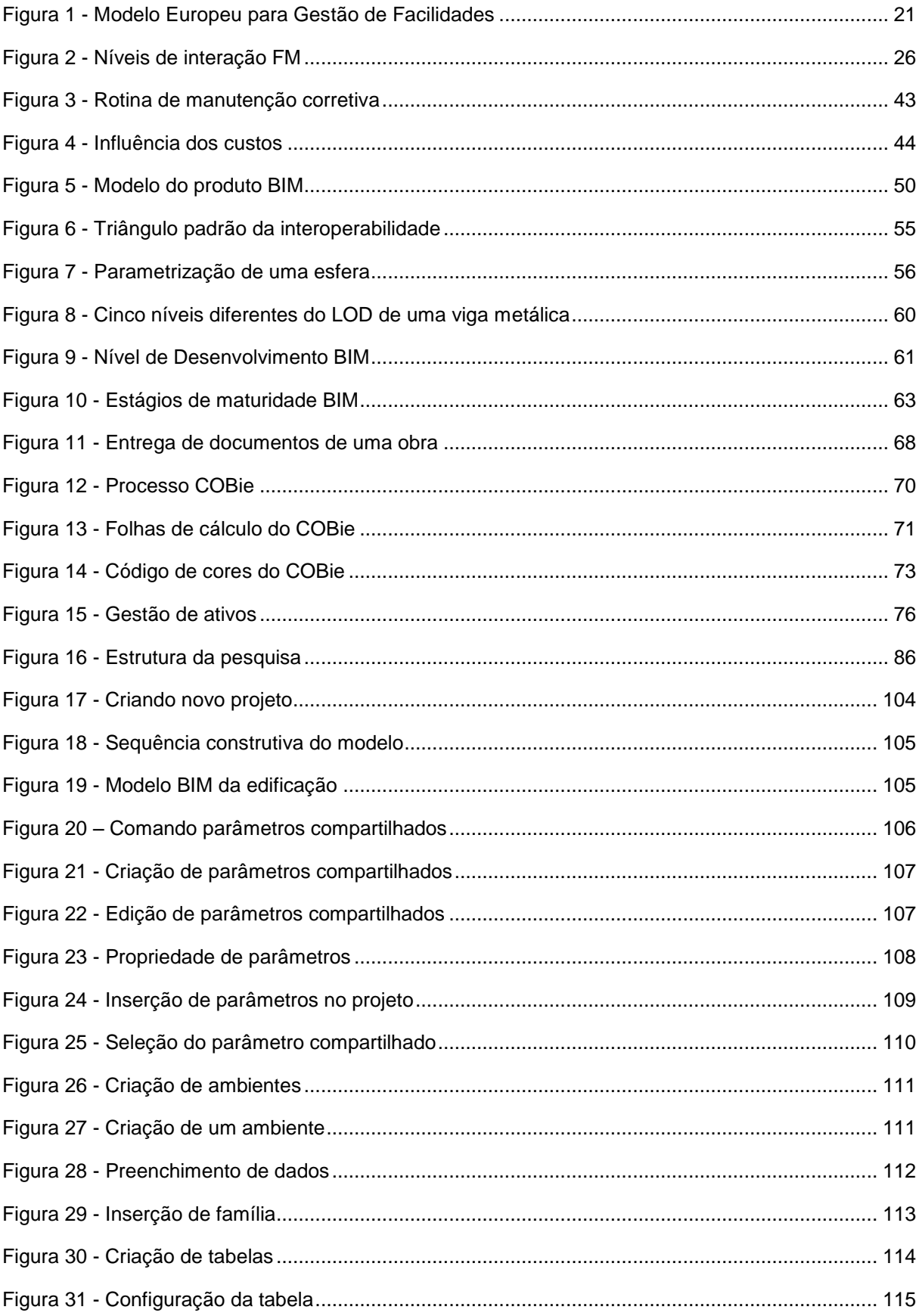

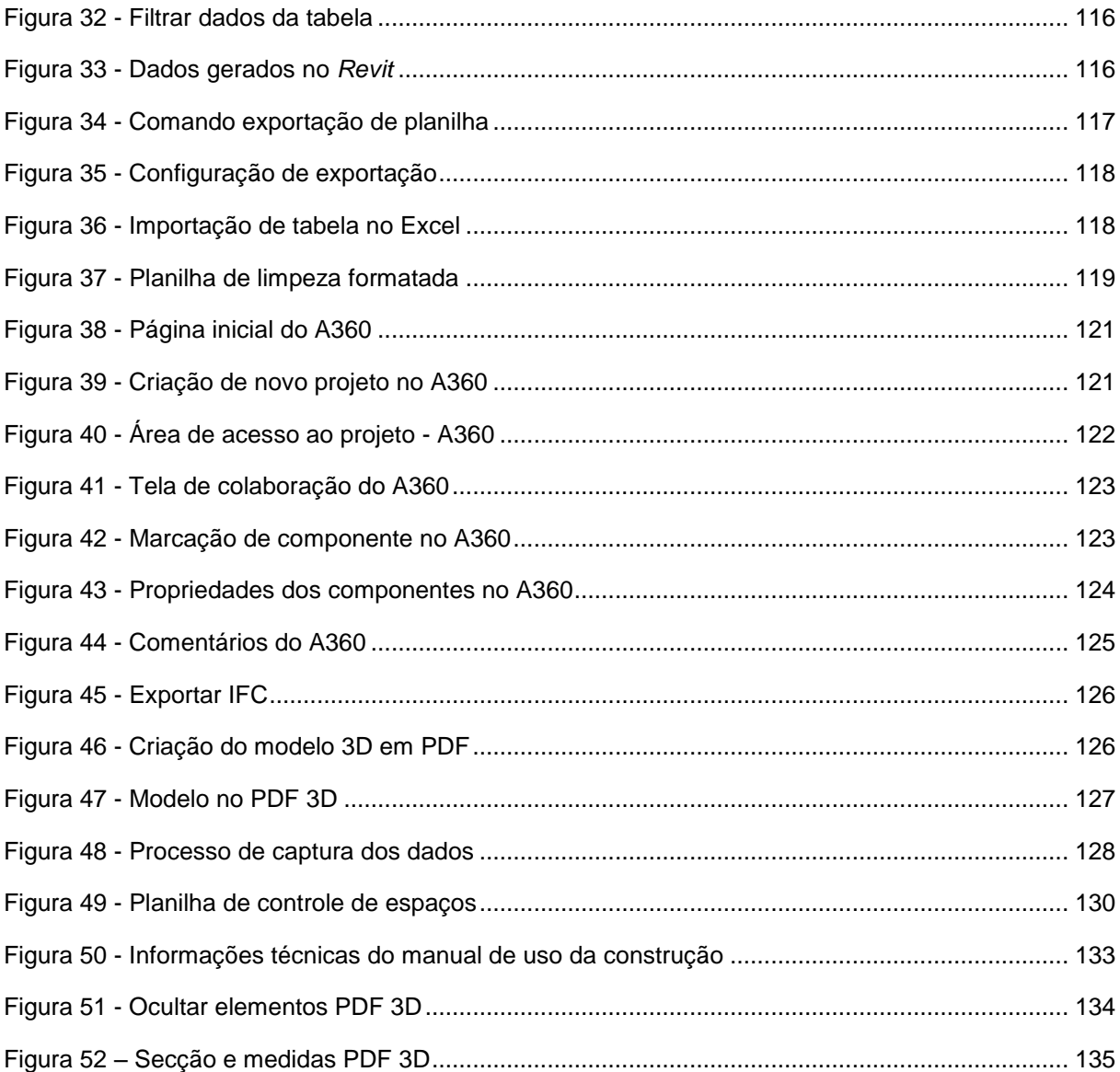

## **LISTA DE QUADROS**

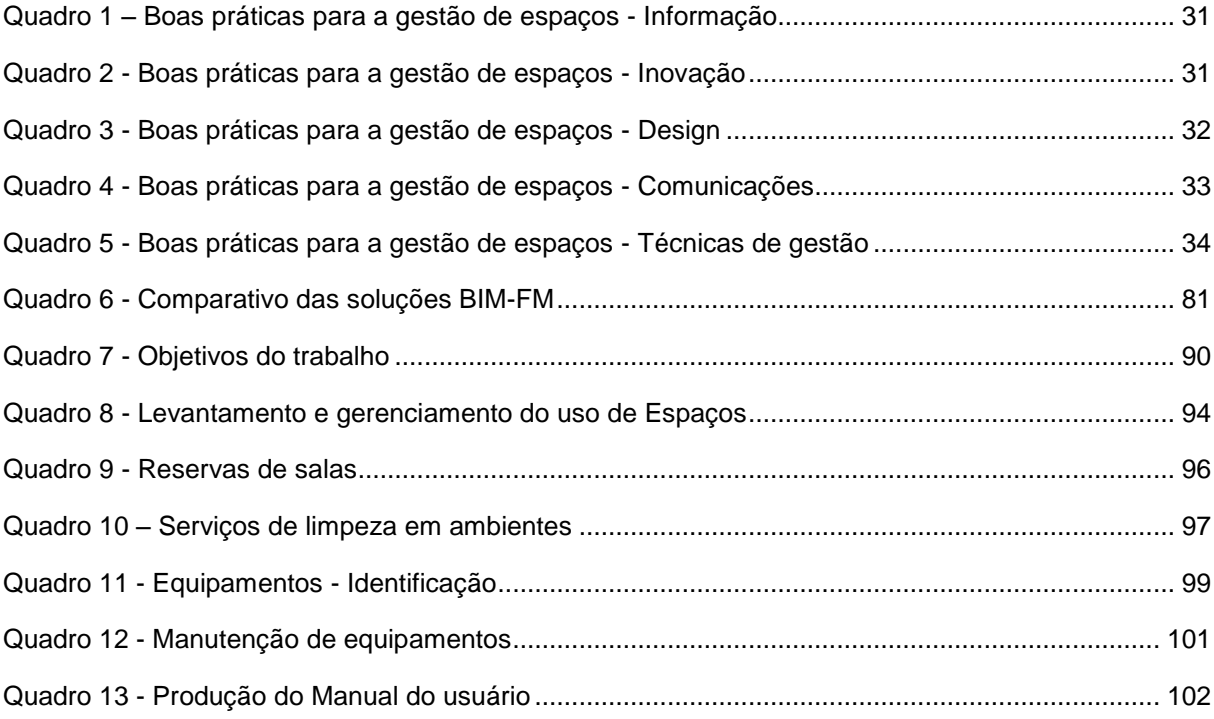

# **SUMÁRIO**

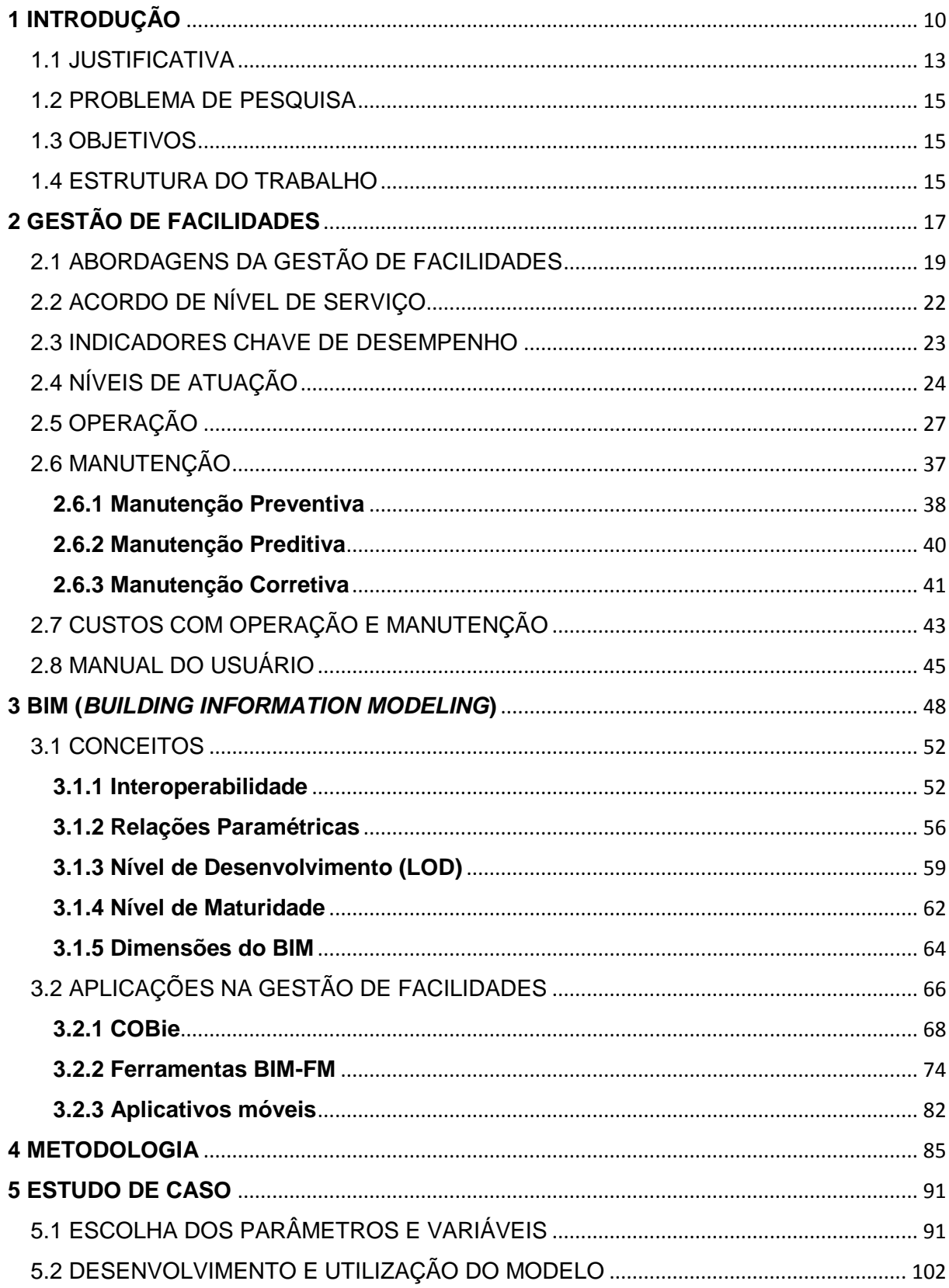

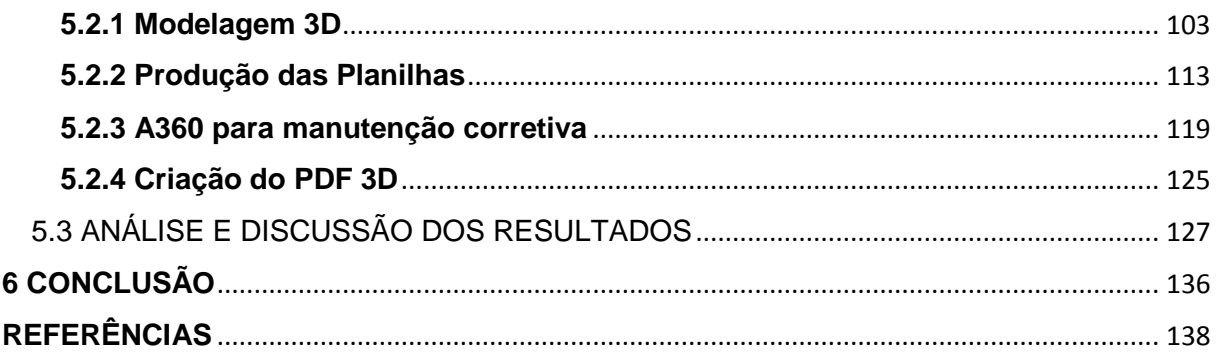

#### <span id="page-10-0"></span>**1 INTRODUÇÃO**

A rápida expansão das atividades comerciais e a consequente necessidade de reunir elementos diversos em ambientes com elevada entropia tem tomado a atenção dos gestores das organizações empresariais. Os quais começam a entender que a quantidade de intervenientes presentes nos locais de trabalho exige um controle mais rigoroso, e a maneira como os processos se desenvolvem podem influenciar expressivamente nos resultados financeiros da organização.

Nestes ambientes, a prestação de serviços de apoio técnico e de infraestrutura é indispensável para que as atividades praticadas se desenvolvam continuamente. E com maior ou menor aplicação sempre estiveram presentes nas organizações, abrangendo desde os grandes centros comerciais e industriais que demandam um contingente numeroso e possui elevados custos com operação e manutenção, até os pequenos edifícios comerciais que apresentam uma quantidade reduzida de processos, demandando, portanto, um menor custo operacional.

Por se tratar de um ativo em desempenho e exposto às condições ambientais, as edificações são levadas ao desgaste e apresentam diversas necessidades que vão desde itens básicos, como limpeza diária até reformas significativas ou reconstrução. E para que as atividades realizadas nestes ambientes não sejam afetadas pelos problemas diversos que decorrem do uso, é necessário recorrer a medidas que busquem manter em bom estado as condições do edifício. Por outro lado, é preciso planejar a execução dos serviços de maneira eficiente para que os usuários possam contar com recursos que promovam o seu bem estar e conforto durante o período que permanecem no ambiente de trabalho.

Para atender essa demanda e garantir a atratividade de seus produtos, as construtoras estão buscando cada vez mais incorporar equipamentos sofisticados nos seus empreendimentos para possibilitar um uso programado e mais eficiente sobre ambiente construído, que leve a uma redução nos custos operacionais e promova uma melhor integração entre o usuário e o ambiente de trabalho.

Nessas circunstâncias, a quantidade de equipamentos inseridos no ambiente construído tem crescido de forma significativa, em contrapartida, a inserção destes componentes nos postos de trabalho passa a exigir habilidade e conhecimento do

gestor, que deve buscar oferecer condições adequadas aos usuários no desenvolvimento das suas tarefas para garantir a satisfação profissional.

De acordo com da Silva e Ferreira (2010), tornar o ambiente de trabalho adequado ao desenvolvimento das funções estimula o trabalhador e contribui para os *feedback* constantes acerca dos resultados obtidos, favorecendo o andamento do processo, proporcionando ao indivíduo maior resistência ao estresse, estabilidade emocional, motivação, eficiência no trabalho, além de melhorar o relacionamento pessoal. O que beneficia as empresas, que passam a contar com trabalhadores mais dispostos, com redução do absenteísmo e o número de acidentes, além de manter produtividade em alta com a obtenção do lucro esperado, que é o objetivo principal da organização.

Com o objetivo de preservar o profissional e fazer com que este tenha uma maior integração com o ambiente construído, os projetistas estão elaborando edifícios cada vez mais complexos, com elevado emprego de tecnologias e que já são pensadas para a etapa de operação do empreendimento.

De acordo com Ferreira (2005), o grande número de tecnologias utilizadas na construção trouxe mudanças significativas tanto na forma de concepção dos projetos quanto na forma de gerenciar e operar a edificação, existindo uma grande interdependência entre projeto, tecnologias, sistemas prediais e a operação do edifício.

Essa nova realidade dos edifícios tem exigido um controle mais rigoroso sobre ambiente construído, e também a aplicação de técnicas que garantam o uso coordenado dos recursos envolvidos (pessoas, equipamentos, serviços e outros). E isso só é possível de ser alcançado com o estabelecimento de diretrizes e critérios que busquem minimizar as interferências internas e externas. Portanto, o mercado de operação e manutenção passa a demandar por um profissional que seja capaz de gerenciar a edificação de forma abrangente, possuindo o domínio sobre os aspectos físicos, econômicos e sociais que estão contidos neste ambiente.

Esta prática de gerência, aplicada principalmente em edificações corporativas, é reconhecida mundialmente através do termo "*Facility Management"* e o seu emprego teve origem na área de manutenção predial. Mas com o surgimento de edifícios mais sofisticados, envolvidos por alta tecnologia e complexidade que se modificam constantemente, o número de tarefas a serem dominadas pelo gestor só tem crescido, e a manutenção passa a ser apenas mais uma tarefa que integra o conjunto de funções deste profissional (FERREIRA, 2005).

A prática de *Facility Management*, também chamada de Gestão de Facilidades, tem como meta coordenar o ambiente construído por completo, dando suporte à atividade principal e prestando auxílio aos usuários para garantir o funcionamento ininterrupto das atividades que ocorrem nas organizações. Dessa maneira, o sucesso da sua aplicação está relacionado, principalmente, com o conhecimento do gestor sobre a edificação e do seu domínio sobre os processos que se desenvolvem neste local.

Ferreira (2005) destaca que o gestor de facilidades tem ao seu cargo uma série de atividades para dar suporte as organizações e possibilitar que estas mantenham a preocupação apenas com seu *Core business*, utilizando seus recursos da melhor maneira possível para alcançar maior produtividade e competitividade. Consequentemente, a gestão de facilidades irá atuar em diversos setores da organização, realizando tarefas que ocorrem em paralelo com a atividade principal.

Na atuação, a grande quantidade de atribuições dadas ao gestor de facilidades exige que este tenha ao seu domínio um banco de dados completo, carregado de informações acerca de todo o edifício e que possa lhe servir no momento oportuno. Estas informações são coletadas e armazenadas nas etapas de projeto, construção e operação, compondo um conjunto de documentos que faz surgir a primeira dificuldade: Armazenar de forma coordenada todos os arquivos de projetos, especificações, contratos, entre outros. Sendo abordado por Rodas (2005), que a gestão de um edifício envolve diferentes áreas de intervenção, e não deve continuar sendo feita através preenchimento e entrega de relatórios em papel.

Com o advento dos computadores e o surgimento das aplicações CAD (*Computer Aided Design*), passou a ser possível armazenar documentos da construção em um meio digital, capaz de oferecer recursos para uma busca relativamente rápida, e ainda permitir a visualização e edição no próprio equipamento utilizando o *software* adequado.

Essa evolução tecnológica chegou até a indústria AEC (Arquitetura, Engenharia e Construção) com o desenvolvimento da tecnologia BIM (*Building Information Modeling* - Modelagem da Informação da Construção), a qual apresenta como característica essencial, a possibilidade de atribuir informação tanto geométrica quanto não geométrica aos objetos de um modelo tridimensional, com esta informação sendo armazenada e transferida para as etapas seguintes do projeto.

A Modelagem da Informação da Construção é um processo colaborativo, no qual, cada profissional responsável por uma determinada área insere os dados que são de sua autoria num modelo integrado. Este modelo vai evoluindo à medida que se conclui cada etapa do projeto, e ao fim da etapa completa de concepção, será entregue ao construtor um projeto executivo que contém todas as especificações e detalhes técnicos acerca dos elementos inseridos no modelo. Dando sequência ao processo, o construtor irá utilizar as informações para orçar, planejar e controlar a execução da obra de maneira eficiente, tendo que registrar todas as modificações feitas durante a implantação do projeto. Com o fim da etapa construtiva, deve-se entregar ao dono da obra um modelo integrado BIM contendo as modificações de projeto realizadas durante a construção*,* e deve compor um banco de dados completo, que será útil para o gestor da edificação determinar o planejamento da operação e manutenção dos sistemas construtivos e equipamentos. Portanto, a consistência nas informações entregues torna o BIM uma ferramenta poderosa para a gestão de facilidades, a qual abrange diversas rotinas de trabalho de maneira inteligente e simplificada para auxiliar o gestor na tomada de decisões mais precisas e elevar os rendimentos da organização.

#### <span id="page-13-0"></span>1.1 JUSTIFICATIVA

Controlar todos os processos que se desenvolvem no ambiente construído não é tarefa simples. Contudo, é indispensável para o bom funcionamento das atividades envolvidas.

Para promover a qualidade dos serviços prestados aos usuários e atuar nas diversas atividades que não pertencem ao escopo principal da organização, mas que são indispensáveis à realização das demandas corporativas, tem-se a necessidade de um profissional dedicado ao gerenciamento do edifício, que trabalhe na elaboração de mecanismos para controlar todos os processos, alinhando os recursos pessoais e financeiros com equipamentos e instalações gerais.

Insere-se, portanto, boas práticas que são voltadas para a gestão das instalações prediais e industriais, e que tem por objetivo adotar procedimentos que promovam o desenvolvimento contínuo e eficiente das atividades realizadas pela organização.

Nessa condição, é imprescindível que o gestor possua o domínio completo do ambiente e seja capaz de identificar as particularidades de cada componente envolvido na construção. Para lhe auxiliar, as etapas de projeto e construção emanam uma quantidade volumosa de documentos que lhe permite obter as informações necessárias para a etapa de operação. Essas informações são provenientes das plantas da edificação geradas a partir do *as built* e das especificações de materiais e equipamentos instalados.

Com todos os dados coletados, o gestor consegue ter uma visão ampla de cada elemento envolvido. Porém, a quantidade numerosa de documentação exige rigor na organização e acaba dificultando o acesso à informação numa situação de emergência. Dessa forma, se torna necessário utilizar ferramentas que auxiliem nas definições e contribuam para que as tomadas de decisão aconteçam com agilidade e precisão.

Para facilitar a visualização e o controle dos processos, em muitos casos é feito o uso associado de planilhas eletrônicas e *software* de representação, que possibilitam uma organização melhor estruturada dos arquivos, porém seu uso ainda implica na geração de muitos arquivos e exige tempo para ajustes e modificações, já que cada item modificado, normalmente encontra-se em mais de uma prancha de desenho.

Para dinamizar os procedimentos que antecedem a etapa de operação do edifício e contribuir para o gerenciamento de tal etapa, é oportuno fazer uso de ferramentas mais avançadas que tenham capacidade de organizar e centralizar todos os documentos produzidos. Para tal função, as aplicações BIM se mostram muito eficientes, tanto no que se refere à elaboração de projetos (com capacidade de fornecer os dados necessários para a gestão ao longo do ciclo de vida da edificação) quanto para o controle em tempo real da mesma, permitindo a extração de informações com elevado nível de precisão, a partir de um modelo tridimensional do edifício, o que reduz significativamente o tempo de busca e atualização do

mesmo, já que todas as informações referentes a este edifício estarão contidas no modelo.

#### <span id="page-15-0"></span>1.2 PROBLEMA DE PESQUISA

Diante desta realidade e com os recursos que o BIM oferece, surge a questão: Como preparar um modelo BIM para capturar as informações necessárias para a gestão de facilidades voltada para a operação e manutenção, de modo que este modelo possa auxiliar a identificar as propriedades dos componentes?

## <span id="page-15-1"></span>1.3 OBJETIVOS

## **Objetivo Geral**

O objetivo geral deste trabalho é identificar e avaliar recursos que permitam a utilização da tecnologia BIM na gestão da operação e manutenção de edifícios.

#### **Objetivos específicos**

- a) Desenvolver uma aplicação em BIM para utilização na gestão de facilidades voltada para a operação e manutenção de edifícios.
- b) Avaliar a utilização da tecnologia BIM para operação e manutenção na edificação, com base nos recursos desenvolvidos.
- c) Apresentar recomendações para utilização do BIM na gestão de facilidades voltada para a operação e manutenção de edifícios, incluindo a criação de procedimentos operacionais.

## <span id="page-15-2"></span>1.4 ESTRUTURA DO TRABALHO

Este trabalho está estruturado em seis capítulos.

No primeiro capítulo é apresentado o tema do trabalho, a justificativa, o objetivo geral, os objetivos específicos e sua estrutura.

No segundo capítulo, é apresentada uma revisão sobre Gerenciamento de Facilidades.

No terceiro capítulo é apresentada uma revisão sobre Modelagem da Informação da Construção, abrangendo conceitos e aplicações.

No quarto capítulo, é apresentada a metodologia utilizada no trabalho, com as principais etapas da pesquisa e um quadro resumo dos objetivos e resultados esperados.

No quinto capítulo é apresentado o estudo de caso com a definição das principais variáveis para o gerenciamento de facilidades, desenvolvimento e utilização do modelo e avaliação dos resultados.

Por fim, no sexto capítulo são apresentadas as conclusões e recomendações para trabalhos futuros.

#### <span id="page-17-0"></span>**2 GESTÃO DE FACILIDADES**

A Gestão de Facilidades teve sua origem por volta dos anos 60 nos Estados Unidos, sendo aplicado para descrever o crescimento de práticas de terceirização dos serviços bancários, responsáveis pelo processamento de cartões de créditos e outras transações (LORD *et al*., 2001 *apud* QUINELLO; NICOLETTE, 2006). A atividade se expandiu com a aplicação em outras áreas e atualmente também pode ser identificada na literatura através dos termos Gestão das Instalações, Administração das Instalações ou simplesmente pela sigla FM.

Apesar da grande variação nas denominações, as atividades desenvolvidas para este fim não se distinguem consideravelmente. Sendo função de algumas varáveis determinadas pela região, necessidades das organizações, complexidade do edifício, assim como o conhecimento e a experiência do gestor.

Gama (2013) relata que dependendo da região onde as organizações são instaladas, a gestão de facilidades é identificada por um dos dois termos intercambiáveis, *Facility Management* ou *Facilities Management*. Destacando que o Reino Unido e um número pequeno de países utilizam o termo "*facilities management*", enquanto que na maioria dos países o termo mais empregado é "*facility management*".

Ainda segundo Gama (2013) os termos "*facilitas*" ou "*facilitátis*" vem do latim e já eram conhecidos e utilizados no século XVI para designar as atividades que auxiliavam e tornavam mais fácil alguma ação. E essa designação se estende até os dias atuais, visto que a gestão de facilidades tem sido empregada para otimizar os processos dentro das organizações, permitindo que a atividade principal se desenvolva com fluidez.

Dentro desse seguimento, Quinello e Nicolette (2006) definem a Gestão de Facilidades como a combinação otimizada de esforços que visam facilitar as atividades de todas as áreas de uma organização, permitindo o controle dos processos envolvidos na edificação para que o usuário possa desempenhar suas atribuições sem interferências.

Porter *apud* Quinello e Nicolette (2006) relata que dentro da cadeia de valores, essa é a área responsável pelas atividades de suporte e infraestrutura das

organizações, atuando na busca de vantagem competitiva e agregando valor à atividade principal com o objetivo de garantir a sua sobrevivência no mercado.

Para o Comitê Europeu de Normalização (CEN), a gestão de facilidades pode ser entendida como a integração de processos dentro de uma organização para manter e desenvolver os serviços que dão suporte e melhoram a eficácia das atividades primárias. Se tratando de uma atividade determinada por circunstâncias históricas, organizacionais e da área de negócios, que tem fortalecido o desenvolvimento do conhecimento em diferentes modalidades da ciência e com diferentes abordagens.

A *International Facilities Management Association* (IFMA) possui uma visão voltada para a atuação e define gestão de facilidades como uma profissão que contempla várias disciplinas com o intuito de assegurar a funcionalidade do ambiente, através da integração de pessoas, locais, processos e tecnologia.

Para Ferreira (2005) a Gestão de facilidades aborda o gerenciamento estratégico de pessoas, espaços, processos de trabalho e investimento dentro de um ambiente organizacional, destacando a operação e manutenção de seus sistemas e subsistemas prediais.

Diante das definições apresentadas, a gestão de facilidades será entendida neste trabalho como um processo de gerenciamento integrado acerca do ambiente construído, que tem o objetivo de apoiar o desenvolvimento das atividades que ali ocorram, para incorporar efetividade à sua execução e melhorar a produtividade da organização através da satisfação do profissional com um local de trabalho adequado as suas funções e capaz de atender as suas necessidades.

Para ser eficaz, a gestão de facilidades deve atuar no planejamento, controle e execução dos processos para que estes que se desenvolvam com fluidez e efetividade, buscando integrar pessoas, equipamentos e serviços, alinhando-os com as estratégias da organização e assegurando que estes elementos e outros que compõem o edifício estarão operando de forma coordenada para que a empresa mantenha o foco apenas nas suas competências.

18

#### <span id="page-19-0"></span>2.1 ABORDAGENS DA GESTÃO DE FACILIDADES

A gestão de facilidades contempla uma extensa lista atividades que são indispensáveis para o pleno funcionamento do edifício e constituem a gama de tarefas a serem controladas pelo gestor responsável. Nesse seguimento, o profissional deve direcionar os esforços para tarefas que viabilizem a adequada configuração do local; realize as alocações e remanejamentos necessários no tempo correto; faça o controle das despesas e dos investimentos com aquisição de insumos, serviços e equipamentos; promova manutenção dos ativos de forma proativa, atuando nos serviços de apoio que possam ocorrer na edificação e que são fundamentais para promover o bom desempenho daqueles que estão instalados. Isto inclui serviços como: gestão de equipes especializadas em infraestrutura; gestão das documentações legais, normas e certificações, gestão de locatários; gestão dos sistemas automatizados (geradores, elevadores, CFTV - Circuito Fechado de TV, para raios, portas e janelas automatizadas); gestão da eletricidade e iluminação; climatização; gestão do layout; gestão da portaria (controle de acesso), segurança, mensageria (correspondência e malote); gestão de resíduos; gestão das águas; *parking* e transporte (frota de automóveis e ônibus); gestão das obras e reformas; limpeza e conservação; áreas verdes (paisagismo); controle de pragas; chaveiro; sistema de incêndio; Equipamento de Proteção Individual; alimentação (copas e cozinhas) e eventos (GAMA, 2013).

Essas atribuições que devem pertencer ao escopo do gestor de facilidades, se tratam de atividades meio, dessa forma, são indispensáveis para o desenvolvimento da atividade principal de uma empresa, mas não apresentam nenhuma relação direta com esta.

A gestão de facilidades já é amplamente aplicada nos países mais desenvolvidos em locais como indústrias de automóvel, indústrias químicas, bancos, aeroportos, hotéis, restaurantes, hospitais, clínicas, escolas, universidades, além de locais para atividades de lazer, como estádios de futebol e clubes, sendo encarado como um processo secundário ou atividade meio, que visa dar suporte a outras atividades.

Quando acompanhada por um setor específico, essa prática traz inúmeros benefícios às organizações, influenciando principalmente no seu pensamento e na sua forma de agir, passando a ter uma atitude proativa e antecedendo-se aos problemas. Tornando possível gerenciar com rigor e eficácia os custos e investimentos ao longo do ciclo de vida da construção, melhorando o desempenho do edifício e agregando valor à atividade primária da organização.

A mudança provocada na organização pela implementação da gestão de facilidades, deve ser gerida e estruturada, para que aconteça de forma coordenada com as novas exigências do mercado (EN 15221-1, 2006 - *Facility Management* - Part 1: Terms and definitions). Consequentemente, os processos secundários devem ser desenvolvidos com o objetivo de maximizar a produtividade dos processos primários, atuando para obter maior eficácia na execução da atividade que comanda os lucros da empresa. Portanto, quando executada com coerência e aplicação, a gestão de facilidades é capaz de agregar valor à organização, que passa a contar com um canal de informações e reclamações centralizado, com foco na relação entre as atividades meio e fim, promovendo uma redução no tempo de resposta das demandas e incorporando efetividade aos processos.

De acordo com a EN 15221-1 (2006), a aplicação da gestão de facilidades nas organizações torna a comunicação clara e rápida entre o usuário que demanda, e o prestador que oferece o serviço; promove maior controle e integração dos serviços de apoio técnico, melhorara o desempenho e minimiza os custos da organização; define de forma estratégica os responsáveis pela execução dos serviços, garantido que a atividade seja realizada pelos profissionais mais capacitados para cada tipo de serviço, aumentando produtividade; reduz o conflito entre os prestadores de serviços internos e externos, com a definição das atribuições pertinentes a cada uma das partes; retorna informações claras e atualizadas dos serviços prestados com os referidos custos através da apresentação de relatórios; realiza a análise do ciclo de vida das instalações e gerencia a aplicação das práticas de sustentabilidade ao longo da vida útil destas; torna eficaz a ligação entre os níveis de planejamento e execução, além de facilitar a relação entre os usuários finais e os prestadores de serviço.

Para tornar a obtenção destes ganhos um retorno real, a gestão de facilidades abrange um amplo escopo de processos, serviços e atividades que são rotineiros e permeiam pelas disciplinas de engenharia, administração, direito e economia.

20

Abordada nas disciplinas de engenharia e administração, as atividades de apoio técnico são realizadas pelos prestadores de serviços internos ou externos e impactam diretamente no desenvolvimento da atividade principal. Logo, cabe a cada organização definir e diferenciar as atividades primárias das atividades de suporte para obter os melhores rendimentos na operação (EN 15221-1, 2006).

Ainda segundo a EN 15221-1 (2006) o modelo europeu para gestão de facilidades baseia-se na correspondência entre demanda e oferta, conforme pode ser observado na Figura 1. Este modelo apresenta de um lado os representantes da organização, que são responsáveis pela atividade principal e demandam os serviços especificados em acordos pré-estabelecidos, e do lado oposto, encontram-se os prestadores de serviço que são responsáveis pelo atendimento às demandas da organização e atuam num processo secundário, cuja avaliação deve ser feita por meio indicadores. Entre os dois existem os níveis de atuação.

<span id="page-21-0"></span>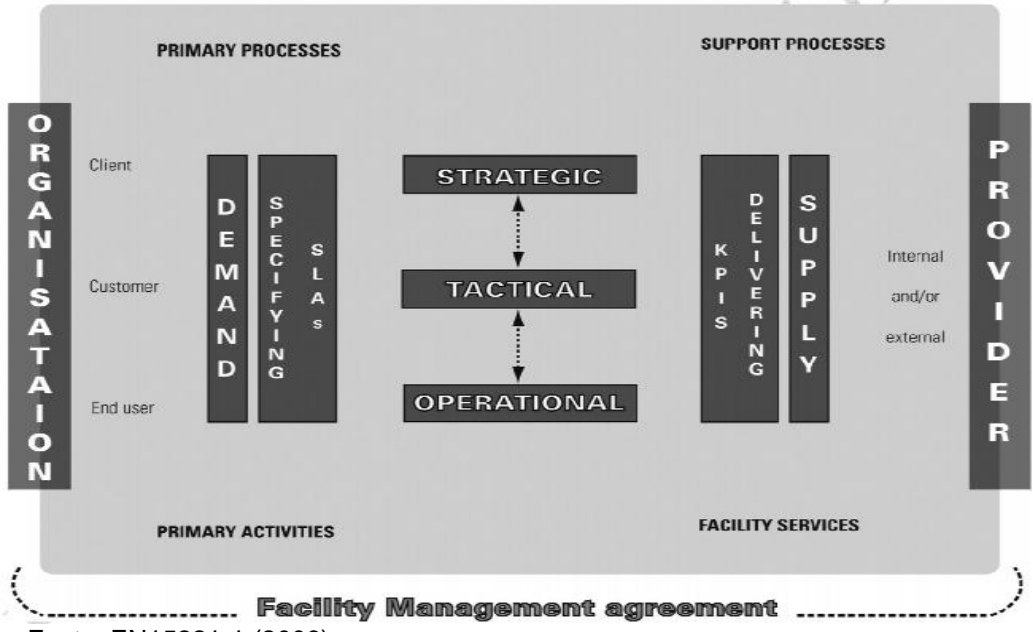

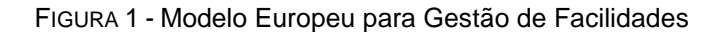

O modelo de gestão de facilidades lida diretamente com a relação entre demanda e oferta. Nesta condição, a demanda fica caracterizada pela necessidade da execução de serviços que auxiliem o desenvolvimento das atividades fim, sendo determinada pelo usuário ou pela necessidade diária do edifício. Enquanto que a oferta é determinada pela prestação de uma ampla gama de serviços nas diversas

Fonte: EN15221-1 (2006).

áreas que irão dar suporte a setores estratégicos da empresa e que são indispensáveis para o desenvolvimento contínuo da atividade principal da organização.

Manter uma relação eficaz entre a demanda e a oferta de serviços é fundamental para que as atividades meio e fim estejam alinhadas, e condicionem a organização a obter um bom desempenho para alcançar seus objetivos econômicos e organizacionais.

Esta relação deve ser definida criteriosamente para que ambas as partes (tomadores e prestadores de serviços) atendam as suas expectativas e necessidades em benefício dos interesses da organização. Para isso são elaborados Acordos de Nível de Serviço que permitam caracterizar a abrangência dos serviços a serem prestados, descrevendo todos os deveres das partes envolvidas e determinando os critérios para a execução das tarefas descritas, assim como a forma que o serviço prestado será avaliado, inserindo variáveis como os Indicadores Chave de Desempenho.

### <span id="page-22-0"></span>2.2 ACORDO DE NÍVEL DE SERVIÇO

Com o conhecimento das demandas, os serviços podem ser especificados e formalizados através de um SLA - *Service Level Agreements* (Acordo de Nível de Serviço). Um SLA pode ser entendido como um contrato entre o cliente e o prestador de serviço que descreve em detalhes os critérios para a sua execução e avaliação, assim como os valores envolvidos (PROFISSIONAISTI, 2014).

Segundo Gomes, Falbo e Menezes (2005) o SLA é um instrumento para a gestão das expectativas do cliente, que possui como meta a definição de uma estrutura para a gestão da qualidade e quantidade dos serviços entregues.

Battaglia (2008) aborda que os Acordos sobre Nível de Serviço são mecanismos que estabelecem padrões de conexão entre etapas críticas de um fluxo de valor, sendo feito com o objetivo de promover a integração entre cada etapa e assegurar qualidade, prazos e custos de serviços e processos administrativos. Devendo contemplar pelo menos seis dimensões: i) natureza da entrega; ii) responsável pela entrega; iii) tempo da entrega; iv) condições da entrega; v) consequências pelo não cumprimento e vi) prazo de vigência. Contudo um SLA não

se limita a apenas estas dimensões e outros aspectos podem ser acrescentados, ou mesmo, modificado ao longo do tempo. De acordo com a ABNT NBR ISO/IEC 20000-1 (2011) este documento deve ser revisado periodicamente para que haja certificação da adequabilidade ao atendimento das necessidades do negócio.

Gomes, Falbo e Menezes (2005) relatam que a partir da definição de um modelo, a especificação do acordo de nível de serviço pode ser dividida em três fases macro.

- a) **Planejamento do acordo de nível de serviço**: visa identificar os objetivos da empresa que a levaram à implantação da gestão de determinados serviços, diagnosticar a situação atual e definir planos relevantes.
- b) **Definição do acordo de nível de serviço**: tem por objetivo esclarecer o escopo, os níveis de serviço contratados, assim como determinar os valores envolvidos para os níveis de serviço contratados. Sendo registradas nesta etapa, as partes interessadas e as responsabilidades de cada um.
- c) **Definição da gestão do acordo de nível de serviço**: Está relacionado com a definição de métricas, indicadores e relatórios necessários para garantir o que foi acordado nos serviços e níveis de serviços.

Esta última fase fará uma análise do que foi definido na segunda etapa, permitindo que se avalie o atendimento ao escopo do Acordo de Nível de Serviço através dos indicadores de desempenho, produzindo parâmetros que permitem intervir para melhorar a qualidade do serviço prestado.

#### <span id="page-23-0"></span>2.3 INDICADORES CHAVE DE DESEMPENHO

Para que haja validade na elaboração de um SLA, é necessário criar ferramentas que possam monitora-lo e referencia-lo, possibilitando identificar as melhores práticas para cada tipo de organização. Dessa forma, os KPI - *Key Performance Indicator* (Indicadores Chave de Desempenho) podem ser utilizados para avaliar o desempenho da prestação de serviços (EN 15221-1, 2006).

De acordo com Parmenter (2010)**,** os KPIs representam um conjunto de medidas centradas sobre os aspectos do desempenho organizacional mais críticos para o sucesso da organização. Possibilitando que a organização mensure o que está sendo executado e gerencie os resultados de forma adequada para alcançar as metas definidas em planejamento (PAULA, 2015).

Ainda de acordo com o autor, podem ser empregados numa organização: indicadores de resultados (econômicos); indicadores de caixa (Financeiros); indicadores patrimoniais; indicadores para análise de investimentos operacionais; indicadores para análise de investimentos financeiros; indicadores de produtividade; indicadores de risco; indicadores de gestão de pessoas; indicadores de *marketing* e indicadores de vendas. Os quais devem atender a sete quesitos:

- 1. Refletir os objetivos da empresa como um todo;
- 2. Auxiliar a direção na administração e nas decisões, pois tem caráter estratégico;
- 3. Possuir alto grau de aderência ao negócio da empresa;
- 4. Ter relevância em todos os níveis da empresa;
- 5. Ser elaborados a partir de dados confiáveis e mensuráveis;
- 6. Ser fácil de entender (ou pelo menos rápido de ser explicado);
- 7. Servir como insumo para uma ação ou um plano de ações.

#### <span id="page-24-0"></span>2.4 NÍVEIS DE ATUAÇÃO

A obtenção de bons resultados nos indicadores de desempenho depende estreitamente do sincronismo entre a visão do gestor de facilidades e os interesses e visão da organização. Sendo assim, a EN 15221-1 (2006) aborda que a gestão de facilidades deve atuar em três níveis principais:

- Nível Estratégico;
- Nível Tático;
- Nível Operacional.

No nível estratégico define-se o planejamento de longo prazo, estando alinhado com os objetivos e as estratégias da organização (EN 15221-1, 2006).

Salgado e Vendramini (2003) destacam que são os planos estratégicos que determinam os produtos e serviços que se pretende oferecer e os clientes que pretende atender. Sendo determinados neste nível também, os investimentos com requalificação, ampliação ou construção do ambiente físico. De acordo com a EN 15221-1 (2006), procura-se neste nível:

- a) Definir estratégias para a gestão de facilidades em conformidade com as estratégias da organização;
- b) Elaborar diretrizes para uso do espaço e processos;
- c) Analisar os riscos e orientar a adaptação mediante as mudanças da organização.
- d) Definir estratégias para monitorar os níveis de serviços através dos indicadores de desempenho.
- e) Gerir o impacto das instalações sobre as atividades primárias, ambiente externo e comunidade.
- f) Gerir as relações com autoridades, locatários e inquilinos, assim como parceiros estratégicos, associações, entre outros que estejam envolvidos com a edificação;

Salgado e Vendramini (2003) relatam que o nível tático tem como finalidade atuar em uma determinada área de função empresarial, abrangendo as atividades especializadas da empresa como marketing, finanças, produção, recursos humanos e aquisição de novos produtos. Este nível é função das definições do planejamento estratégico. Portanto, segundo a EN 15221-1 (2006), este nível busca:

- a) Aplicar e acompanhar as diretrizes determinadas no nível estratégico;
- b) Desenvolver planos de negócios com os respectivos orçamentos;
- c) Alinhar os objetivos da gestão de facilidades com os requisitos do nível operacional.
- d) Definir os níveis de serviços e os indicadores (desempenho, qualidade, risco e custo);
- e) Acompanhar o atendimento à legislação e regulamentos;
- f) Gerir processos, projetos e acordos;
- g) Gerir a equipe de gestão de facilidades;
- h) Adequar o uso dos recursos;
- i) Elaborar relatórios mediante as mudanças;

j) Intermediar a comunicação entre os prestadores de serviço internos e externos em nível tático.

Ainda segundo Salgado e Vendramini (2003) o nível operacional tem por meta alcançar os padrões de funcionamento preestabelecidos. Podendo ser considerado como a formalização dos processos, principalmente por meio de documentos escritos, metodologias de desenvolvimento, normas e implementação do que foi estabelecido no nível tático. É nesta etapa que são criadas as condições para a adequada realização dos trabalhos diários, execução do planejamento e acompanhamento diário dos processos. Para isso, a EN 15221-1 (2006) destaca que neste nível busca-se:

- a) Prestar os serviços de acordo com os níveis determinados;
- b) Monitorar e controlar os processos da prestação de serviços;
- c) Monitorar os prestadores de serviço;
- d) Receber as solicitações de serviço (demandas), sendo realizadas normalmente através de *help desk*.
- e) Coletar informações para avaliação de desempenho e apresentação de relatórios que possam demonstrar o atendimento as demandas e investimentos realizados.
- f) Atender as determinações do nível tático.
- g) Intermediar a comunicação entre os prestadores de serviço internos e externos em nível operacional ou executivo.

<span id="page-26-0"></span>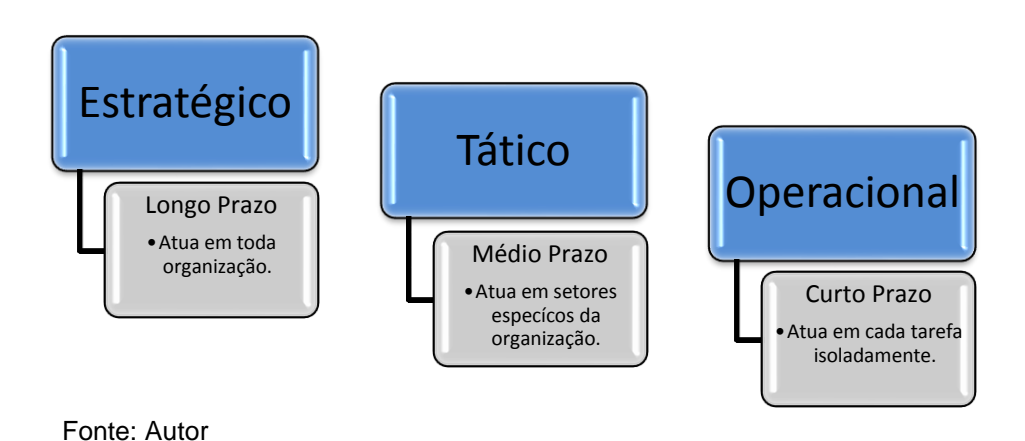

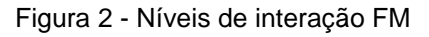

A Figura 2 resume as características abordadas por cada nível de interação da gestão de facilidades.

#### <span id="page-27-0"></span>2.5 OPERAÇÃO

A conclusão da obra, seguida da entrega das chaves ao proprietário, marca a transição, dentro do ciclo de vida, da etapa de planejamento, controle e execução para a etapa de uso, operação e manutenção, na qual a construção é colocada à serviço do usuário final, com o objetivo de atender as demandas previstas no desenvolvimento do projeto do empreendimento.

Sendo destacado pela ABNT NBR 14037 (2011) que o processo de produção das edificações normalmente vinha sendo observado como constituído apenas das etapas de projeto e execução da obra. Entretanto, a edificação construída e entregue não pode ser entendida como a realização do objetivo, pois é somente após a conclusão do projeto e do processo construtivo que ela pode ser colocada a serviço dos seus usuários.

Nesse âmbito, a ABNT NBR 15575-1 (2013) define operação como o conjunto de atividades a serem realizadas em sistemas e equipamentos com a finalidade de manter a edificação em funcionamento adequado.

Esta etapa para qual se justifica a concepção e desenvolvimento do projeto, se caracteriza por ser a mais longa e abrangente do ciclo de vida da edificação, na qual são realizados inúmeros serviços que são necessários para manter o edifício em condições plenas ao uso, assim como oferecer todo suporte ao usuário para que desenvolva suas funções sem interferências.

Antonioli (2003) aborda que a rotina diária da gestão de facilidades compreende a execução de serviços que podem ser previamente programados para acontecerem, a exemplo de dar partida aos equipamentos nos horários preestabelecidos, planejar e controlar obras de adequações e modernização. E abrange também os serviços referentes à manutenção de urgência, devendo-se nestas situações estabelecer procedimentos para triagem e ação que possibilite a identificação do problema, para que as medidas cabíveis sejam tomadas com agilidade. O que permite fixar grau de prioridade na execução dos serviços, alocar

os recursos de forma adequada e agendar a execução no tempo de resposta possível.

No dia a dia do ambiente construído a comunicação entre o usuário (tomador de serviço) e a equipe de gestão de facilidades (prestador de serviço) é essencial para que as demandas sejam atendidas em tempo hábil. Visto que o usuário convive com problemas de várias origens e necessitam que estes sejam sanados rapidamente. Antonioli (2003) relata que os canais de contato devem estar disponíveis e acessíveis constantemente, podendo ser estabelecidos de forma verbal, através de telefonia (interna e/ou externa), correio de voz, formulários ou correspondências, ou por meio eletrônico. De modo que todo o procedimento deve ser adequadamente documentado e armazenado, para posterior avaliação e subsídio para o planejamento operacional, assim como avaliar a efetividade do processo.

O autor ainda aborda que qualquer contato do usuário com equipe de atendimento deve gerar uma ocorrência numerada, seja de caráter informativo ou uma solicitação de serviço. Esta ocorrência deve iniciar com a data e horário do primeiro contato e finalizar com a pesquisa de satisfação do solicitante, sendo analisada pelo setor de qualidade para apurar a adequabilidade das providências tomadas, os impactos gerados, tempo de resposta e avaliação do usuário sobre a prestação do serviço. Estando envolvido na prestação do serviço, o contato constante com os usuários afetados pela ocorrência, alimentando-o com informações acerca do desenvolvimento dos trabalhos, as medidas que formam adotadas e os prazos previstos para a conclusão do serviço.

O controle operacional nos ambientes corporativos abrange diversas tarefas voltadas para o funcionamento da construção, que são realizadas para oferecer condições de conforto adequadas aos usuários. Essas atividades normalmente envolvem partidas de sistemas, abastecimento de água, limpeza, remoção de resíduos e substituição de materiais, contando ainda com os mecanismos de transmissão de informação que objetivam promover o desenvolvimento coerente e eficaz dos processos, de modo que o aparecimento de um infortúnio seja resolvido antes que se alastre e afete o desenvolvimento dos processos.

#### **Atuação da gestão de facilidades na etapa de operação**

De acordo com a EN 15221-1 (2006), a aplicação da gestão de facilidades acontece com base na demanda do cliente, e pode ser subdividida de maneira genérica em duas categorias principais:

- Espaço e Infraestrutura;
- Pessoas e Organizações

Estas duas categorias abrangem a gama de serviços que são demandados pela organização e serão abordados aqui de forma individualizada em gestão de espaço, serviços de infraestrutura, serviços de apoio ao usuário e serviços técnicos voltados para a organização:

#### **A. Gerenciamento de espaço**

Possuir o controle do uso e ocupação dos espaços de uma edificação é uma tarefa que se torna mais complexa no momento que o produto da etapa de construção alcança grandes dimensões, exigindo que se disponha de mecanismos de gestão eficientes, capaz de identificar o uso dos espaços de modo que suas características específicas estejam documentadas e permitam ao usuário filtrar os aspectos desejáveis através das informações armazenadas, vindo a identificar o local mais apropriado para o desenvolvimento de suas funções, sem ter necessariamente que estar presente em diversos ambientes para fazer essa escolha.

Já para a execução das atividades, sejam contínuas ou sazonais, em ambientes de usos diversos como salas de projeção, é fundamental que o usuário disponha de um ambiente que lhe proporcione condições adequadas ao uso e que suporte as tarefas laborais para as quais se gerou a demanda do ambiente. Isso inclui a garantia da disponibilidade do espaço nos horários solicitados, adaptabilidade ao uso, disponibilidade e disposição coerentes de móveis e equipamentos, assim como todo suporte pessoal.

A gestão do espaço se desenvolve através do controle dos espaços físicos que uma empresa ou organização ocupa. Esse serviço pode ser aplicado em um único pavimento, em vários pavimentos de um edifício ou em vários pavimentos de vários edifícios. Seja com o uso de papel e lápis pela representação de um simples diagrama, que permita mostrar o *layout* e os ocupantes, seja através de uma planilha eletrônica que contenha os detalhes sobre cada espaço, incluindo ocupantes e uso de recursos, ou através de *software* gráficos com alto grau de desenvolvimento que permitam funções avançadas. Este último com maior empregabilidade nas situações que os processos organizacionais são mais complexos e se tem a necessidade de controlar melhor seus custos.

De acordo com a EN 15221-1 (2006), as demandas mais correntes da gestão de espaços e locais de trabalho se concentram no planejamento e gestão estratégica do espaço, programação e instruções de uso, desenho do ambiente e construção, gestão da ocupação e locação, operação de construção e manutenção, reforma ou reconstrução, ergonomia do local de trabalho, seleção de móveis, máquinas e equipamentos, gestão de mudanças, equipagem dos ambientes internos e externos da organização; decoração, divisão e substituição dos móveis.

A ELWa - *Education and Learning Wales* (2002) no seu guia de boas práticas para a gestão do espaço categoriza em cinco áreas os problemas que o gestor se depara ao lidar com este serviço, sendo disposto para cada área, uma lista detalhada de medidas específicas que podem ser aplicadas para tornar mais efetiva esta prática, conforme apresentado nos Quadros de 1 a 5.

<span id="page-30-0"></span>O Quadro 1 contempla os principais dados que são necessários para informar sobre o planejamento e as operações que se desenvolvem no ambiente da construção, indicando que é necessário levantar e armazenar todas as informações que são intrínsecas a cada espaço, dispondo de um sistema de classificação e identificação eficiente, com a realização de todos os estudos e consultas necessárias para que a prestação de serviços voltados para a gestão de espaços seja mais efetiva.

30

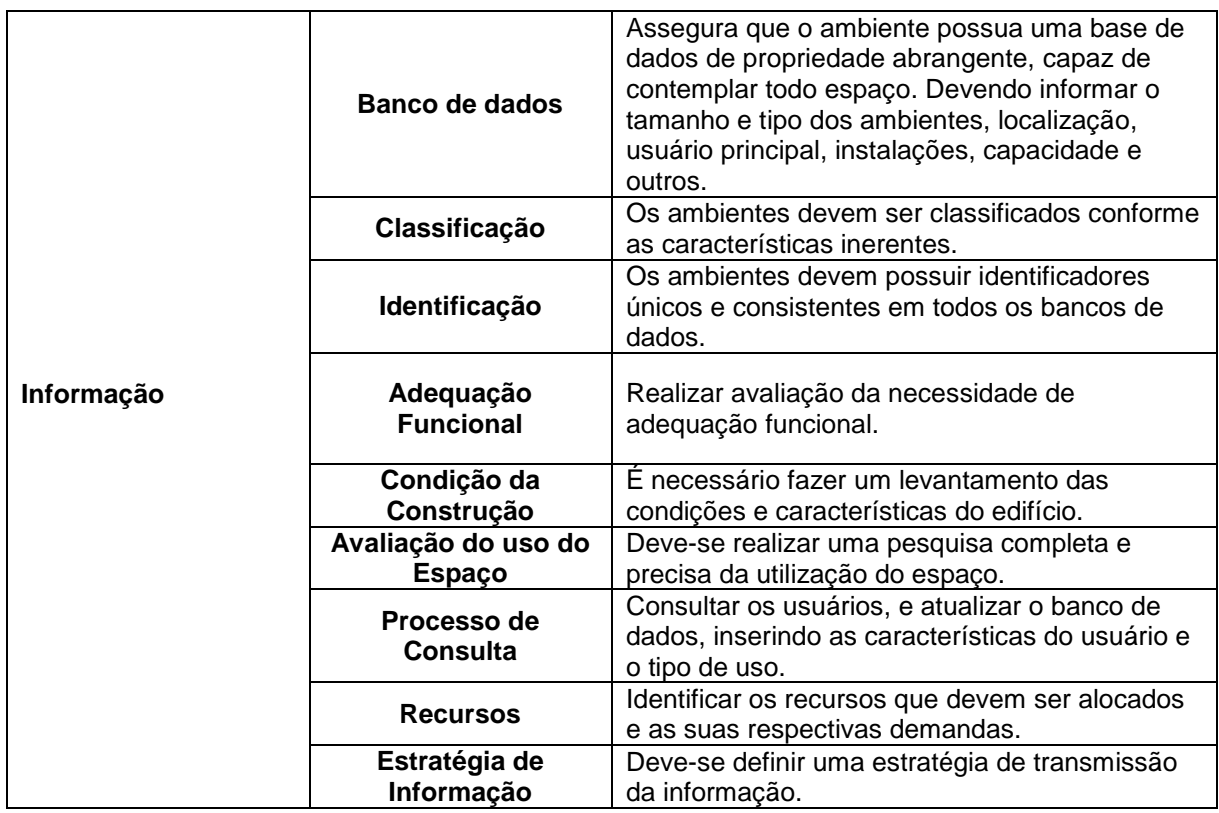

Quadro 1 – Boas práticas para a gestão de espaços - Informação

Fonte: ELWa (2002).

O Quadro 2 concentra os fatores que influenciam na necessidade e oferta do espaço, identificando os procedimentos gerenciais que podem estar sendo utilizados para melhorar o controle sob os espaços da edificação.

<span id="page-31-0"></span>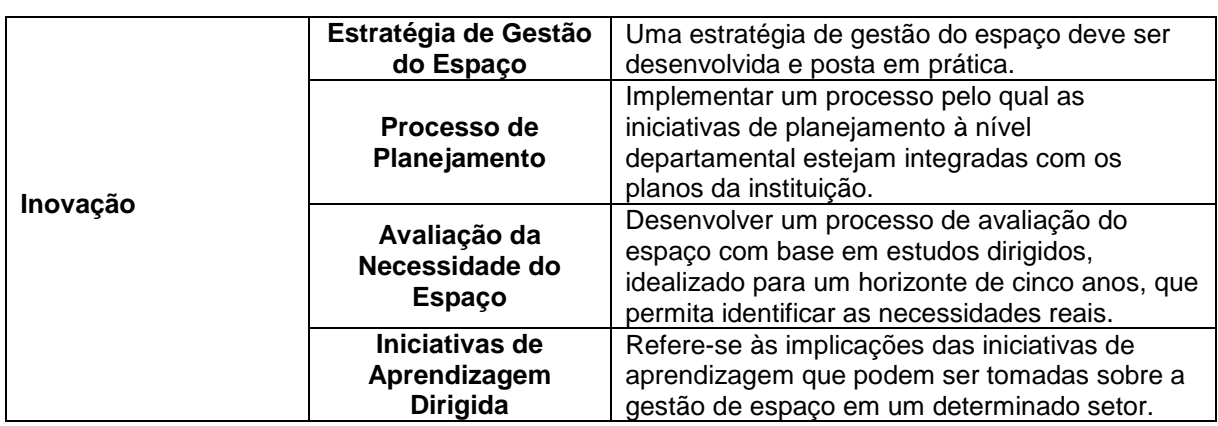

Quadro 2 - Boas práticas para a gestão de espaços - Inovação

Fonte: ELWa (2002).

O Quadro 3 apresenta o problema decorrente da falta de planejamento, organização e adaptação do espaço. Isso ocorre, em muitos casos, pelo fato do *layout* não ser criado para atender as necessidades futuras. Para evitar estas ocorrências, apresenta-se estratégias que ajudam a identificar os pontos críticos na disposição do ambiente para que os problemas sejam resolvidos a partir da alteração de layout e remodelação do ambiente.

<span id="page-32-0"></span>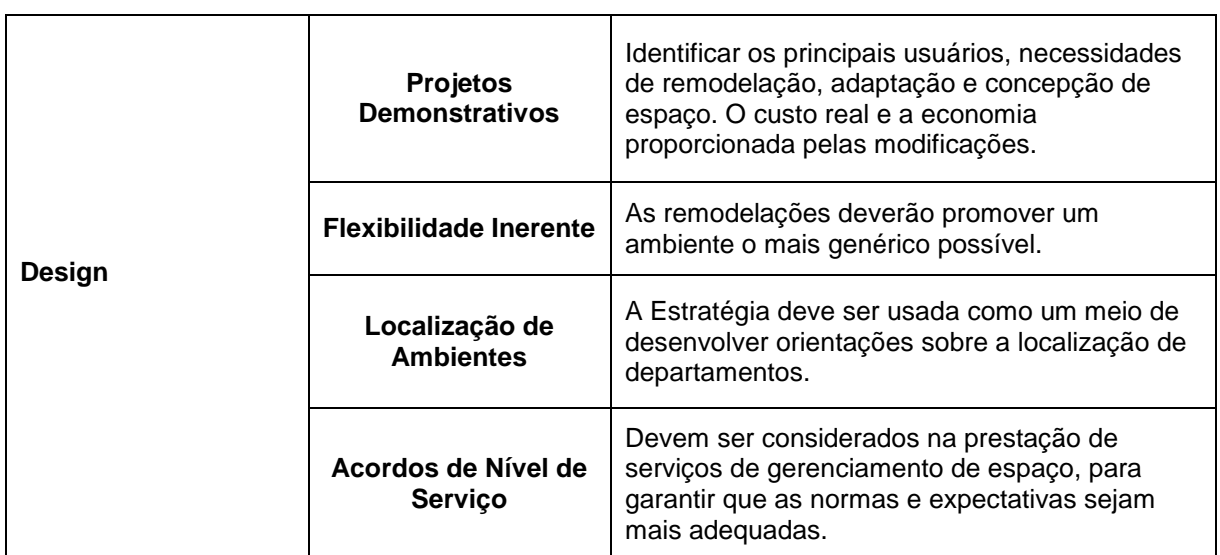

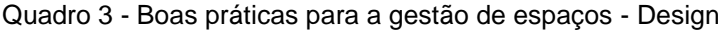

Fonte: ELWa (2002).

<span id="page-32-1"></span>O Quadro 4 indica que a falta de meios, formais ou informais, para a transmissão de informações e percepções sobre o uso dos espaços pode prejudicar o processo de melhoria na prestação do serviço. Para isso, os gestores devem procurar desenvolver mecanismos e boas práticas que permitam dissipar a informação e determinar responsáveis pela transmissão e captura desta em cada local**.**

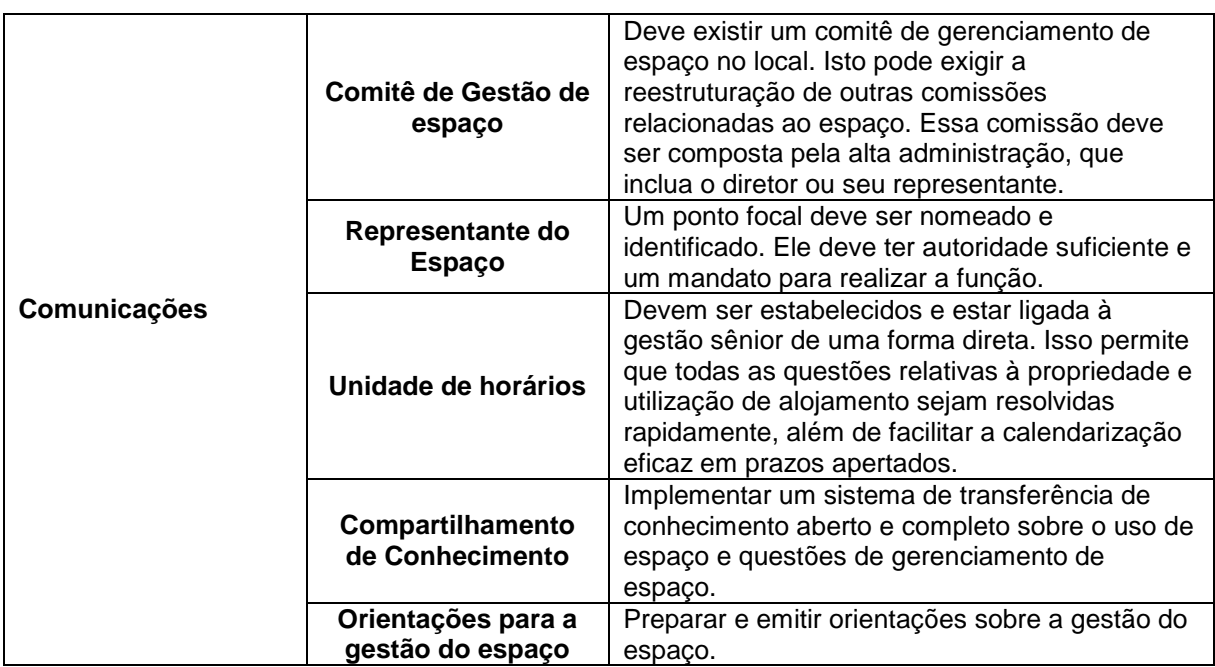

Quadro 4 - Boas práticas para a gestão de espaços - Comunicações

Fonte: ELWa (2002).

<span id="page-33-0"></span>O Quadro 5 procura identificar as políticas, procedimentos e práticas que conduzem a melhor utilização do espaço, levantando recursos que podem melhorar o uso de espaços disponíveis para reserva e alocação, desenvolvendo práticas que façam o alinhamento das atividades realizadas com as características de cada ambiente, em que se insere a ideia do sistema de cobrança pelo uso do espaço, que visa tornar o espaço como uma fonte rentável.

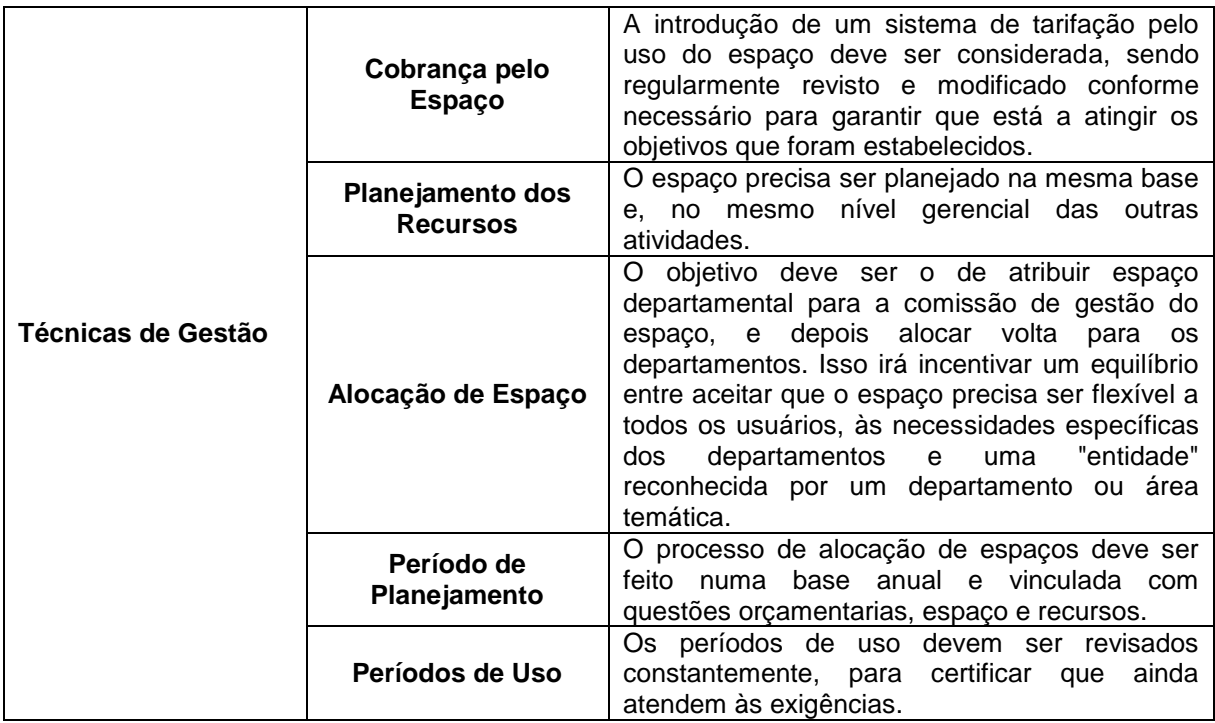

Quadro 5 - Boas práticas para a gestão de espaços - Técnicas de gestão

Fonte: ELWa (2002)

Os fatores apresentados nos quadros irão condicionar e guiar o gestor na identificação das melhores abordagens com relação à gestão de espaços, permitindo que sejam tomadas as decisões mais coerentes diante dos intervenientes, que possam levar a obtenção de ganhos reais para a organização.

Como benefício de sua aplicação, a gestão de espaço permite assumir o controle de inventário do espaço físico por inteiro; reduz os custos operacionais com a melhor utilização do espaço; aumenta visibilidade e disponibilidade de dados espaciais; fornece acesso seguro e seletivo aos dados e relatórios para os interessados dentro da organização. Portanto, a gestão de espaços pode ser aplicada nas organizações como uma ferramenta para melhorar a organização dos seus ambientes, departamentos e fluxos de trabalho.

#### **B. Serviços de infraestrutura**

Para cumprir as atividades diárias, os usuários necessitam de um local de trabalho capaz de lhe oferecer condições ambientais adequadas ao desenvolvimento de suas funções, que possua mecanismos de controle e automação com capacidade de lhes oferecer itens como faixas de temperatura agradáveis, iluminação que esteja adequada à tarefa realizada, fornecimento de energia elétrica em pontos e potência suficientes de forma constante e água com potabilidade assegurada.

A gestão de facilidades deve dar suporte aos equipamentos e aparelhos que são necessários para garantir o fornecimento continuo dos itens mencionados. Dessa forma, a sua atuação nos serviços de infraestrutura inclui desde a manutenção periódica de todos os componentes até a limpeza destes e do entorno que estão contidos.

Além do cuidado que se deve ter com os equipamentos para que estes se mantenham à disposição dos usuários, é necessário atuar na limpeza regular dos ambientes e sistemas construtivos, de forma que seja oferecido ao usuário um local de trabalho com boas condições de higiene.

De acordo com a EN 15221-1 (2006), para este grupo a gestão de facilidades deve atuar na prestação de serviços voltados para o controle energético e gestão de utilitários, gestão da sustentabilidade ambiental, operações de infraestrutura técnica e manutenção, gestão da operação dos sistemas de edifícios, manutenção da iluminação, gestão dos resíduos, serviços de higiene, limpeza do local de trabalho e maquinários, limpeza de vidro e estrutura do edifício, fornecimento e manutenção de equipamentos e serviços externos de limpeza e reparos.

Estes serviços são essenciais para as organizações e se destinam ao apoio direto da atividade primária, sem os quais aconteceriam interrupções constantes que exigiriam manutenções corretivas, maiores gastos e reduziriam produtividade.

#### **C. Serviços de apoio ao usuário**

Conforme abordado pela EN 15221-1 (2006), os ocupantes de uma edificação devem contar com serviços de abastecimento e proteção contra os riscos e perigos, externos e internos, de modo que lhes sejam assegurados o bem-estar e a saúde.

Em atendimento a essa demanda dos usuários, a gestão de facilidades deve atuar em setores específicos que estejam voltados para a aplicação de boas práticas de apoio e segurança, que tenham o objetivo de oferecer itens básicos e preservar a saúde física e mental dos usuários. Para isso deve contemplar os serviços de saúde
ocupacional, gestão da segurança, controle de acesso, com aplicação de tecnologias, planejamento e recuperação de desastres, segurança e proteção contra incêndio, serviços de secretaria e recepção, serviços de *help desk*, serviços de refeição, organização de conferências, reuniões e eventos especiais, serviços pessoais e fornecimento de equipamentos de proteção.

A prestação desses serviços de forma proativa é fundamental para que os edifícios sejam considerados locais seguros e ofereçam qualidade de vida aos usuários. Dessa forma, o desempenho das funções relativas ao gerenciamento de facilidades deve prioritariamente garantir a vida e integridade física dos ocupantes do edifício e em segundo plano garantir a integridade do edifício e seus elementos. Portanto, as ameaças e as vulnerabilidades devem ser identificadas previamente por meio de estudos de riscos e análises estatísticas que levem a uma interpretação acerca das chances que estes eventos têm de ocorrer, formando um conjunto de dados que possam ser utilizados como referência para minimizar as consequências caso aconteçam (ANTONIOLI, 2003).

Por outro lado, é fundamental desenvolver meios de comunicação transparentes que acelerem a transmissão da informação, para que nos casos de emergência o usuário possa contar com todo suporte em tempo hábil.

#### **D. Serviços técnicos de apoio à organização**

Os novos edifícios nos quais as organizações estão instaladas contam com sistemas de comunicação compostos por alta tecnologia, que permitem a comunicação com locais cada vez mais distantes e se tornam sistemas complexos para o usuário final, que na maioria dos casos não tem por atribuição que possuir o domínio do funcionamento destes, sendo necessário recorrer a um especialista no tema. O outro aspecto que promove o desenvolvimento da organização é a logística, que tem por objetivo facilitar a comunicação interna, vindo a garantir o adequado armazenamento e transporte de materiais e mercadorias. No atendimento dessas demandas, a EN 15221-1 (2006) relata que a gestão de facilidades dá suporte aos setores de operações de rede de dados e telefones, central de dados, servidor para armazenamento e processamento de dados, suporte para computadores, segurança e proteção de TI, conexões de computadores e telefones,

serviço interno de correio e e-mail, gestão de arquivos e documentos, sistemas de cópia e impressão, material de Escritório, controle de mercadorias e armazenamento, serviços de transporte de pessoas e viagem, gestão do estacionamento e da frota de veículos, contabilidade, auditoria e relatório financeiro, gestão de recursos humanos, serviços de publicidade, serviços de aquisição e gestão de contratos, gestão de projetos e gestão da qualidade.

A coordenação dessas áreas deve ser eficaz e constante, pois são itens utilizados diariamente e estão relacionados com efetividade da organização. Dessa forma, a presença de inconvenientes leva à redução da produtividade das equipes de trabalho envolvidas com a atividade primária e consequente redução dos ganhos para a organização.

### 2.6 MANUTENÇÃO

As construções de modo geral estão submetidas às ações do tempo e do uso, agentes estes que promovem o desgaste das instalações, equipamentos e componentes diversos que constituem o ambiente. A condição de exposição aliada ao tempo de vida útil dos materiais causa interferências ao longo do ciclo de vida que afetam o desempenho funcional do edifício e provocam a redução da eficiência dos processos que se desenvolvem na organização.

Antonioli (2003) descreve que é frequente a necessidade de intervenções para recuperar as condições funcionais, devido ao esgotamento da vida útil dos sistemas, a danos provocados pelo uso incoerente ou ação de vandalismo.

Sendo destacado pela ABNT NBR 5674 (1999) que é inviável sob o ponto de vista econômico e inaceitável sob o ponto de vista ambiental pensar numa estrutura edificada como um produto descartável, que seja passível de substituição por novas construções quando seu desempenho não atinge as exigências dos usuários.

Nesse contexto a manutenção é introduzida na etapa de uso da construção como uma variável que permite determinar medidas para prolongar a vida útil dos componentes e mitigar o surgimento de anormalidades durante o funcionamento, sendo empregada ainda para recuperar os elementos constituintes que já se encontram com elevado grau de deterioração. O custo para mantê-los conservados é, em casos específicos, inferior ao que seria gasto com a substituição completa dos elementos*.*

Para a ABNT NBR 5674 (1999) a manutenção de edificações inclui todos os serviços realizados para prevenir ou corrigir a perda de desempenho que decorrem da deterioração dos seus componentes, ou de melhorias e adaptações oriundas das necessidades dos seus usuários.

De acordo com Maurício (2001) a manutenção está inserida na globalidade dos processos da gestão técnica dos edifícios, estando enquadrada na área da engenharia civil, e abrange todo o tipo de ação, com o objetivo de garantir o desempenho das soluções construtivas. Seja por meio da correção de desvios funcionais ou através da avaliação das condições de funcionamento.

A manutenção é economicamente relevante no custo global das edificações e não pode ser feita de modo improvisado e casual. Deve ser entendida como um serviço técnico, cuja responsabilidade exige capacitação. Sendo necessária uma abordagem fundamentada em procedimentos organizados em um sistema de manutenção, que funcione segundo uma lógica de gestão de custos e maximização da satisfação dos usuários com as condições oferecidas pelas edificações para se atingir maior eficiência na administração destas (ABNT NBR 5674, 1999).

Antonioli (2003) relata que a manutenção é parte importante do processo de gerenciamento de facilidades e pode ser executada de forma reativa em seu nível mais elementar através de manutenções corretivas, ou pode ser aplicada de forma proativa, com a utilização de técnicas preventivas e preditivas, que é o ideal para o gerenciamento de facilidades, vindo a minimizar as consequências provenientes de interrupções não planejadas e reduzindo os custos com o reparo. O mesmo autor ainda evidencia que mesmo que as técnicas de manutenção preventiva e preditiva sejam utilizadas adequadamente, ainda que com menor participação, sempre existirá demanda por manutenção corretiva.

### **2.6.1 Manutenção Preventiva**

Para Antonioli (2003), a manutenção preventiva é toda ação que visa evitar, de alguma forma, a deterioração ou falha futura de um determinado sistema, equipamento ou componente deste. Consistindo em inspeções periódicas, assim como checagem de funções existentes que possibilitem a correção ainda na fase inicial do processo de deterioração.

A manutenção preventiva deve ser adequadamente planejada e esquematizada de modo que as informações estejam bem sintetizadas e sejam acessíveis ao responsável pela execução. Flora *apud* MAURÍCIO (2011) destaca que os principais fatores que devem ser analisados, como a vida útil de cada elemento, os níveis mínimos de qualidade, as anomalias relevantes, as causas prováveis, a caracterização dos mecanismos de degradação, os sintomas de prépatologia, a escolha das operações de manutenção, a análise de registos históricos (periodicidade de intervenção, útil para recolher informações do tempo de vida útil e modelos de degradação dos elementos e materiais), a comparação com o comportamento em outros edifícios, as recomendações técnicas dos projetistas, fabricantes / fornecedores ou outros intervenientes, além dos custos de operação.

Antonioli (2003) ainda destaca que as rotinas que constituem a manutenção preventiva devem ser elaboradas a partir de informações e especificações fornecidas por fabricantes e instaladores, e devem ser gradativamente ajustadas pelo gerenciamento de facilidades, em função das informações coletadas ao longo da vida útil do sistema ou equipamento, devendo estar previsto para isso pessoal capacitado; ferramentas, material e suprimentos necessários à execução dos trabalhos e sistemas adequados de armazenamento e manipulação de dados, que podem ser organizados tanto em papel como em mídia eletrônica através do emprego de programas específicos de computador.

Ainda segundo o autor, a frequência das inspeções será determinada pelo planejamento operacional, que leva em conta fatores como idade, estado, valor do equipamento, severidade operacional, requisitos de segurança, horas de operação, condições de exposição, suscetibilidade de quebra, vibrações ou sobrecarga.

Após a inspeção será gerado um relatório contendo os fatores observados em campo, que devem ser compreendidos pela equipe de gerenciamento de facilidades, e servirão de subsídio para a definição da intervenção mais adequada. Que de acordo com Flora *apud* MAURÍCIO, (2011) pode ser feita por meio da limpeza, inspeção, reparação local ou substituição local.

39

#### **2.6.2 Manutenção Preditiva**

Na manutenção preditiva as condições dos equipamentos são monitoradas em intervalos de tempo apropriados, permitindo a realização de uma avaliação precisa, que possa ser utilizada para determinar se será necessário realizar alguma intervenção, sem que haja a redução da confiabilidade do sistema ou equipamento (ANTONIOLI, 2003).

É abordado por Almeida (2008) que a premissa da manutenção preditiva é assegurar que o intervalo máximo entre os reparos seja alcançado sem provocar perdas no rendimento do sistema ou equipamento através do monitoramento regular das condições operacionais. Isto implica na redução do número e no custo das paradas não programadas criadas por falhas do sistema, e melhorará a disponibilidade global das plantas operacionais.

Dessa forma, a manutenção preditiva é aquela que tem por objetivo indicar as condições reais de funcionamento das máquinas com base em diagnósticos que informam o seu desgaste ou processo de degradação. A qual é capaz de predizer o tempo de vida útil dos equipamentos e seus componentes.

Antonioli (2003) apresenta como exemplo de manutenção preditiva a troca de óleo em um motor. No qual o fabricante determina os períodos para realizar a substituição com base nos parâmetros médios de operação. Quando se utiliza a manutenção preditiva, ao invés de fazer a substituição do óleo, este será examinado em laboratório em períodos de tempo preestabelecidos para analisar suas condições de viscosidade, e só será substituído quando suas características não atenderem as condições de uso exigidas.

A manutenção preditiva apresenta diversas vantagens com relação aos outros métodos, sendo abordado por Almeida (2008) que a sua aplicação promove a redução dos custos de manutenção, reduz as falhas nas máquinas, reduz o tempo parado para reparo, reduz o estoque de peças sobressalentes, aumenta a vida das peças, promove o aumento da produção e melhora a segurança do operador.

Dentre os métodos de manutenção preditiva Antonioli (2003) destaca que o controle de temperaturas é possivelmente a prática com maior aplicação e é a que possui maior eficiência. Na qual são realizadas medições de temperatura do equipamento ou componente constantemente, permitindo o acompanhamento das condições operacionais e possibilitando determinar com segurança o momento de realizar a intervenção para reparo, sem afetar a produtividade. Entretanto não é possível utilizar esta técnica em alguns sistemas ou equipamentos. Nestes casos o autor indica o uso de aparelhos ultrassom, que são capazes de identificar as falhas em equipamento que não geram calor.

O autor ainda relata que esta prática de manutenção não pode ser empregada com exclusividade, visto que os custos com aquisição de aparelhos e qualificação de mão de obra podem resultar em relações entre as despesas e receitas que não favorecem a sua aplicação. Dessa forma as técnicas de manutenção preditivas e preventivas devem ser combinadas adequadamente através da análise das variáveis que influenciam nos custos de uma forma geral. Isto inclui não apenas os custos com peças e equipamentos, mas também os custos com paradas imprevistas, e as suas influencias nas atividades desenvolvidas pela organização.

### **2.6.3 Manutenção Corretiva**

A situação ideal para o gerenciamento de facilidades seria desenvolver um planejamento eficaz, no qual as operações de manutenção fossem previstas e aplicadas dentro do campo da manutenção preditiva e preventiva. Entretanto, durante as operações no ambiente construído ocorrem diversas situações inesperadas que acabam forçando a parada parcial ou total da produção. Nestes casos, visando sanar os problemas imprevistos em circunstâncias emergenciais, aplicam-se as técnicas da manutenção corretiva.

Para Fernandes (2010) a manutenção de emergência visa corrigir, restaurar e recuperar a capacidade produtiva de um equipamento ou instalação, que tenha cessado ou diminuído sua capacidade de exercer as funções às quais foi projetado. Portanto, a manutenção corretiva é uma técnica de gerência reativa que espera pela falha do sistema ou equipamento, antes que seja tomada qualquer ação de manutenção. Sendo ainda o método mais caro de gerência de manutenção.

O autor ainda relata que a equipe de manutenção corretiva deve estar pronta para atender à produção de imediato. Devendo ser emitido um documento com as informações básicas (nome do equipamento, hora da parada) para efeitos de

registro e estatística, quando uma avaria necessitar de reparo urgente. Um analista da equipe de manutenção corretiva verifica o que deve ser feito e emite uma ficha de execução para sanar o problema. Com o conserto e a liberação do equipamento, o analista da manutenção corretiva envia para o setor de engenharia da manutenção um relatório constando as informações a respeito da avaria. Nesse relatório o analista pode e deve sugerir alguma providência ou modificação no projeto da máquina para que o tipo de avaria ocorrida e solucionada não venha a se repetir. Gerando, portanto, uma rotina de trabalho que pode ser observada no fluxograma da Figura 3.

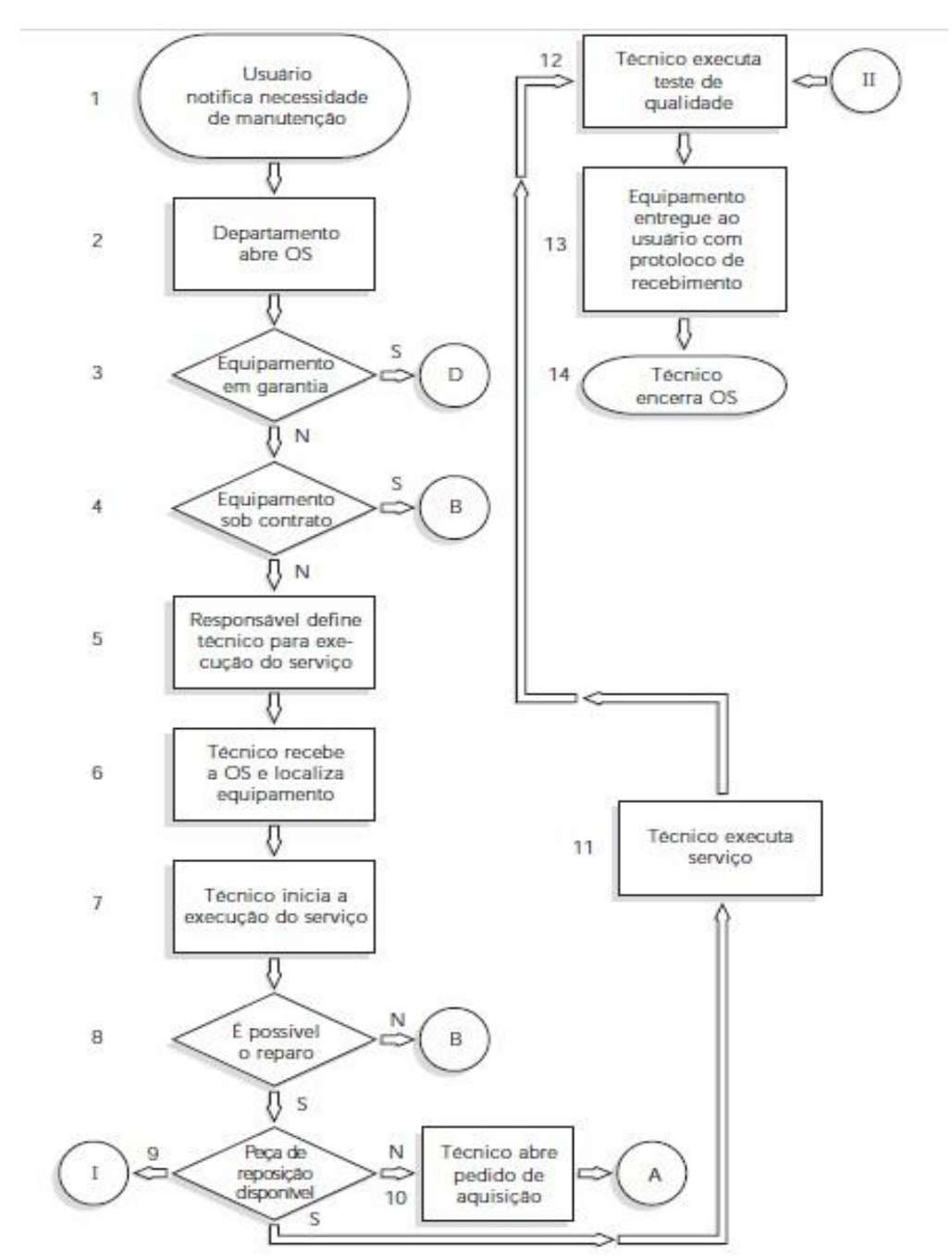

Figura 3 - Rotina de manutenção corretiva

Fonte: Calil; Teixeira (1998)

# 2.7 CUSTOS COM OPERAÇÃO E MANUTENÇÃO

Com base em estudos realizados em diversos países, para diferentes tipos de edificações, os custos anuais envolvidos com operação e manutenção das edificações em uso variam entre 1% e 2% do seu custo inicial (ABNT NBR 5674, 1999).

Numa análise de longa duração, a etapa de operação e manutenção é a que envolve maiores custos, visto que são inseridas diversas variáveis de gêneros distintos, cujo valor acumulado acaba ultrapassando qualquer outro custo do ciclo de vida da construção.

Os custos com operação são influenciados principalmente pelas decisões tomadas na fase de planejamento, projeto e construção, uma vez que a edificação entrando em funcionamento, qualquer modificação com grandes proporções acarretará em gastos significativos, conforme se observa na Figura 4.

A Figura 4 destaca a evolução dos custos ao longo do ciclo de vida de um empreendimento e o quanto este pode ser influenciado pelas decisões tomadas em cada uma das etapas, demonstrando que uma definição ainda na fase de planejamento e projeto irá influenciar nos custos das etapas posteriores a um menor custo do que se esta decisão for tomada numa etapa posterior à etapa citada.

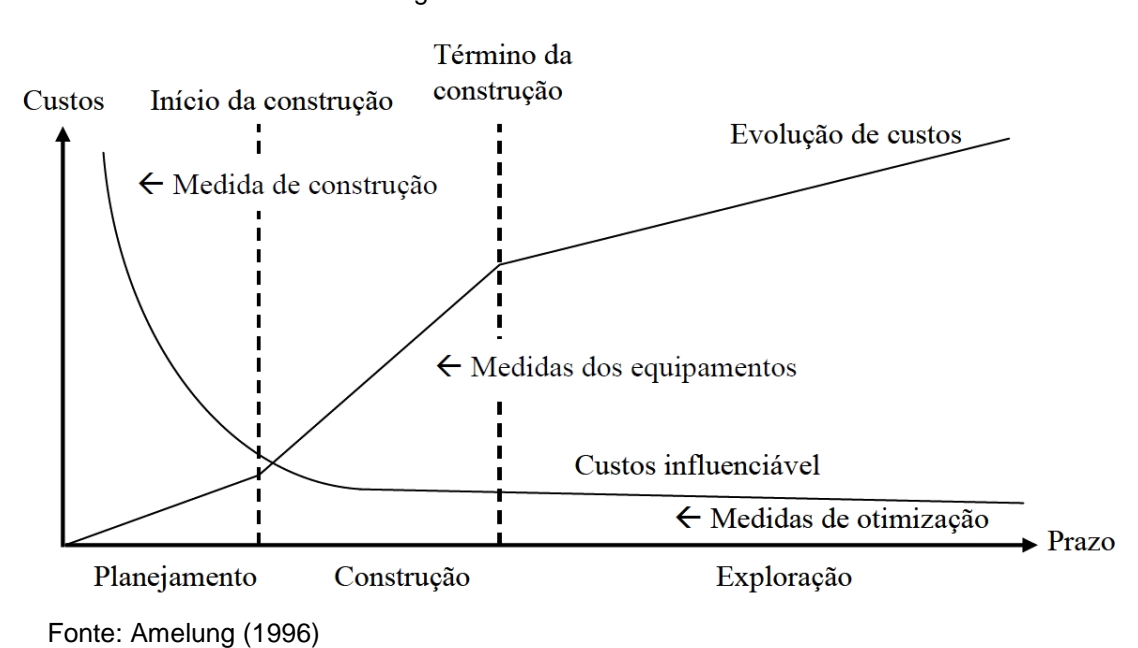

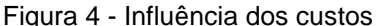

Como exemplo tem-se a inserção na construção de conceitos e equipamentos que garantam um ambiente capaz de sustentar-se com autonomia. Quando a decisão pelo desenvolvimento de um projeto sustentável é tomada nas etapas preliminares, é normal que exista um acréscimo de custo com a implantação dos sistemas, o que é provocado pela maior quantidade de peças utilizadas e pela tecnologia empregada. Entretanto, isso acontece a um custo muito inferior quando comparado com a inserção do mesmo sistema num edifício já erguido, no qual também é possível implantar soluções sustentáveis, contudo a execução da obra irá afetar todo o imóvel, sendo necessário parar as atividades da organização para substituir todos os componentes, mantendo a produção parcial ou totalmente interrompida, com tudo isso acontecendo a um custo mais elevado para abranger as atividades construtivas mais complexas. Ainda assim, o que se deve observar nas duas situações é o retorno do investimento ao longo do uso e operação.

Este exemplo além de demonstrar a influencia do momento de tomada de decisão nos custos, também justifica a necessidade do gestor de facilidades estar presente desde as etapas inicias do projeto, contribuindo antecipadamente com ideias que promovam a redução dos custos operacionais e o aproveitamento mais eficiente do ambiente construído.

Atonioli (2003) destaca que a efetividade dos custos operacionais é determinante para o sucesso dos negócios desenvolvidos no ambiente construído. E a prática tem demonstrado que as alternativas com baixo investimento inicial, nem sempre são as mais efetivas ao longo do tempo. Portanto, o gerenciamento de facilidade deve estar presente em todas tomadas de decisões relativas ao desempenho de suas funções, atuando em análises econômicas desde a sua concepção.

### 2.8 MANUAL DO USUÁRIO

A degradação das construções é um processo continuo que pode acontecer de forma natural e/ou ser decorrente do uso incorreto do ambiente. Na maioria dos casos em que esta última sobressai, normalmente, o usuário não tem conhecimento ou não recebe a orientação adequada de como proceder para preservar as condições iniciais da edificação, e acaba levando-a ao desgaste em tempo inferior ao esperado.

Para evitar tal situação, ao final da construção deve ser entregue ao usuário a versão definitiva do Manual do Proprietário, com a indicação das especificações, fornecedores e desenhos da construção (*as built*).

Esta iniciativa tem como objetivo apresentar aos usuários os procedimentos para a correta utilização e manutenção do imóvel de acordo com os seus sistemas construtivos e materiais empregados, visando informar quanto aos danos decorrentes do mau uso e esclarecer sobre os riscos de perda da garantia pela falta de conservação e manutenção preventiva adequada.

De acordo com a ABNT NBR 14037 (2011) o manual do usuário é um documento que reúne apropriadamente todas as informações necessárias para orientar as atividades de operação, uso e manutenção da edificação.

Ainda segundo a norma referida acima, o manual de uso tem por objetivo informar aos usuários as características técnicas da edificação construída, descrevendo procedimentos recomendáveis para que a edificação seja aproveitada da melhor forma, orientar os usuários para a realização das atividades referentes à manutenção, prevenir a ocorrência de falhas e acidentes que decorrem do uso inadequado e contribuir para o aumento da durabilidade da edificação.

Este documento deve ser elaborado pelo construtor/incorporador e ter seu conteúdo entregue e apresentado ao usuário conforme a legislação vigente, seguindo os requisitos mínimos estabelecidos pela ABNT NBR 14037 (2011).

Todos os envolvidos direta ou indiretamente com o manual do usuário possuem responsabilidades que devem ser cumpridas coordenadamente para que as melhores práticas operacionais sejam implementadas e desenvolvidas diariamente, de modo que a degradação precoce seja evitada e o tempo de vida útil da edificação seja prolongado. Nessa condição, o manual de uso deve ser elaborado e cumprido contando com a contribuição de diversos interlocutores de diferentes áreas, somando-se as informações provenientes das etapas de fabricação de peças e componentes, projetação e especificação, construção e uso. Cada um contribuindo com os detalhes que cercam objetos envolvidos, para que o usuário seja capaz de ter um bom entendimento sobre o produto adquirido e atinja o objetivo.

De acordo com a Câmara Brasileira da Industria da Construção (CBIC) os construtores e/ou incorporadores devem elaborar o manual de uso da construção, atendendo as normas ABNT NBR 14037, ABNT NBR 5674 e ABNT 15575, de modo que informe os prazos de garantias, apresente sugestões para o sistema de gestão da manutenção, informe como será realizado o atendimento ao cliente e a prestação de serviços de assistência técnica aos usuários e síndicos de edificações. Cabendo aos projetistas dispor as informações necessárias para a elaboração dos manuais, principalmente informações sobre o correto uso e manutenção, cargas previstas,

cargas máximas admitidas, riscos ao uso. Especificar componentes e sistemas, enfatizando os requisitos de durabilidade e manutenabilidade. Por fim, o usuário deve usar a edificação dentro das condições previstas e projetadas, sendo proibido de realizar modificações sem conhecimento e previa anuência do construtor e/ou projetistas, devendo seguir o manual de uso operação e manutenção rigorosamente, implantando e executando o sistema de gestão de manutenção e garantir que as manutenções sejam realizadas por profissionais indicados no sistema de gestão de manutenção. Devendo sempre, registrar as manutenções e inspeções realizadas, assim como atualizar o manual nos casos em que ocorram modificações no ambiente construído. E nas situações em que a construção seja repassada o manual deve estar atualizado de acordo com o *as built* e ser entregue ao novo gestor ou dono.

O manual de uso da edificação tem um papel de orientação que é fundamental para que a longevidade do empreendimento seja alcançada. No qual são apresentadas aos usuários todas as informações pertinentes para que cada objeto envolvido (equipamentos, máquinas, móveis e sistemas construtivos) seja manipulado coerentemente, oferecendo todo suporte para se realizar as manutenções e substituições dentro dos prazos e padrões operacionais indicados por seus respectivos fabricantes.

#### **3 BIM (***BUILDING INFORMATION MODELING***)**

A evolução das ferramentas computacionais promoveu um grande avanço nas diversas áreas organizacionais, nas quais sempre se utilizou técnicas manuais que não garantiam assertividade e ainda demandavam muito tempo para que fossem concluídas. Com a inserção do computador nessas atividades laborais foi possível obter ganhos de produção e maior precisão na realização dos processos envolvidos.

Na indústria AEC (Arquitetura, Engenharia e Construção) não aconteceu de forma diferente, esta evolução contribuiu de forma significativa para o surgimento de *software* que permitem o acompanhamento de todas as etapas construtivas. Obtendo um grande avanço com o surgimento das ferramentas gráficas, que possibilitaram uma concepção mais detalhada com ganho de tempo imensurável.

O que fez surgir novas ferramentas que aperfeiçoaram os métodos de elaboração dos projetos que, até o final dos anos 70, eram realizados em pranchetas. Mas foi só no final desta década e início da década de 80 que alguns *software* passaram a ser comercializados, estando ao alcance apenas dos profissionais da área técnica com um uso limitado à representação geométrica formadas por linhas. Com a chegada da década de 90 iniciou-se o uso de *software* que possibilitavam a elaboração de projetos em 3D, porém apenas com o uso de objetos vetoriais, sem a inserção de informações pertinentes ao projeto (CARDOSO *et al.*, 2013).

Ainda segundo os mesmos autores, com a realização de novas pesquisas foi possível aumentar as funcionalidades dos *software* para modelagem, passando a ser possível convergir as informações criadas durante a modelagem. Em meio a toda essa evolução, tornou-se uma necessidade trabalhar com um produto único e integrado que seja capaz de manter todos os sectores envolvidos atuando de maneira compassada no decorrer da elaboração. E ao final do ano de 2004, surgiram os simuladores de projetos no mercado, nos quais a integração se estende além das plataformas CAD, utilizando-se *software* de gestão, que permitiam integrar ao modelo um cronograma das atividades, possibilitando a simulação do projeto antes da execução.

Nesse contexto, a modelagem da informação da construção vem ganhando cada vez mais espaço na indústria AEC, sendo desenvolvido com frequência novas plataformas e *software* que atendem com especificidade as necessidades de cada usuário, dinamizando seus processos e alavancando seus negócios.

Ao longo desses anos algumas instituições e grupos de estudo foram criados para tratar do tema que se tornou abrangente e importante para o setor, levando à dissipação de muitas definições com visões aproximadas, por não se tratar de um assunto completamente definido.

O *American Institute of Architects* (AIA) define BIM como "[...] uma tecnologia baseada em um modelo que está associado a um banco de dados de informações, sobre um projeto."

A *United States General Services Administration* (GSA) descreve BIM como o desenvolvimento e uso de um modelo digital de dados, não apenas para documentar o projeto, mas também para simular a construção e a operação de uma nova edificação ou de uma instalação já existente que se deseja modernizar. O modelo de informações de construção resulta de um conjunto de dados referentes aos objetos, que são representações inteligentes e paramétricas dos componentes da instalação. A partir desse conjunto de dados, vários usuários podem extrair visões apropriadas para a realização das suas análises específicas e o embasamento dos seus correspondentes *feebacks* que possibilitam a melhoria da concepção do projeto.

O *National Institute of Building Sciences* (NIBS) define BIM como a representação virtual das características físicas e funcionais de uma edificação por todo o seu ciclo de vida, servindo como um repositório compartilhado de informações para colaboração. Sendo um processo melhorado para realizar o planejamento, projeto, construção, operação e manutenção, que faz uso de um modelo de informação padronizado para cada edificação, nova ou antiga, que contém toda a informação necessária sobre a construção, e seja legível por computador, e disposto em um formato que pode ser transferido e utilizado por todos integrantes do projeto em cada etapa do ciclo de vida, conforme pode ser observado na Figura 5.

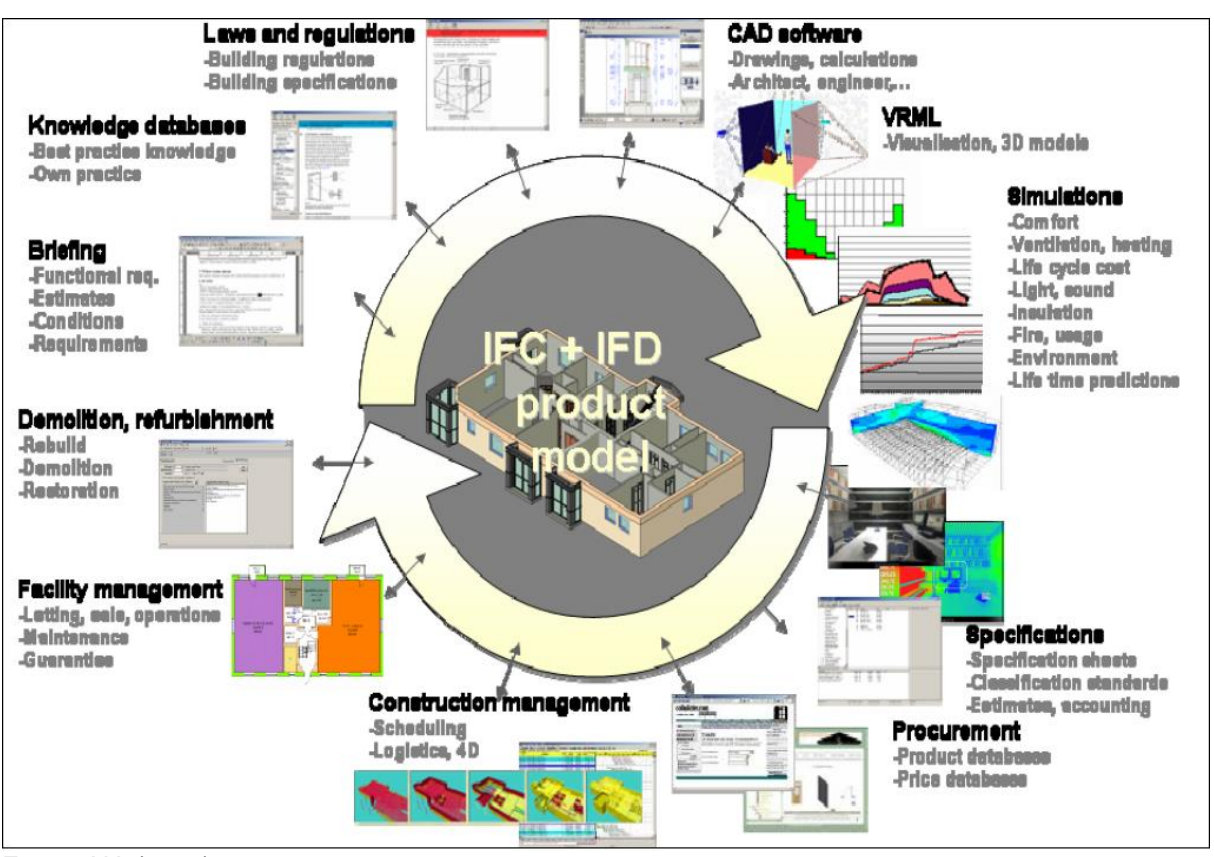

#### Figura 5 - Modelo do produto BIM

Fonte: AIA (2000)

De acordo com Eastman *et al.* (2011), a modelagem de informação da construção é um dos desenvolvimentos mais promissores da indústria AEC. Com o BIM é possível desenvolver digitalmente um ou mais modelos virtuais da construção, impondo alto grau de precisão. Esses modelos apoiam o desenvolvimento do projeto como um todo através de suas etapas, permitindo uma melhor análise e controle dos processos manuais. Quando concluído, estes modelos produzidos com o auxílio de computadores contêm geometria precisa e os dados necessários para apoiar na construção, fabricação e atividades de compras por meio dos quais o edifício é executado.

A implantação do BIM ocorre por meio da utilização de um conjunto de aplicativos que se articulam em "plataformas tecnológicas", compostas por *software* interoperáveis de um mesmo ou de diferentes fornecedores. Estas plataformas definem a nova tecnologia de processo, projeto e gestão da operação, sendo variadas conforme a etapa do ciclo de vida da obra e as diferentes especialidades envolvidas, mantendo, porém, a integridade e consistência da informação e a interoperabilidade destes diferentes sistemas ao longo de todo este ciclo (KASSEM; AMORIM, 2015).

O NIBS (2007) aborda que o escopo geral do BIM é amplo e pode ser descrito dentro das relações de três categorias:

- a) **BIM como um produto –** É representação digital inteligente de dados sobre uma instalação principal, na qual são utilizadas ferramentas BIM para criar e agregar informações, que antes do BIM eram desenvolvidas em tarefas separadas.
- b) **BIM como um processo colaborativo** Abrange os dirigentes de negócios, recursos de processos automatizados e padrões de informação aberta utilizar para a sustentabilidade informações e fidelidade.
- c) **BIM como uma ferramenta de gerenciamento de ciclo de vida da instalação** – Envolve o intercâmbio bem compreendido de informação, fluxos de trabalho e procedimentos que as equipes utilizam.

Por possuir tamanha abrangência, a tecnologia BIM está cada vez mais presente na indústria AEC e atualmente AECO (Arquitetura, Engenharia, Construção e Operação), e avança à medida que os integrantes destas áreas passam a conhecer os benefícios proporcionados pela riqueza de detalhes nas informações geradas ao longo das etapas, que são armazenadas no modelo digital e oferecem suporte para todo o ciclo de vida da construção.

As ferramentas da plataforma BIM possibilitam uma visão ampla do projeto, possuindo uma modelagem orientada a objetos, que tem como principais características a capacidade de interligação entre os diversos *software* que compõe a tecnologia através da interoperabilidade, e possibilita que as modificações aconteçam rapidamente e com elevado nível de precisão devido proporcionado pela parametrização.

### 3.1 CONCEITOS

As vantagens obtidas com o emprego do BIM só são possíveis graças aos recursos que integram a tecnologia. Dessa forma é preciso entender os conceitos que a cercam para tornar sua utilização eficiente e capaz de atender todo ciclo de vida.

### **3.1.1 Interoperabilidade**

A possibilidade de fazer uso de apenas um modelo em todas as etapas de projeto tem como um dos principais objetivos garantir a integridade das informações criadas, que são mantidas e atualizadas constantemente ao longo das intervenções. Entretanto a utilização de apenas uma ferramenta para realizar todas as tarefas seria inviável, visto que alguns *software* são mais apropriados para desempenhar uma determinada atividade, enquanto outros são limitados para realizar a mesma atividade, mas apresentam potencial para outra etapa do processo.

Portanto, os projetos modelados com base nos conceitos do BIM necessitam ser desenvolvidos e apoiados por mais de uma ferramenta computacional para que cada etapa do ciclo de vida seja atendida de forma completa. Para isso é fundamental que exista uma "comunicação" eficiente entre as ferramentas, de modo que as informações adicionadas em uma determinada etapa não sejam perdidas com a inserção de um novo *software* na continuidade do processo.

Essa interligação entre os diversos sistemas que estão enquadrados na tecnologia BIM recebe o nome de interoperabilidade.

O *Institute of Electrical and Electronics Engineers* (IEEE) define interoperabilidade como a capacidade que um sistema ou um produto tem de interagir com outros sistemas ou produtos sem que haja esforço especial por parte do usuário.

Para exemplificar o conceito de interoperabilidade, a CBIC (2016) faz uma analogia com a conversa entre duas pessoas de nações distintas:

Na primeira condição, as duas pessoas possuem diferentes línguas nativas. Logo, iria haver dificuldade na comunicação entre ambas. Entretanto, se uma das pessoas dominasse a linguagem do outro já seria possível realizar alguma conversa, com a qualidade da comunicação dependendo da proficiência daquele que possui algum domínio da língua estrangeira. A terceira possibilidade de comunicação seria a utilização de uma língua neutra, que ambos pudessem utilizar, embora não fosse nativa para nenhum dos dois. O uso de uma terceira língua não nativa para ambos irá afetar na qualidade da comunicação que depende do nível de proficiência de ambos na língua.

Essa analogia com a adaptação dos idiomas é similar ao que ocorre com a intercomunicação entre dois *software* diferentes, que foram desenvolvidos por empresas diferentes, possuem formatos nativos diferentes e não necessariamente compatíveis entre si, embora lidem com questões semelhantes e executem um grande número de funções correspondentes.

A Interoperabilidade semântica refere-se à capacidade de interpretar as informações trocadas automaticamente para produzir resultados que sejam considerados úteis pelos usuários finais de ambos os sistemas envolvidos (NATSPEC, 2011).

Rodas (2015) aborda que era impossível por o conceito do BIM em prática se a noção de interoperabilidade não fosse alcançada, pois o BIM baseia-se em informação estruturada e coordenada, e na existência de um fluxo de trabalho harmonioso que conduz toda essa informação desde o programa base até à fase de operação e manutenção de um projeto. Devendo a interoperabilidade ser conquistada, uma vez que busca facilitar a coordenação entre os profissionais e as ferramentas de trabalho.

Apesar da sua grande importância e dos frequentes avanços, a interoperabilidade não é uma questão resolvida, visto que ainda aparecem alguns erros decorrentes da transferência de dados de um sistema para outro. Ocorrendo principalmente quando se tratam de *software* produzidos por diferentes fabricantes.

O *American Institute of Steel Construction* (AISC) destaca que a troca de dados ou de modelos entre diferentes plataformas de *software* continua sendo um dos maiores desafios da indústria, que está em busca da mais completa e integrada colaboração entre equipes de projetos.

O AISC ainda relata que existem muitos esforços com o objetivo de estabelecer padrões, protocolos e boas práticas em toda a indústria da construção civil. Entretanto, apesar de todos os esforços já realizados e dos progressos já alcançados, ainda está longe do ponto ideal em que as informações só precisariam

ser inseridas uma única vez nos sistemas eletrônicos para que instantaneamente ficassem disponíveis para todos os interessados, ou do "cenário ideal e hipotético em que o intercâmbio eletrônico de dados, o gerenciamento e o acesso acontecessem de forma fluida e continua".

Para realizar a comunicação entres entre *software* BIM de origens distintas, foram desenvolvidos métodos e protocolos de intercâmbio de informações que podem ser divididos em três tipos ou grupos (CBIC, 2016):

**Formatos proprietários -** são processos de intercâmbio de dados criados especificamente para viabilizar a comunicação entre dois diferentes *software*. E sua utilidade se restringe ao propósito para os quais foram desenvolvidos, não funcionando, portanto, para a interação com nenhum outro sistema.

Os intercâmbios de informações realizados através de formatos proprietários geralmente são de alta qualidade, sem que ocorram perdas de dados, ou inconsistências, porque não precisam considerar cenários ou configurações externas e desconhecidas.

**Formatos públicos para segmentos específicos - CIS/2** - É um formato de arquivo criado especificamente para o intercâmbio de dados eletrônicos para informações de projetos estruturais metálicos. Ele facilita e viabiliza este intercâmbio por meio de *software* aparentemente independentes, possibilitando que esses diferentes *software* interajam uns com os outros.

Para que os intercâmbios de dados sejam viabilizados entre diferentes *software*, através do formato neutro CIS/2, basta que os *software* possuam tradutores escritos para interpretá-lo nos seus formatos nativos. O CIS/2 é inteiramente focado na troca de dados relacionados a modelos estruturais metálicos e é considerado um dos melhores e mais confiáveis tradutores disponíveis para esse segmento específico.

**Formatos abertos e públicos - IFC -** *Industry Foundation Classes* **–** É um formato neutro de arquivo de dados que tem por objetivo descrever, trocar e compartilhar informações tipicamente utilizadas na indústria da construção civil e também no setor de gerenciamento de ativos.

O IFC se caracteriza por ser um formato de arquivo orientado a objetos 3D, aberto, público e padronizado, que tem a pretensão de cobrir cada aspecto do ciclo de vida da construção. Fornecendo a representação geométrica tridimensional de todos os elementos do projeto, as relações entre objetos e também armazenar informações, padronizadas e específicas, para cada elemento.

O IFC é considerado por Rodas (2015) como um dos três pilares da interoperabilidade, sendo os outros dois o IDM e o IFD. Que formam um triângulo padrão, demonstrado na Figura 6, na qual o IFC representa o modelo de dados, o IDM se apresenta como um manual de entrega da informação, e por último, o IFD que atua como um dicionário.

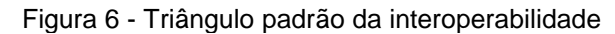

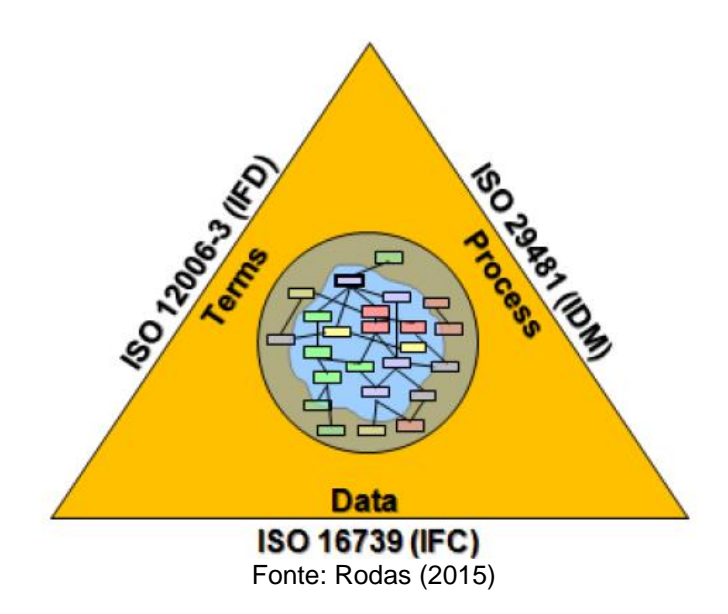

O IDM, *Information Delivery Manual*, é uma metodologia criada com o objetivo de normalizar e especificar os processos e fluxos de informação criados durante o ciclo de vida de um empreendimento (IFCWIKI, 2008). Esta norma além de descrever quais informações que são necessárias durante cada fase do projeto, também indica tipo de informação que cada interveniente no projeto deve fornecer em determinada fase do mesmo, e agrupa as informações que são necessárias em atividades associadas.

O IFD, *International Framework for Dictionaries*, representa uma biblioteca aberta de estrutura própria derivada de padrões internacionalmente aceites, esta biblioteca permite a flexibilidade entre um modelo BIM baseado em formato IFC e as variadas bases de dados (IFD *LIBRARY*, 2016). Esta biblioteca aplica normas de definições e terminologias baseando-se em normas ISO.

Mesmo fora dos níveis desejáveis, a interoperabilidade tem possibilitado a troca de informações com o avanço da construção. Constituindo, portanto, uma grande aquisição para o setor da construção, que lida diariamente com diversos problemas decorrentes da incompatibilidade de informações e encontra na interoperabilidade uma forma de interligar os diversos *software* que são indispensáveis para projetar, construir e manter uma edificação.

### **3.1.2 Relações Paramétricas**

A tecnologia BIM tem como um dos principais objetivos desenvolver modelos inteligentes que possibilitem a identificação das características dos elementos envolvidos, e permitam que as modificações aconteçam de maneira automatizada. E esse objetivo só é possível de ser alcançado com o emprego da parametrização no desenvolvimento dos objetos que compõem o modelo.

A parametrização pode ser compreendida através do exemplo apresentado por Prado (2014), no qual é possível modificar alguns dados em uma esfera, representada na Figura 7, para alterar suas características, e mesmo assim o objeto em questão não irá perder seu formato. Dessa forma, é possível alterar seu raio, sua área de superfície, seu volume, seu material, etc., que o elemento não deixará de ser uma esfera.

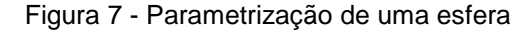

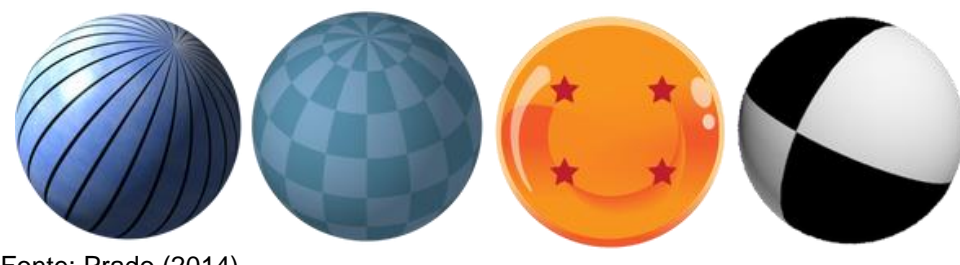

Fonte: Prado (2014)

Pacher (2014) relata que projetos inteligentes estão relacionados diretamente com o fato de poder parametrizar um modelo, criando fórmulas e lógicas matemáticas para que o mesmo possa recalcular-se automaticamente e até mesmo tomar decisões inteligentes.

O mesmo autor descreve que dentre os inúmeros benefícios proporcionados pelo desenvolvimento de projetos inteligentes, três, oferecidos pela parametrização, merecem destaque:

- a) **Redução de tempo** um bom trabalho em parametrização e configuração pode reduzir o tempo de projeto em até 90%. Alguns fatores influenciam diretamente nesse percentual, tais como o quão padrão e seriado esse projeto é, e o emprego de técnicas adequadas.
- b) **Confiabilidade** outra grande vantagem de parametrizar um projeto e criar fórmulas e logicas matemáticas é a confiabilidade de que não haverá erros no projeto. As fórmulas matemáticas sempre resultarão no mesmo resultado, mantendo a padronização e a confiabilidade do projeto.
- c) **Padronização** à medida que se inicia a parametrização dos projetos, percebese rapidamente que é possível padronizar vários itens que antes eram ditos como especiais.

A parametrização já é amplamente utilizada entre os usuários BIM, e cada vez mais se desenvolvem técnicas que oferecem relações paramétricas com grande capacidade de automatização do processo, acelerando o desenvolvimento do modelo (redução de tempo), permitindo inserir medidas baseadas em equações matemáticas com o nível de precisão pré-estabelecido (confiabilidade) e mantendo as características determinantes de um objeto constantes (padronização). Além de auxiliar na modelagem, a parametrização é o recurso que possibilita identificar as informações dos objetos nas tabelas.

### *Parametrização no Revit®*

De acordo com a Autodesk os parâmetros armazenam e comunicam informações sobre todos os elementos de um modelo, e são usados tanto para definir e modificar elementos quanto para comunicar as informações sobre o modelo nos identificadores e tabelas.

Os parâmetros estão divididos em três categorias dentro do *Revit*: Parâmetros de projeto, parâmetros compartilhados e parâmetros de família.

### **Parâmetros de projeto**

Os parâmetros de projeto são específicos de um arquivo. Eles são adicionados aos elementos e podem ser atribuídos à múltiplas categorias de elementos, folhas ou vistas. Portanto, as informações armazenadas nos parâmetros de projeto não podem ser compartilhadas com outros projetos. E sua empregabilidade é voltada para tabulação, classificação e filtragem (AUTODESK, 2014).

### **Parâmetros compartilhados**

Esta categoria especifica os parâmetros que podem ser empregados em múltiplas famílias e em mais de um projeto. Sendo utilizado para inserir dados específicos que não foram definidos em um determinado arquivo de família ou em um modelo do projeto. Dessa forma, podem ser armazenados em um arquivo independente de qualquer família ou projeto (AUTODESK, 2014).

A grande vantagem com relação aos parâmetros de projeto está na possibilidade de salvar o arquivo contendo informações paramétricas em uma unidade de armazenamento do computador para depois serem utilizados em outros projetos, sem perder as características.

## **Parâmetros de família**

Os parâmetros de família são responsáveis por controlar os valores das relações contidas nas famílias de objetos do modelo, como cotas ou materiais, e são específicos para a família (AUTODESK, 2014). Estes parâmetros podem ser de tipo ou de instância:

Nos **parâmetros de tipo** se atribui a uma vaiável do objeto um valor que permite controlar uma determinada característica, e este valor integrará de forma automática todos os objetos do mesmo tipo que se encontram no modelo. Assim, se existe uma família chamada "Porta" com dois tipos carregados no modelo, um tipo denominado "90 x 210 cm" e outro "80 x 210 cm", ao modificar um parâmetro como material, por exemplo, no tipo "80 x 210 cm", essa alteração irá afetar todas as portas "80 x 210 cm" enquanto que o tipo "90 x 210 cm" permanecerá com as mesmas características.

Os **parâmetros de instância** são atribuídos especificamente para um elemento do tipo que já está inserido no projeto. Dessa forma, se no modelo existirem várias portas do tipo "80x210cm", no qual o material seja controlado por um parâmetro de instância, ao selecionar uma determinada porta e modificar esse parâmetro, apenas ela irá sofrer alteração, enquanto que os demais elementos do mesmo tipo permanecerão com suas características inalteradas.

Tanto os parâmetros de tipo quanto os de instância podem ser inseridos no modelo através de parâmetros de projeto ou parâmetros compartilhados.

### **3.1.3 Nível de Desenvolvimento (LOD)**

A CBIC (2016) aborda que em um ambiente de trabalho colaborativo, em que diversos usuários precisarão utilizar informações extraídas de modelos gerados por outros autores, e fundamental definir claramente quais os níveis de confiabilidade dos elementos. Assim todos os envolvidos poderão planejar e realizar suas funções considerando os momentos futuros, quando as informações mais detalhadas e confiáveis serão disponibilizadas.

Para padronizar as características necessárias à criação de modelos específicos a cada situação, o BIM tem inserido em seu contexto o conceito de Nível de Desenvolvimento ou LOD – *Level of Development*, que é definido pela *BuildingSmart* como um padrão de referência que permite aos usuários especificar e articular com um alto nível de clareza os conteúdos e níveis de confiabilidade dos dados de um modelo BIM em vários estágios no processo da concepção e construção. O LOD define e ilustra as características de elementos do modelo de diferentes sistemas de construção e em diferentes níveis de detalhe.

De acordo com o NATSPEC *National* BIM *Guide* (2011), o LOD descreve as etapas que um elemento BIM pode avançar de maneira lógica, desde o mais baixo nível de aproximação conceitual até o mais alto nível de precisão representacional. Para isso está dividido em cinco níveis de desenvolvimento, conforme apresentado na Figura 8. Cada nível a frente possui uma característica própria, a qual é adicionada as características do nível imediatamente anterior para compor o novo nível.

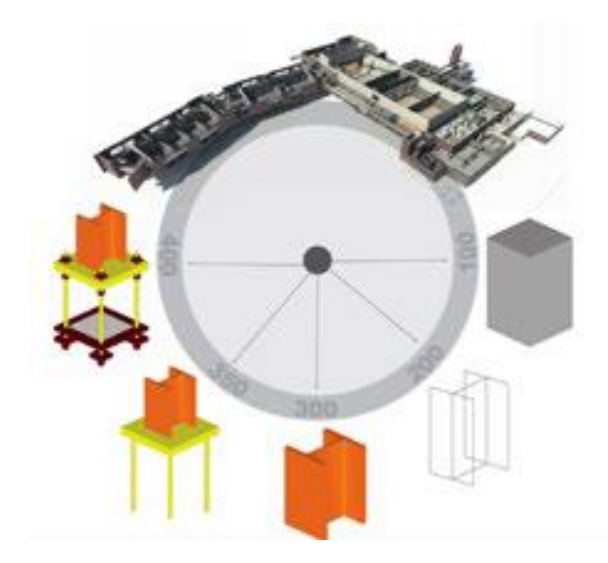

Figura 8 - Cinco níveis diferentes do LOD de uma viga metálica

Fonte: CBIC (2016)

- a) **LOD 100 - Conceptual**: É desenvolvido um componente genérico, que reúne indicativos de área, altura, volume, localização e orientação, que pode ser representado em três dimensões ou por outros dados.
- b) **LOD 200 – Geometria Aproximada**: Os elementos do modelo são criados como sistemas ou conjuntos com quantidades aproximadas, tamanho, forma, localização e orientação generalizadas. Sendo possível vincular informações não geométricas ao modelo.
- c) **LOD 300 – Geometria Precisa**: Os elementos do modelo são modelados como conjuntos específicos precisos em termos de quantidade, tamanho, forma, localização e orientação. Contando com informações não geométricas vinculadas ao modelo.
- d) **LOD 400 - Fabricação**: Os elementos do modelo são modelados como conjuntos específicos precisos em termos de quantidade, tamanho, forma, localização e orientação com fabricação completa, montagem e informações detalhando, com informações não geométrica vinculadas ao modelo.
- e) **LOD 500 - As-Built**: Os elementos do modelo são criados como estão construídos, se tratando de conjuntos precisos em termos de quantidade, tamanho, forma, localização e orientação, com informações vinculadas ao modelo.

Na Figura 9 encontram-se de maneira resumida as características de cada nível de desenvolvimento citado. Na qual estão destacados pela cor vermelha as informações que integram o referente LOD.

| Nível de desenvolvimento (LOD - Level of Development)                                                                                                    |                                                                                                    |                                                                                                    |                                                                                                    |
|----------------------------------------------------------------------------------------------------|----------------------------------------------------------------------------------------------------|----------------------------------------------------------------------------------------------------|----------------------------------------------------------------------------------------------------|
| <b>LOD 200</b>                                                                                                    | LOD 300                                                                                                    | <b>LOD 400</b>                                                                                                    | LOD 500                                                                                                    |
|                                                                                                    |                                                                                                    |                                                                                                    |                                                                                                    |
| Design Development                                                                                                    | Documentation                                                                                                    | Construction                                                                                                    | <b>Facilities Management</b>                                                                                                    |
| <b>DESCRIPTION:</b><br><b>Office Chair</b><br>Arms, Wheels<br><b>WIDTH: 700</b><br><b>DEPTH: 450</b><br><b>HEIGHT: 1100</b><br><b>MANUFACTURER:</b><br>Herman Miller, Inc.<br>MODEL:<br>Mirra<br>$\underline{LOD:}$<br>200 | <b>DESCRIPTION:</b><br>Office Chair<br>Arms, Wheels<br><b>WIDTH: 700</b><br><b>DEPTH: 450</b><br><b>HEIGHT: 1100</b><br><b>MANUFACTURER:</b><br>Herman Miller, Inc.<br><b>MODEL:</b><br>Mirra<br>LOD:<br>300 | <b>DESCRIPTION:</b><br>Office Chair<br>Arms, Wheels<br><b>WIDTH: 685</b><br><b>DEPTH: 430</b><br><b>HEIGHT: 1085</b><br><b>MANUFACTURER:</b><br>Herman Miller, Inc.<br><b>MODEL:</b><br>Mirra<br>LOD:<br>400 | <b>DESCRIPTION:</b><br>Office Chair<br>Arms, Wheels<br><b>WIDTH: 685</b><br><b>DEPTH: 430</b><br><b>HEIGHT: 1085</b><br><b>MANUFACTURER:</b><br>Herman Miller, Inc.<br><b>MODEL:</b><br>Mirra<br><b>PURCHASE DATE:</b><br>01/02/2013 |
|                                                                                                    | (Only data in red is useable)                                                                                                    |                                                                                                    |                                                                                                    |

Figura 9 - Nível de Desenvolvimento BIM

Fonte: PracticalBIM (2013)

De acordo com o NATSPEC *National* BIM *Guide* (2011) o nível de desenvolvimento aplica-se apenas a elementos individuais. Para descrever o modelo BIM como um todo, busca-se inserir elementos de mesmo LOD, formando um conjunto de elementos com a mesma padronização.

Definir o nível de desenvolvimento é crucial para a contratação de projetos em BIM, em que se determina um padrão a ser entregue baseado nos dados que o contratante deseja obter e o contratado deve cumprir o acordado com base no LOD escolhido.

Por outro lado, numa situação ideal, o modelo poderá ser desenvolvido desde o início do projeto em seu nível mais elementar, através do estudo com massas conceptuais e evoluir à medida que a construção avança até atingir a etapa de operação e manutenção com modelos completos e representativos.

### **3.1.4 Nível de Maturidade**

Mais abrangente que o nível de desenvolvimento, o nível de maturidade enquadra a utilização de ferramentas e conceitos em estágios distintos, que estão baseados no entendimento do usuário a respeito da Modelagem da Informação da Construção, assim como dos recursos ferramentais e operacionais que este dispõe.

De acordo com Rodas (2015) existem três níveis de maturidade quando se aplica o BIM, além do nível inicial, que podem ser observados na Figura 10, e estes se baseiam no nível de tecnologia usada para a modelagem do projeto, como também, no nível de colaboração envolvido no processo.

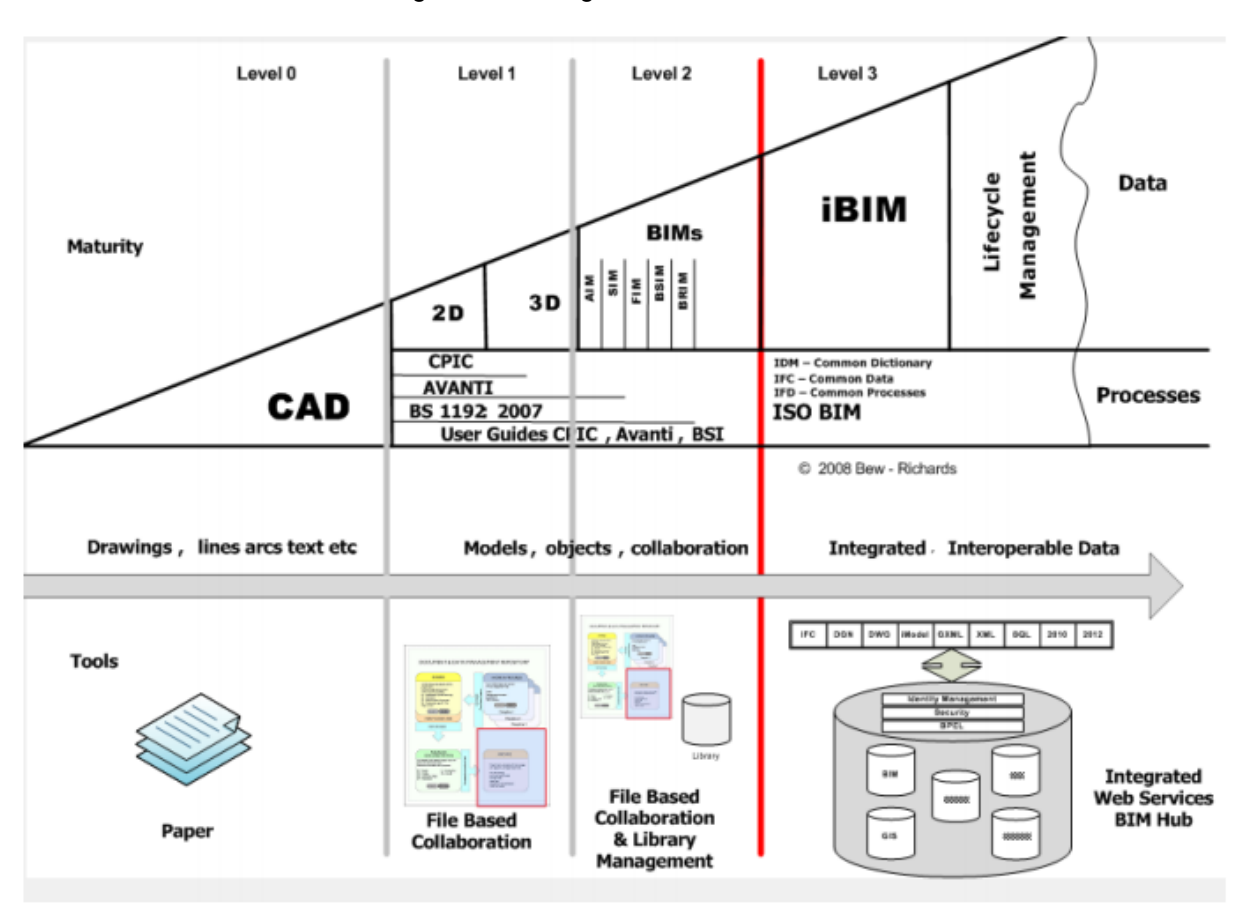

Figura 10 - Estágios de maturidade BIM

O **"Nível 0"** já está em desuso e baseia-se no processo tradicional de troca de informação, em papel ou em meio digital, com representações em CAD 2D.

O **"nível 1"** é o mais aplicado na atualidade, e está relacionado com o uso de formatos 2D CAD para a apresentação de documentos e informações das instalações, com o emprego de modelos em três dimensões na concepção dos projetos. Dispõe-se de uma base de troca de informação eletrônica, no entanto não existe a colaboração entre as equipes do projeto.

No **"nível 2"** cada equipe desenvolve individualmente o seu projeto criando modelos 3D CAD, consequentemente, não existe entre elas um modelo único partilhável. Dessa forma, toda a informação criada é compartilhada eletronicamente pelas equipes num ambiente de trabalho comum a todas. A informação criada pode ser compartilhada com outros usuários a partir de um formato comum, que possibilita a combinação de dados e verificação de erros entre projetos por qualquer equipe.

Fonte: Government Construction Client Group (GCCG), (2011)

Independentemente do programa BIM usado, este deve ter a capacidade de exportar um arquivo com formato comum a todos envolvidos.

O **"nível 3"** representa a aplicação ideal do BIM no qual o projeto é desenvolvido com base num processo aberto e integrado, que permite a utilização de modelos partilhados e disponíveis numa plataforma *online*. Dessa forma, todas as equipes poderão acessar e alterar as informações contidas, o que elimina praticamente por completo o risco de projetos conflituosos. Neste nível de maturidade já se discute a utilização de modelos mais avançados, que estejam integrados com o tempo e os custos, e possam dispor das informações necessárias para atender à operação e manutenção do edifício.

A definição do nível de maturidade baliza a evolução do usuário BIM e determina em qual cenário o mesmo se enquadra. Notadamente algumas instituições (empresas, órgãos, países) avançaram mais dentro do conceito BIM, e já possuem normas e especificações próprias que orientam a sua utilização, fazendo com que se aproximem do nível de maturidade ideal. Enquanto que outras ainda estão dando os primeiros passos na tecnologia e têm um caminho longo pela frente, no qual o sucesso dependerá essencialmente do investimento feito em conhecimento, regulamentação e ferramentas que promovam o entendimento acerca de BIM.

### **3.1.5 Dimensões do BIM**

O BIM se destaca pela sua versatilidade, que possibilita o emprego de um modelo integrado em todas as etapas do ciclo de vida da construção. A cada etapa se tem associado uma dimensão BIM, que se delimita segundo a prática profissional nas áreas de projeto, planejamento, orçamento, construção, operação e manutenção e estão relacionadas com o nível de maturidade e de desenvolvimento.

De acordo com Campestrine *et al.* (2015) as dimensões de um modelo se referem à forma como este foi programado e, consequentemente, aos tipos de informação que serão extraídas:

O modelo **BIM 3D** consiste na representação espacial dos elementos da construção (pilares, vigas, lajes, paredes, portas, janelas, canalizações e outros),

reunindo todos os projetos da obra em um mesmo ambiente virtual, representado em três dimensões e com todos os elementos necessários para sua caracterização e posicionamento espacial.

Para Mattos (2014), uma dos ganhos ao se utilizar o BIM 3D com relação ao CAD 3D é a ferramenta de detecção de conflitos, que é capaz de identificar as inconsistências entre os diversos modelos que compõem o projeto, a exemplo de uma porta fora de lugar, um tubo que converge para um elemento estrutural, entre outros.

No **BIM 4D,** adiciona-se as informações de prazo, produtividade das equipes, número de equipes e sequência construtiva ao modelo BIM 3D, e dele serão retiradas as informações sobre o cronograma da obra. Esta correlação permite ao gestor acompanhar o avanço físico da construção e ver a obra sendo construída segundo uma linha do tempo.

O modelo BIM 4D oferece ao cliente leigo uma visualização mais clara das etapas do processo construtivo, através de um filme que pode ser apresentado em conjunto com as informações de prazo e custo, as quais são mais relevantes para o mesmo que está investindo na construção.

No **BIM 5D**, adiciona-se a "dimensão custo" ao modelo BIM 4D, de forma que cada elemento do projeto passa a ter um custo unitário. Dessa forma, um objeto inserido no modelo possui um preço que pode estar em função dos seus insumos ou do serviço de instalação. Portanto, quando o modelo é modificado, a planilha de orçamento irá atualizar automaticamente.

O **BIM 6D** aborda os aspectos para o gerenciamento do ciclo de vida da construção, a partir do qual é possível controlar a garantia dos equipamentos, determinar planos de manutenção, obter dados de fabricantes e fornecedores, e prever os custos com operação e manutenção.

As dimensões BIM aqui abordadas são as mais discutidas por se tratar de um ciclo fechado que abrange desde a concepção até a demolição, entretanto o BIM não se limita apenas a estas. Outras dimensões podem ser inseridas ao longo do processo, conferindo ao BIM a propriedade nD ("n Dimensões", com "n" Variando no conjunto dos números inteiros).

Para alguns autores, o BIM 6D é utilizado numa abordagem voltada para a sustentabilidade, deslocando a gestão de facilidades para o BIM 7D. Neste trabalho o BIM 6D será utilizado com uma abordagem voltada para a gestão de facilidades, entendendo que a sustentabilidade integra as práticas do gerenciamento do ambiente construído.

# 3.2 APLICAÇÕES NA GESTÃO DE FACILIDADES

Por motivos já conhecidos, a etapa na qual a construção é posta em operação é a que demanda maiores gastos. E diante das condições atuais de recessão, as organizações precisam de soluções que contribuam para a obtenção de um controle mais rigoroso que possibilite a minimização dos custos. Dessa forma, o ferramental de gestão que predomina atualmente já não é capaz de oferecer todo suporte e organização necessários à obtenção dos resultados mais eficientes, e passa-se a demandar ferramentas mais inteligentes que possuam capacidade de criar cenários baseados nos dados operacionais e possam auxiliar o gestor a tomar as decisões com maior assertividade.

Moreira e Ruschel (2015) abordam que existe um interesse crescente no uso de BIM para a gestão de facilidades e gestão da informação, o que é motivado pela possibilidade de incorporar dados consistentes num modelo digital. Estes dados são inseridos no processo desde a concepção até a construção, e ficam disponíveis na etapa de operação e manutenção. Além disso, toda intervenção poderá ser programada ou mesmo alterada diretamente no modelo BIM da edificação.

O desenvolvimento da tecnologia BIM e a sua aplicação na gestão de facilidades promove a dinamização dos processos e auxilia o gestor a identificar as inconsistências com maior clareza, acelerando a resolução dos problemas ou mesmo antecipando-se ao surgimento destes, já que será possível ter uma visão ampla e integrada do ambiente construído.

De acordo com Kassem *et al*. (2014) a adoção do BIM na gestão de facilidades apresenta inúmeros benefícios, sendo citado a seguir os mais importantes:

- a) Melhoria dos processos e da precisão dos dados;
- b) Aumento da eficiência na execução das rdens de Serviço OS's;
- c) Melhoria do acesso aos dados FM, já que podem ser encontrados no modelo BIM com informações precisas;
- d) Aumento da eficiência na criação de plantas, elevações e visualizações a partir de um modelo integrado, pois são feitos de maneira automática a partir de planos que seccionam o modelo 3D e oferecem elevada precisão;
- e) Capacidade de anexar dados legais e de garantias com a possibilidade de extrair esses dados do modelo com facilidade no momento oportuno;
- f) Potencial para identificar espaços e emitir relatórios de falhas precisos através da consulta ao modelo, e por fim;
- g) A capacidade de executar projetos de reforma em um ambiente 3D.
- h) Apesar da aplicação do BIM incorporar vários benefícios à gestão de facilidades.

Becerik *et al*. (2012) abordam que o fator cultural pode dificultar a adoção de novos processos e tecnologias na indústria de FM, pois a mesma se trata de uma indústria rígida quanto a inserção de novas tecnologias, e precisa de comprovação clara de que a utilização do BIM é mais eficiente do que os métodos utilizados.

Para justificar essa condição Moreira e Ruschel (2015) relatam que ainda existe uma carência de casos reais de aplicações de BIM em FM. Assim como a ausência de regras e responsabilidades no fornecimento dos dados e na manutenção do modelo que ainda não estão bem definidas.

Ainda que os casos de FM com a aplicação de BIM se tratem de fatos isolados, nos últimos anos houve um grande avanço no desenvolvimento dos *software* para a gestão de edifícios, muitos incorporaram o conceito de BIM em suas definições, enquanto outros foram criados especificamente para atuar na gestão de facilidades auxiliada pelo emprego do BIM. Ainda não se dispõe de ferramentas com capacidade para atender todas as dimensões do BIM de maneira única. Dessa forma, os *software* de gestão de facilidades baseados na modelagem de informação da construção devem ser utilizados em conjunto com outras ferramentas do processo BIM.

Além da evolução das ferramentas, foram desenvolvidos padrões que permitem a especificação e a leitura das informações não geométricas contidas no

modelo, independentemente do *software* de gestão de facilidades utilizado, a exemplo disso, se tem a especificação COBie – *Construction Operation Building Information Exchange*. Que será discutida a seguir.

# **3.2.1 COBie**

O projeto de uma edificação, da mais simples a mais complexa, envolve a criação de uma quantidade muito grande de documentos, que abrange, segundo a CBIC (2016), os projetos executivos (preferencialmente o "*as built"*), os memoriais descritivos e memoriais de cálculo da obra, os projetos aprovados (projetos legais, alvará da construção e demais), os alvarás retirados na conclusão da obra ('habitese', vistoria do Corpo de Bombeiros, entre outros), além das notas fiscais, manuais de operação e garantias dos principais equipamentos incorporados na edificação. E de acordo com East (2007), esses documentos são entregues ao usuário, numa condição desfavorável, em caixas com papéis contendo as descrições técnicas dos materiais, produtos, equipamentos e sistemas da obra, conforme pode ser visto na Figura 11, que na maioria dos casos são armazenados e nunca utilizados. Em uma situação menos desfavorável, os documentos são fornecidos em meio eletrônico numa mídia e arquivados em uma rede local.

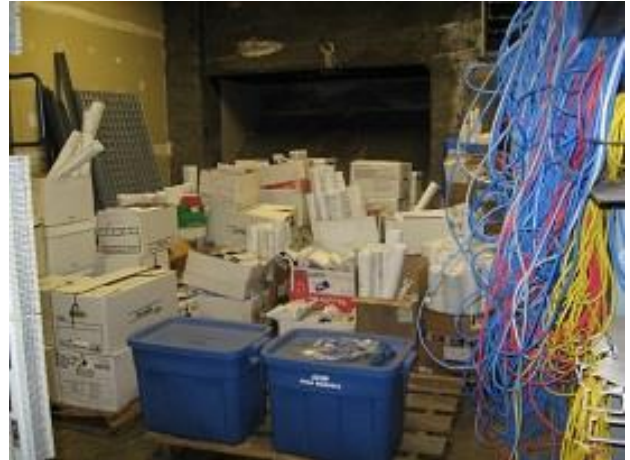

Figura 11 - Entrega de documentos de uma obra

Para regular tal situação, foi elaborado nos Estados Unidos um formato de dados padronizado, que possui o objetivo específico de publicar um determinado

Fonte: East (2014)

subgrupo de informações não geométricas, voltadas para a operação e a manutenção de uma edificação. Que depois de revisado e desenvolvido foi chamado de *Construction Operation Building Information Exchange* (COBie), o qual está diretamente associado ao BIM, de modo que segue a mesma abordagem de concepção, construção e gestão dos ativos construídos (CBIC, 2016).

De acordo com o *National Institute of Building Sciences* (NIBS) o COBie é uma especificação internacional de troca de informação, que padroniza as informações a serem capturadas nas etapas de concepção e construção para serem entregues ao gestor de facilidades na etapa de operação. Como se trata de uma padronização, o COBie pode estar presente em *software* de projeto, construção e manutenção, bem como em simples planilhas. Esta versatilidade permite que o COBie seja utilizado em todos os projetos, independentemente do tamanho e sofisticação tecnológica.

Segundo East (2007), a especificação COBie indica como a informação pode ser capturada durante a etapa de concepção e construção para depois ser utilizada na operação e manutenção da instalação. Reduzindo o atual processo de transferência de grandes quantidades de documentos em papel após a conclusão da obra.

O COBie documenta as informações provenientes das etapas de concepção e execução da construção, para que estejam reunidas em um só lugar. Este local pode ser uma planilha eletrônica ou um *software* de gestão da operação e manutenção (CADDMICROSYSTEM, 2014).

De acordo com a *Building Smart Alliance,* a especificação COBie tem o objetivo de fornecer um formato simples para a troca de informações em tempo real, Identificando claramente os requisitos e responsabilidades para os processos de negócios a um custo menor do que o método tradicional, sendo aceitável para todos os contratantes, fornecedores, proprietários, etc. Além de fornecer uma estrutura para armazenar informações, que não adicione custos à operação e manutenção, que permita a importação direta para o sistema de gestão de manutenção do proprietário.

69

# *Processo COBie*

A CBIC (2016) aborda que as informações devem ser incorporadas ao modelo pelos seus correspondentes responsáveis à medida que se avança através das etapas do empreendimento, formando segundo East e Mariangelica (2013), um processo de entrega que segue a sequência executiva do projeto, como apresentado na Figura 12. Dessa forma, conforme indicado pela CBIC (2016), o profissional responsável por uma determinada área irá registrar no formato COBie um resumo das memórias de cálculo que define o desempenho, originalmente especificado, para os sistemas e equipamentos instalados por ele. Este processo deve ser repetido pelos profissionais das demais áreas. Dessa forma, os dados inseridos poderão ser capturados ao fim da obra pela equipe de operação e manutenção para atender as necessidades que ocorram.

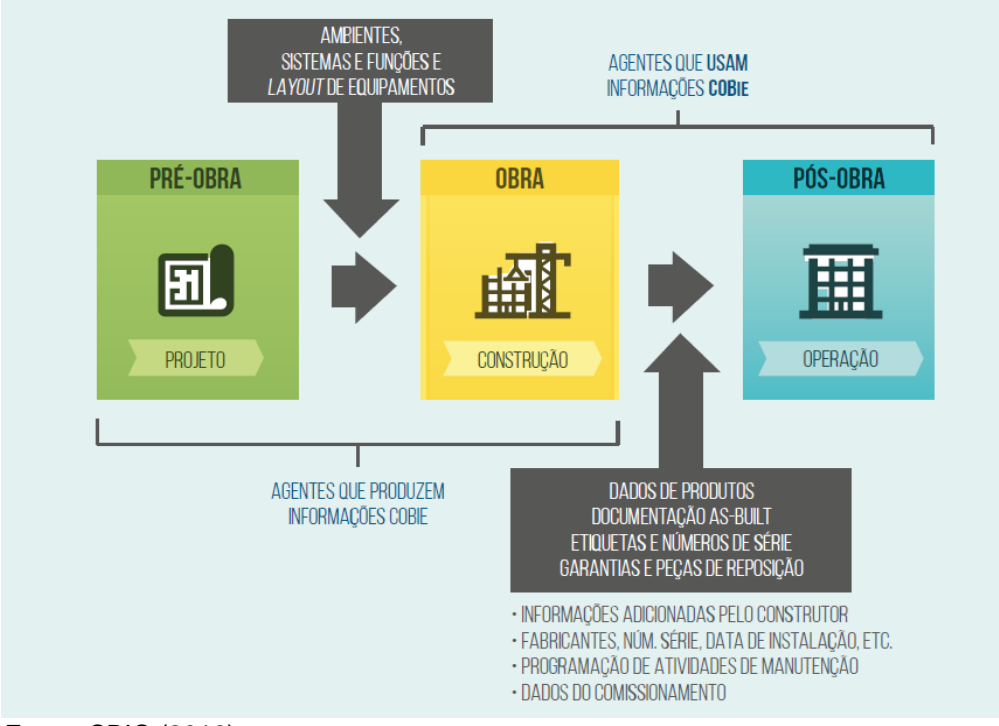

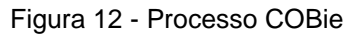

Ao final da construção, o arquivo com o conjunto das informações que foram sendo registradas pelos vários participantes ao longo do empreendimento irá formar uma

Fonte: CBIC (2016)

base de dados, que será entregue ao dono do empreendimento para realizar a efetiva gestão da operação e manutenção.

## *Formato COBie*

Em seu nível básico, o COBie é composto por uma série de campos de dados organizados em uma planilha e distribuídos em várias folhas de cálculo. Cada folha de cálculo corresponde a um conjunto de dados relacionados entre si. A versão mais recente do COBie é a 2.4, a qual inclui um total de 19 (dezenove) folhas de cálculo com 277 campos de dados que são preenchidos parte pelo usuário e parte pelo sistema de maneira automática, conforme Figura 13 (CADDMICROSYSTEM, 2014).

Figura 13 - Folhas de cálculo do COBie

EXECUTE: NEtruction Contact / Facilty / Floor / Space / Zone / Type / Component / System / Assembly / Spare / Resource / Job / Impact / Document / Attribute / Coordinate /  $Conr$   $\rightarrow$ Fonte: Rodas (2015)

1. *Contact:* lista os responsáveis pelo projeto e os contatos de fornecedores e fabricantes de equipamentos;

2. *Facility:* faz a descrição da edificação, incluindo o nome do projeto, localização, função e outros;

3. *Floor:* descreve todos os pisos da instalação;

4. *Space:* descreve todos os espaços/salas criados no projeto, incluindo o piso, categoria, área, e outros;

5. *Zone:* os espaços indicados na folha anterior podem ser reunidos em zonas que se distribuem segundo a funcionalidade de cada uma;

6. *Type:* detalha cada tipo de equipamento ou mobiliário inserido no modelo, indicando o seu fabricante, número do modelo, garantia, cor, custo de substituição, etc. É nesta folha que se encontra toda a informação dos diversos ativos presentes na instalação que pode ser utilizada na manutenção e operação;

7. *Component:* lista todos os equipamentos, móveis e componentes do projeto, indicando o espaço em que estão localizados, o número de serie, código de barras, etc.;
8. *System:* anotação de todos os sistemas criados no modelo BIM, com respetiva categoria e os componentes que os constituem;

9. *Assembly:* esta folha permite agregar os dados contidos em *Components e Types*  para facilitar a suas configurações

10. *Connection:* conetores existentes entre os componentes;

11. *Spare:* peças sobresselentes existentes no local, que foram instaladas após a conclusão do empreendimento;

12. *Resource:* aqui são referidos os materiais, ferramentas e formação necessária;

13. *Job:* Listagem de procedimentos relacionados com a operação da instalação;

14. *Impact:* descrição dos impactos económicos, ambientais e sociais durante as diferentes fases do ciclo de vida do empreendimento;

15. *Document:* contém os documentos referentes à garantias, manuais de operação e manutenção do empreendimento e dos equipamentos instalados;

16. *Attribute*: quando são definidos requisitos específicos para um determinado espaço, piso ou componente, estes irão ser preenchidos nesta folha;

17. *Coordinate:* contém as coordenadas dos elementos do empreendimento;

18. *Issue:* contém as informações referentes à obra;

19. *Picklists:* aqui são apresentadas várias listas de seleção, nas quais são abrangidas as opções de preenchimento de diversos campos ao longo das folhas de trabalho COBie, disponibilizando assim várias colunas com listagens de unidades de medida, tipos de recursos, classificações *OmniClass*, etc.

Em cada uma destas folhas estão contidos os campos com as informações necessárias para realizar a adequada gestão da operação e manutenção. E para tornar o processo de inserção e entrega dos dados mais dinâmico e intuitivo, as folhas de cálculo e as suas respectivas colunas estão codificadas por cores conforme Figura 14.

Figura 14 - Código de cores do COBie

|    | 43 Legend |             |                                                   |
|----|-----------|-------------|---------------------------------------------------|
| 44 |           |             |                                                   |
| 45 |           | Text        | Required                                          |
| 46 |           |             |                                                   |
| 47 |           | Text        | Reference to other sheet or pick list             |
| 48 |           |             |                                                   |
| 49 |           | <b>Text</b> | <b>External reference</b>                         |
| 50 |           |             |                                                   |
| 51 |           | Text        | If specified as required                          |
| 52 |           |             |                                                   |
| 53 |           | Text        | Secondary information when preparing product data |
| 54 |           |             |                                                   |
| 55 |           | Text        | Regional, owner, or product-specific data         |
| 56 |           |             |                                                   |
| 57 |           | Text        | Not used                                          |
| 58 |           |             |                                                   |

Fonte: Rodas (2015)

De acordo com Rodas (2015) as cores correspondem ao tipo de informação e como ela é inserida nas folhas de cálculo:

- Amarelo informação requisitada;
- Laranja informação de referência;
- Violeta Coluna preenchida automaticamente pelo sistema;
- Verde informação requisitada caso seja especificada;
- Cinza informação secundária;
- Azul uma coluna com esta cor pode ser acrescentada do lado direito das folhas de trabalho para personalizar as propriedades da informação das folhas de trabalho e complementar dados;
- Preto é utilizado para assinalar folhas de trabalho que não são preenchidas devido a não ter sido requisitada essa informação no contrato.

Esse formato pode ser obtido com o emprego de ferramentas que se associam aos *software* BIM, para organizar e capturar as informações de forma estruturada. A exemplo disso, tem-se a extensão do COBie para o *Revit* descrita sucintamente na sequência.

#### *Extensão do COBie para Revit*

A extensão do COBie para *Revit* tem a função de mapear os parâmetros contidos no Revit e criar uma tabela padronizada pela especificação COBie que possa ser exportada posteriormente e utilizada para entregar à equipe de gestão de facilidades.

O funcionamento eficiente do aplicativo depende da definição de parâmetros que possam ser mapeados e organizados posteriormente, e isto pode ser feito com a utilização de um *template* com os parâmetros já pré-estabelecidos, o qual é oferecido pela *Autodesk*. Com os parâmetros necessários inseridos no modelo, deve-se realizar a adequada configuração da ferramenta, seguindo as etapas descritas a seguir.

*Setup* – Gerencia os contatos do projeto e define as configurações para que a necessárias para mapear os dados no modelo.

*Modify* - Gerencia as relações entre salas e espaços e as zonas COBie, especificando as famílias, tipos e elementos serão exportados.

*Export* - Configura a exportação Cobie especificando as planilhas a incluir, o método de criação, o modelo e o local para exportação.

Após seguir esse processo de captura e entrega dos dados, o usuário irá contar com as informações da edificação em um formato simples de utilizar, que lhe permite gerir a operação e a manutenção diretamente em uma planilha eletrônica, ou se preferir, terá a opção de carregar tais informações em um *software* ou plataforma específica para a operação e manutenção do ambiente construído.

# **3.2.2 Ferramentas BIM-FM**

A gestão de facilidades é abrangente e envolve uma série de atividades que são necessárias para manter a rotina de uma edificação em condições normais. Controlar os diversos processos que se desenvolvem passa a ser inviável sem o auxilio de ferramentas computacionais. Neste âmbito, foram desenvolvidas inúmeras soluções TI para auxiliar o gestor a melhor controlar os processos. Das quais serão apresentadas a seguir, algumas funcionalidades de três *software* que se considerou viável para a gestão da operação e/ou manutenção do edifício.

# *Archibus*

O *Archibus* é um *software* para a gestão de ativos, apoiado no conceito BIM, que tem por objetivo atender às necessidades gerenciais dos mais diversos tipos de indústria, sendo amplamente utilizado em locais como instituições de saúde, de educação, governo, imobiliárias, e outros diversos setores, que contam com tecnologias complementares e encontram no *software* mecanismos que tornam sua implantação indispensável e rentável. Oferecendo um portfólio abrangente e dotado de tecnologia, que promete atender as necessidades de qualquer tipo de empresa. Atendendo aos mais variados públicos, que vai desde pessoas, lojas, até empresas multinacionais (ARCHIBUS, 2016). A seguir estão apresentados os recursos do *Archibus* com suas principais funcionalidades:

**Gestão do Portfólio Imobiliário -** Fornece uma visão unificada, correlacionando o ativo imobiliário, infraestrutura e instalações com os respectivos custos, melhora a análise e gestão dos ativos imobiliários alinhando com a missão organizacional, centralizando e automatizando os processos administrativos.

**Gestão de projetos e Capital -** Gerencia os projetos, controlando o prazo e orçamento, coleta, coordena e partilha as informações da construção para identificar e o melhor cenário.

**Planejamento e gerenciamento do espaço –** Busca simplificar o planejamento estratégico do espaço, avaliar o uso para maximizar a eficiência e diminuir os custos totais de ocupação, otimizar as taxas de ocupação do espaço e melhorar a capacidade de planejamento, sendo utilizado para prever necessidades futuras de expansão, com base no histórico de uso.

**Gestão de mudanças -** Simplifica o processo de inserção, movimentação e mudança dos ativos, utilizando uma pessoa para todas as fases da mudança, reduzindo os custos da organização.

**Gestão de ativos –** Integra o planejamento estratégico imobiliário, planejamento de capital, gerenciamento de portfolio, finanças com as informações de operações, alinhando todos os recursos com os objetivos da organização, rastreia e gerenciar os ativos físicos, monitora e controla o custo de ativos físicos. A Figura 15 apresenta a ferramenta para gestão de ativos do *Archibus*.

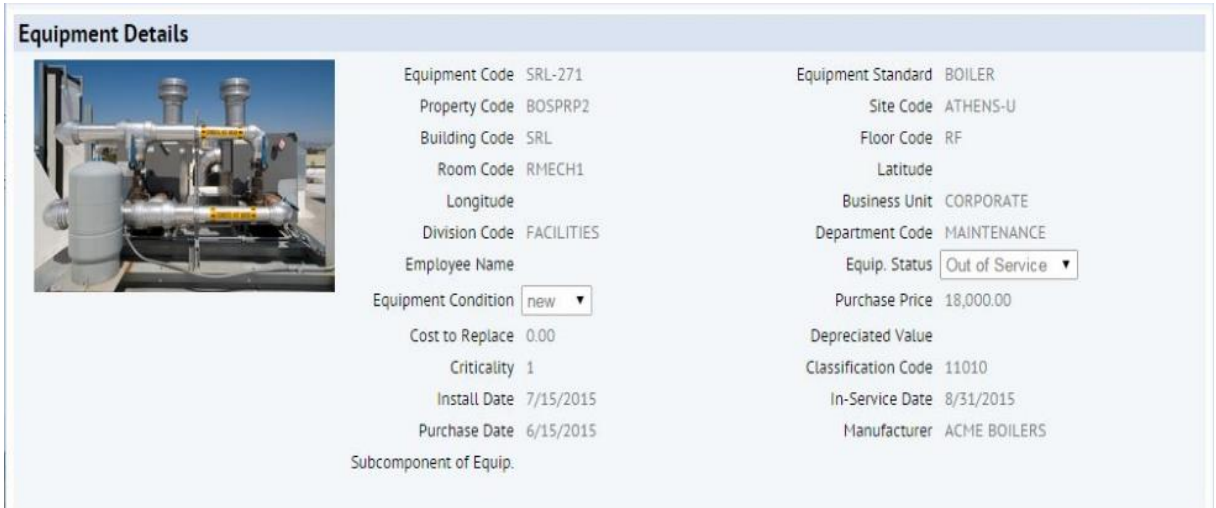

#### Figura 15 - Gestão de ativos

Fonte: Archibus inc (2016)

**Gestão ambiental e riscos –** Controla e gerência o uso de energia visando reduzir a emissão de carbono e permite traçar estratégias para alcançar a certificação de sustentabilidade ambiental, garante a continuidade dos negócios e recuperação acelerada em caso de um desastre.

**Operações da Edificação –** Determina o cronograma, gerencia e relata as tarefas de manutenção de forma eficiente, com suporte para o autoatendimento que reduz os custos operacionais e aumenta a satisfação do cliente, agiliza o processamento de ordem de serviço, simplifica e automatiza o processo de manutenção preventiva, minimizando o tempo de inatividade e custo com reparação.

**Serviços no local de trabalho -** Simplifica a programação e gestão do espaço de uso compartilhado para aumentar a eficiência e otimizar a utilização dos equipamentos e móveis, oferece um portal centralizado de pedidos de serviço comum, para promover a eficiência organizacional e reduzir os custos administrativos

**Extensões tecnológicas -** Integra as informações geométricas com os dados não geométricos, possibilitando o gerenciamento do ciclo de vida desde a concepção, construção do imóvel, instalações e processos operacionais, acelera a prestação de serviços com acesso seguro, em tempo real aos dados *Archibus* a partir de *smartphones* e *tablets*.

Todos estes recursos citados constituem os módulos que compõem o *Archibus*, dessa forma, o *software* pode ser adquirido por completo, ou o usuário poderá escolher apenas o módulo que se adequa ao seu problema, tornando a solução acessível já que o cliente não tem a obrigatoriedade de adquirir por completo.

Para auxiliar os usuários, o *Archibus* mantém um extenso programa de serviço e apoio, que oferece suporte técnico, treinamento, assinatura de *software*, além de serviços com profissionais de consultoria no mundo inteiro. Levando o cliente a extrair o máximo da solução e trazer o mais alto retorno sobre o investimento.

#### *You***BIM***®*

O *You*BIM é uma solução para o gerenciamento de serviços de facilidades que se baseia na nuvem, estando adequado às exigências de manutenção e exploração dos edifícios e suas instalações.

A aplicação tem como proposta a utilização de um ambiente virtual em três dimensões que oferece acesso às propriedades do modelo, de maneira que é possível obter informações precisas sobre o ambiente de serviço e identificar rapidamente às necessidades de manutenção das instalações para atribuir uma solução viável. Ainda é possível inserir dados de fabricantes aos objetos, obter acesso às informações críticas de componentes específicos e administrar a manutenção programada.

O *You*BIM oferece aos usuários um banco de dados integrado, que pode ser acessado a qualquer momento para obter informações sobre as instalações, através de uma interface 3D que opera na *internet*, que pode ser acessada de maneira rápida com o nome de usuário e senha devidamente habilitado.

A navegação acontece com o uso de modelos "inteligentes" 3D (geometria + informação) que representa o edifício e tem como objetivo tornar a operação e manutenção predial mais efetiva.

É possível criar rotinas de manutenção preventiva, marcando os equipamentos de forma individualizada ou marcando grupos de equipamentos similares simultaneamente. Com isso, cria-se um calendário associando as tarefas com os membros da equipe que fica armazenado no aplicativo e pode ser revisto a qualquer instante.

As intervenções podem ser solicitadas através de ordens de trabalho, atribuindo tickets em equipamentos, áreas específicas ou ambientes. Os tickets atribuídos são direcionados a um indivíduo ou equipe de trabalho para realizar o serviço. Cada ticket criado gera uma vista e permite que a equipe e o prestador de serviço encontre a área exata que precisa passar por intervenção.

As informações podem ser encontradas rapidamente através de uma busca com o uso de alguma palavra chave, ou mesmo indo até o local que se encontra o componente. E a estes componentes podem ser incorporados documentos externos como PDF, imagens, documentos de textos, planilhas, entre outros, os quais podem ser atribuídos a um único elemento ou um determinado grupo de equipamentos.

As informações podem ser vistas na tela ao selecionar um determinado objeto. Dessa forma, é possível consultar informações como fabricante, contato de fornecedor, data de instalação, última manutenção e outras.

Uma das vantagens do *You*BIM reside no fato da sua plataforma ser baseado na nuvem. Dessa forma, o modelo pode ser acessado a partir de qualquer computador com acesso à internet, dispensando a aquisição de máquinas com grande capacidade de processamento e a atualização anual que ocorre normalmente com os *software* convencionais. Se tratando de uma solução viável e prática para o gerenciamento de facilidades.

# *Planon®*

*Planon* é um fornecedor global de *software* que ajuda as organizações a otimizar processos de negócios para os edifícios, pessoas e locais de trabalho. Atualmente, conta com mais de 2.000 clientes em 40 países. E é especializada em *software* IWMS (*Integrated Workplace Management Systems*) e CAFM (*Computer Aided Facility Management*). Seu objetivo é auxiliar as organizações a otimizar seus portfólios imobiliários, assim como os processos de gestão de facilidades. Buscando melhorar o desempenho no trabalho através dos processos de negócios, simplificando e reduzindo os custos durante cada fase do ciclo de vida do imóvel, principalmente com aplicação na manutenção dos edifícios e gestão do espaço.

**Solução para Gestão Imobiliária -** Com a solução *Planon* para a Gestão Imobiliária é possível controlar os ativos mais expressivos. Ao coletar os dados imobiliários de forma estruturada e centralizada elimina-se o uso de planilhas e reduz a administração local. Isso garante confiabilidade nos dados e faz transparecer os custos do imóvel. A solução suporta todos os processos imobiliários para proprietários, inquilinos, usuários e prestadores de serviços comerciais, para maximizar o desempenho financeiro, técnico e funcional de imóveis, e assegurar o cumprimento integral e o alinhamento com a estratégia da organização.

*Planon* é uma plataforma inovadora de Gestão Integrada do local de trabalho (IWMS) que une todas as partes interessadas em um processo de melhoria contínua para alcançar o melhor em desempenho no trabalho.

Esta plataforma IWMS combina soluções de *software* inovadoras com as melhores práticas de gestão de edificações, oferecendo serviços profissionais de modo interativo e fácil de utilizar.

*Software* **para gerenciamento do Espaço e do Local de Trabalho -** O *Planon* auxilia o usuário na implementação de estratégias eficientes de gestão do espaço e do local de trabalho, estando alinhado com as necessidades de evolução da organização. Levantando todos os dados relevantes, como espaços, locais de trabalho, áreas de piso, desenhos CAD, departamentos e pessoas, que são reunidos em um banco de dados central. Ainda suporta uma ampla gama de processos relacionados com o espaço e com alocação de trabalho para diferentes conceitos. Dessa forma, é possível monitorar constantemente as utilizações, promover um uso eficiente do espaço, oferecer o acesso fácil e recursos para as salas e locais de trabalho e de reunião.

*Software* **para Gestão da Manutenção -** A solução *Planon* para gestão da manutenção ajuda a manter os edifícios e os bens contidos, em condições técnica e funcional necessárias para atender os objetivos das empresas. Recolhendo todas as informações acerca dos ativos e os dados de manutenção relevantes para todos os edifícios, e armazenando-os em um banco de dados central, o que permite reduzir a

administração local e aumentar o controle sobre os custos. Permite ainda, fazer o planejamento e controlar a execução dos trabalhos de manutenção, incluindo a reativa e a preventiva.

*Software* **para Gestão integrada de Serviços -** A solução *Planon* para a gestão de serviços auxilia na criação de estratégias operacionais, determinando os recursos humanos para realizar os serviços de apoio no local de trabalho, que inclui todos os serviços solicitados pela força de trabalho da organização. Ao registrar todos os contratos de serviços, tanto para a oferta quanto para demanda em um banco de dados central, é possível monitorar constantemente o desempenho para melhorar a qualidade e a eficiência da prestação de serviço. O amplo suporte de fluxos de trabalho permite racionalizar e integrar os processos de serviços de várias disciplinas, incluindo *Service Management* FM, Gestão de Serviços de TI e Gestão de Serviços de RH dentro de uma solução integrada, que conecta clientes e fornecedores.

*Software* **para Gestão da Sustentabilidade -** A solução *Planon* para a Gestão da Sustentabilidade permite medir e monitorar todo o consumo energético, emissões de carbono e os custos dos edifícios e departamentos de uma forma estruturada e padronizada. Ao registar e importar os aspectos de impacto, incluindo a energia e resíduos em um banco de dados central, cria-se KPIs relevantes que apoiam a tomada de decisão e elaboração de relatórios em conformidade. A solução suporta análises de sustentabilidade com base em padrões, incluindo BREEAM-*In-Use* & LEED para validar o desempenho verde do imóvel e da organização.

Com o emprego das soluções apresentadas, o *Planon* permite que as organizações resolvam efetivamente seus desafios por meio da gestão de facilidades, tendo em conta que o valor proporcionado pelos sistemas de informação está contido no fornecimento de dados precisos e com alta qualidade. Se essa informação se origina em soluções integradas, contribui para a realização de melhorias como redução de custos, maior eficiência e maior satisfação do cliente.

# **Comparativo entre as ferramentas**

O Quadro 6 apresenta uma comparação entre os *software* BIM-FM levantados. No qual avaliou-se quatro aspectos que foram considerados relevantes para a determinação de uma ferramenta para uma gestão de facilidades eficiente.

**Aplicabilidade**: avalia a quantidade de recursos envolvidos, verificando se o sistema é capaz ou não de abranger todas as necessidade de uma organização, no que se refere a gestão de facilidades.

**Trabalhabilidade**: avalia a interface do *software* e os passos a serem seguidos para atingir um objetivo. Neste caso, analisa-se a dificuldade de se utilizar a ferramenta.

**Operação**: neste campo, avalia-se a capacidade que o *software* tem de operar em dispositivos distintos.

**Suporte**: avalia se o fabricante da solução presta todo o apoio necessário a sua implantação e manutenção.

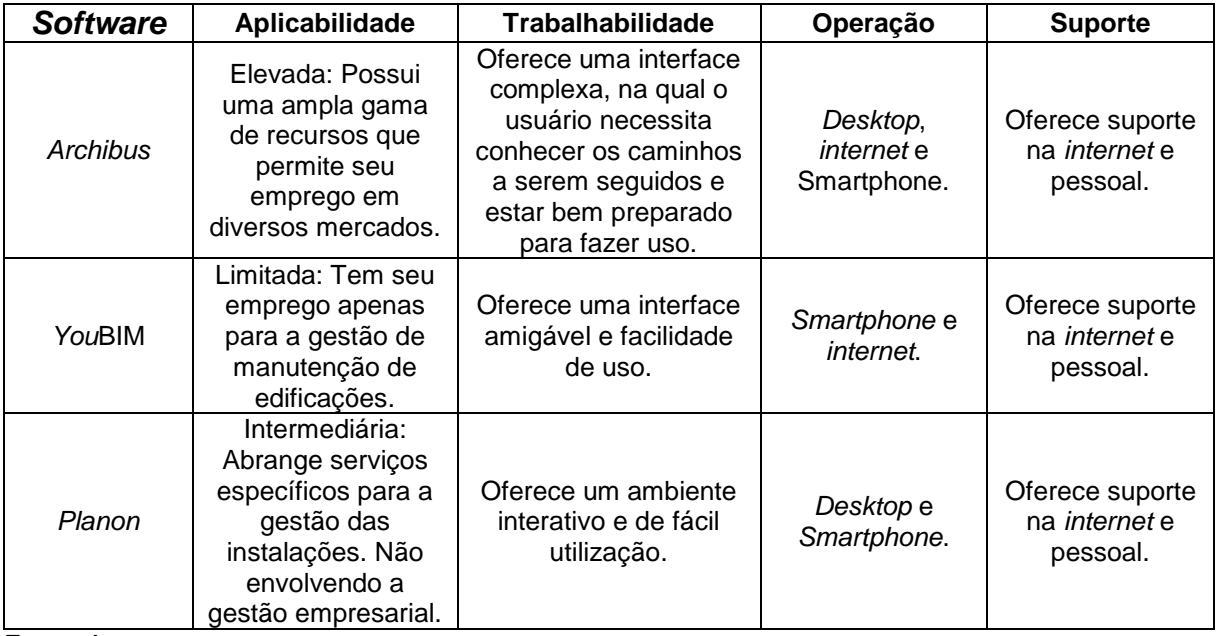

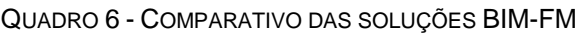

Fonte: Autor

Dentre os *software* analisados verifica-se que o *Archibus* se destaca pela alta empregabilidade, oferecendo recursos para fazer a gestão de facilidades por completo, o que inclui a gestão do edifício e a gestão empresarial, enquanto que o *Planon* se aplica apenas a gestão do edifício, e mais limitado quanto a recursos, está o *You*BIM, que se aplica apenas a gestão da manutenção. Portanto a escolha de um dos três *software* estará relacionada com a necessidade de cada organização, visto que o custo e a dificuldade de implantação são crescentes com relação ao número de funcionalidades contidas no *software*.

### **3.2.3 Aplicativos móveis**

Em meio ao vasto desenvolvimento tecnológico, os aplicativos móveis, voltados para a construção, chegaram para revolucionar essa indústria que tanto se caracterizou por possuir um trabalho artesanal e retrogrado.

Com a utilização dos aplicativos móveis, emprega-se maior precisão ao desenvolvimento dos processos relacionados ao empreendimento, permitindo a visualização 2D e 3D no local*,* que permite a conferência de medidas utilizando as ferramentas do próprio aplicativo e reduz o emprego de pranchas impressas, facilitando o manuseio, que a depender do local, sempre foi dificultado pelos fortes ventos.

Além dos *software* para a gestão de facilidades citados, que estão disponíveis também para dispositivos móveis, o A360 e o PDF 3D podem ser utilizados em conjunto com outras ferramentas para suprir as necessidades de operação e, principalmente para a manutenção.

### *A360*

O A360 é um serviço baseado na nuvem que oferece uma gama de recursos para conectar todos os envolvidos no projeto, colocando-os em um espaço de trabalho unificado, que proporciona:

**Visualização 2D e 3D** – Visualização de modelos e desenhos, proporcionando uma visualização correta e completa, feita diretamente no navegador. Com capacidade para suportar mais de 50 formatos de arquivo, incluindo os formatos de arquivo da Autodesk®, SolidWorks®, CATIA®, PRO-E®, Rhino® e NX®.

**Fácil compartilhamento de arquivos** – É possível carregar qualquer arquivo para o A360 e criar um link do modelo, para ser compartilhado instantaneamente por email, bate-papo ou inserir diretamente em um sítio.

**Revisão em tempo real** – Os projetos podem ser transformados em espaços de trabalho inteligentes com o compartilhamento do A360. No qual é possível convidar outras pessoas para participarem e estas podem fazer comentários sobre os arquivos de projeto em tempo real.

**Projeto de metadados** - As referências do projeto e de desenho podem ser consultadas diretamente, por meio da visão geral do item.

**Localização rápida** – É possível pesquisar, filtrar e localizar as informações do projeto rapidamente por meio de modelos de projeto, *assemblies* complexos, arquivos de dados e *feeds* de atividade do projeto.

**Acesso móvel** – Os projetos podem ser acessados a partir de qualquer *smartphone* ou *tablet* com o aplicativo móvel do A360, que se encontra disponível para iOS e Android.

**Organização de dados** - Sempre funciona fora da versão correta do arquivo e garante que todos os membros da sua equipe – no local e no escritório - tenham acesso aos arquivos, dados de projeto e projetos corretos.

**Segurança** - O A360 protege todos os projetos e os dados de projeto com os padrões, certificações e tecnologia de criptografia mais recentes da indústria.

**Armazenamento** – Os arquivos podem ser armazenados no A360 drive, e acessados a qualquer momento, em qualquer lugar e de qualquer tipo.

# *PDF 3D*

Ao fim da construção o usuário recebe vários manuais e plantas da construção para auxilia-lo a gerir o ambiente. Entretanto, nem sempre este tem conhecimento acerca dos símbolos adotados nas representações técnicas ou não possui um *software* que seja capaz de ler tais conteúdos. Portanto, surge a necessidade do construtor apresentar um recurso interativo, de fácil manuseio e que esteja acessível ao cliente para que este possa observar as características do modelo a partir de uma visualização simples e adequada ao seu entendimento.

83

Nesse seguimento, alguns *software* que fazem a leitura de documentos no formato PDF contam com ferramentas que tornam possível inserir arquivos 3D em uma página de PDF. E com o modelo 3D em PDF os usuários podem utilizar os recursos do aplicativo para mover, girar, aumentar o *zoom*, realizar medições, inserir comentários e examinar cada parte constituinte do projeto.

O PDF 3D constitui uma ferramenta que está ao alcance de todos os usuários com acesso a um computador, é simples de utilizar e atende as necessidades do usuário que terá um modelo 3D que lhe oferece uma melhor interpretação das informações contidas no modelo.

Uma ferramenta que pode ser utilizada para visualizar um modelo 3D em PDF é o *Acrobat*, que permite visualizar e interagir com um conteúdo 3D de alta qualidade, criado em CAD 3D profissional ou programas de modelagem 3D que permite ser incorporado a um PDF.

# **4 METODOLOGIA**

A metodologia do presente trabalho está fundamentada nas etapas descritas a seguir e abordadas ao longo desse capítulo:

- 1 Revisão da literatura sobre os temas relacionados;
- 2 Estudo exploratório
	- a) Determinação da ferramenta para realizar a gestão de facilidades apoiada pelo BIM.
	- b) Identificação das informações necessárias para o gerenciamento de facilidades e a forma de inclusão de especificações e parâmetros no modelo;
	- c) Criação do modelo e inserção dos dados necessários;
	- d) Definição do critério para a captura das informações necessárias a gestão de facilidades e elaboração do manual do usuário;
	- e) Aplicação do modelo em dispositivos móveis para controle da manutenção.
- 3 Avaliação dos resultados.

A estrutura descrita pode ser observada na figura 16, conforme a sequência executiva dos processos.

#### Figura 16 - Estrutura da pesquisa

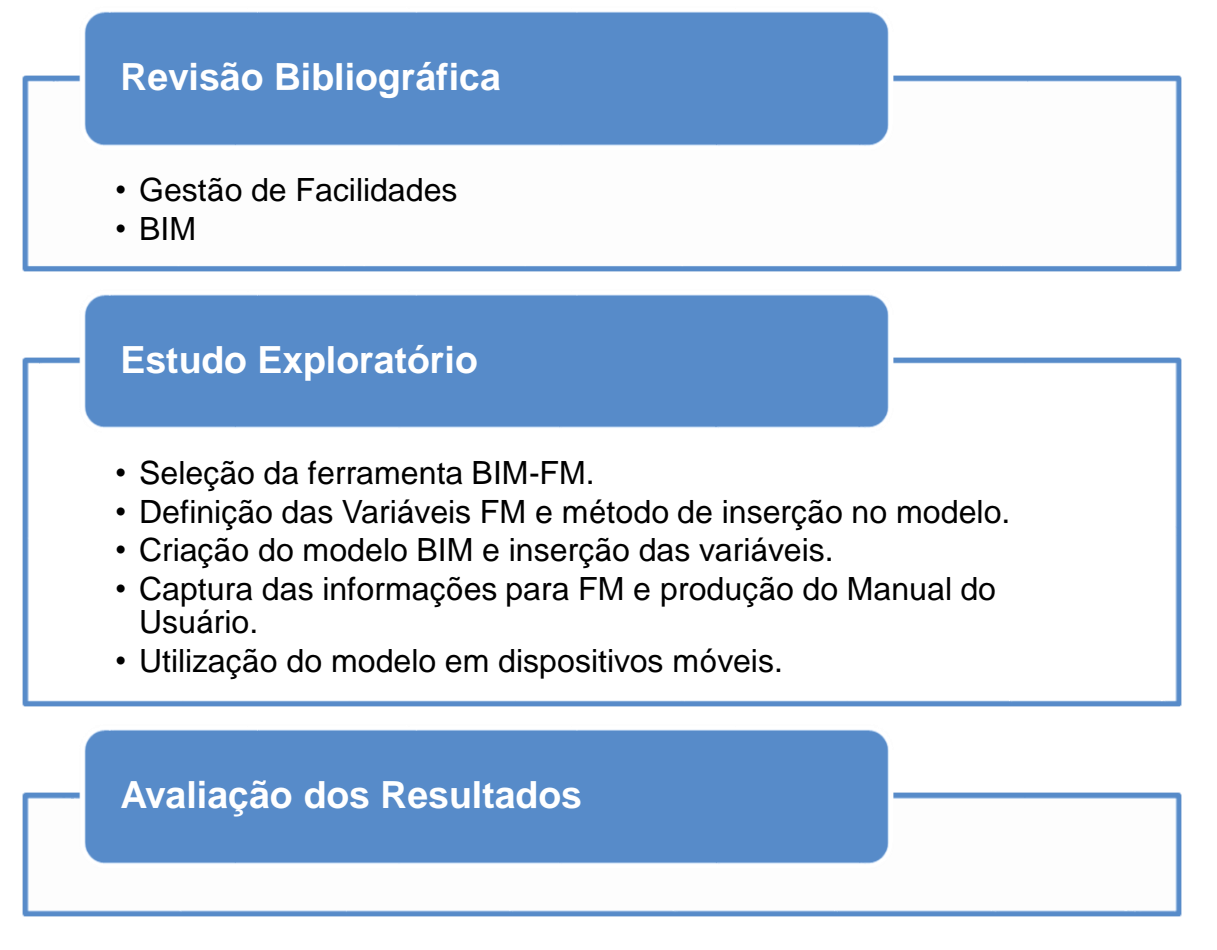

ETAPAS DA PESQUISA:

# **Revisão Bibliográfica**

A primeira etapa desse trabalho está baseada em uma revisão bibliográfica sobre os conceitos que envolvem dois temas de grande relevância na atualidade: O primeiro é a gestão de facilidades, que se buscou identificar os motivos que tornam a sua aplicação, principalmente em ambientes de trabalho, necessária, e também os fatores determinantes para o seu sucesso. O segundo trata da tecnologia BIM e suas aplicações, no qual buscou-se coletar as informações que integram esse tema abrangente e como este pode ser utilizado para apoiar de maneira eficiente a gestão de facilidades.

A revisão bibliográfica descrita foi fundamentada em teses, dissertações, monografias, livros, artigos, manuais e sítios, tanto nacionais quanto internacionais.

# **Estudo Exploratório**

O objetivo nesta etapa é identificar os aspectos necessários à aplicação do método baseado em modelagem 3D no *Revit* com a exportação de planilhas para o Excel e as melhores práticas no uso de aplicativos móveis para compor o manual de uso da edificação e gerir a manutenção corretiva.

# *Seleção da Ferramenta BIM-FM*

Tendo conhecimento das necessidades para a gestão de facilidades, foi feita a escolha por ferramentas BIM-FM capaz de produzir e transmitir as informações necessárias para realizar o gerenciamento do ambiente construído (*Revit*), e outra que fosse capaz de receber e organizar essas informações para auxiliar o gestor nas suas tarefas (*Excel*).

Nesse momento foi necessário identificar as características de algumas plataformas e *software*, observando principalmente os aspectos relacionados com o campo de aplicação e investimento que deveriam ser feitos para a aquisição da ferramenta, além disso, foram observados também, os custos e tempo para a preparação da equipe. E optou-se por ferramentas que estejam ao alcance da maioria dos usuários de computador, que não exige grandes investimentos, nem conhecimentos avançados para operar de maneira aceitável.

# *Definição das Variáveis FM e método de inserção no modelo*

Com base na revisão bibliográfica, procurou-se identificar as tarefas que são mais frequentes no campo de atuação da gestão de facilidades. A partir dessa definição, foi feita uma seleção dos serviços mais relevantes e das suas necessidades que somadas à observância dos recursos contidos nos *software* e ferramentas abordados, permitiu definir as variáveis para o controle dos serviços levantados.

Nesta etapa, também foram identificados os métodos possíveis para a criação dos campos necessários à inserção das informações no modelo, de modo que fosse possível captura-las posteriormente.

#### *Criação do modelo BIM e inserção das variáveis*

A criação do modelo BIM 3D se deu a partir da identificação de um local que lidasse com inúmeros processos simultaneamente e pudesse demonstrar a real necessidade de se aplicar a gestão de facilidades. Dessa forma, optou-se por desenvolver o estudo em um ambiente hospitalar, que está situado em Salvador - Bahia.

Com a determinação do local, foi necessário levantar as informações para a modelagem, buscou as plantas do local que, para este caso, estavam disponíveis em DWG. Entretanto, este material poderia ser complementado por um levantamento cadastral para identificar as características reais e desenvolver um modelo com maior fidelidade.

Com o conhecimento das variáveis e a forma como estas serão inseridas no modelo, utilizou-se os recursos do *Revit* para criar os parâmetros editáveis, com isso, foi elaborado um arquivo padrão (*template*), que poderá ser utilizado em outras modelagens similares.

De posse das plantas e *layout*, foi possível identificar, tanto as características geométricas da edificação, quanto os equipamentos mais relevantes que integram o ambiente. A partir disso, o modelo foi desenvolvido e os equipamentos foram inseridos.

Após as variáveis serem adicionadas ao modelo e as informações inseridas em conjunto com os elementos, criou-se as tabelas com os dados que serão utilizados para gerir a edificação.

# *Captura das informações para FM e produção do Manual do Usuário*

Com as tabelas criadas e as informações acerca dos elementos inseridas, foram feitos alguns testes para identificar o melhor método de exportação. Dentre as opções observadas, a que atendeu o objetivo com maior praticidade foi o método oferecido pelo próprio *software*. Após isso, uma planilha editável foi montada no *Revit*.

Dentre as planilhas geradas, elaborou-se uma denominada "Manual do Usuário", a qual foi configurada para ser entregue ao usuário em conjunto com um arquivo contendo o modelo 3D, que pode ser visualizado em leitor de PDF com esta funcionalidade.

# *Utilização do modelo em dispositivos móveis*

Por fim, verificou-se a aplicabilidade do modelo em um aplicativo móvel para realizar a manutenção corretiva. Para isso, o modelo foi carregado em um aplicativo da *internet*, que está disponível também para *smartphone* e conta com recursos que podem ser utilizados para comunicação, permitindo que o usuário indique ao gestor a ocorrência de problemas.

# **Avaliação dos Resultados**

Nesta etapa, verifica-se o atendimento as demandas através das planilhas de controle operacional e do método baseado em aplicativos móveis para a manutenção, observando as vantagens e limitações durante a produção das informações, identificando como o BIM pode estar sendo utilizado para recolher os dados da construção e transmitir para a operação do ambiente construído.

Por fim, o Quadro 7 apresenta as atividades, ferramentas e resultados utilizados para alcançar cada objetivo específico do presente trabalho.

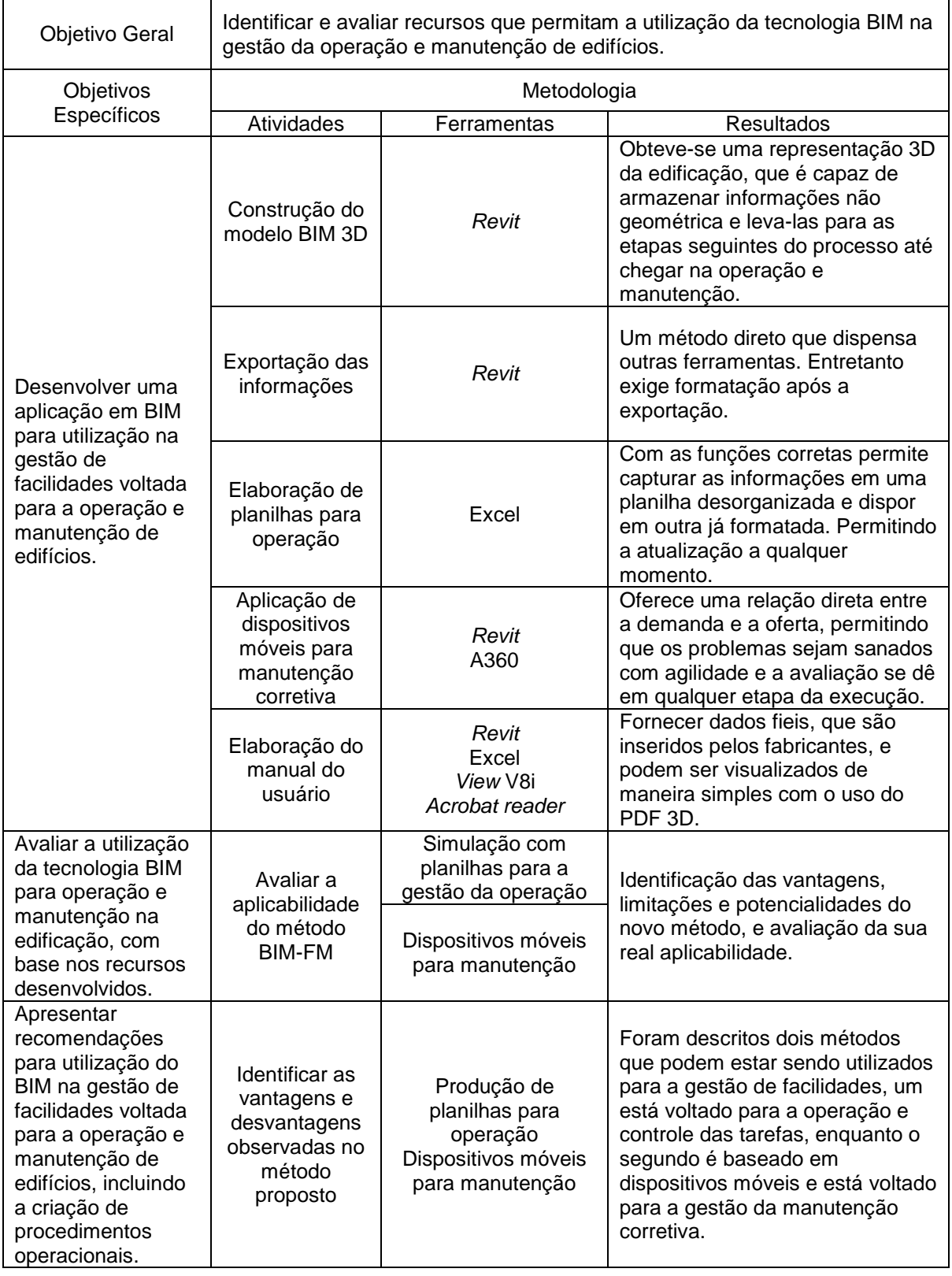

# Quadro 7 - Objetivos do trabalho

# **5 ESTUDO DE CASO**

O estudo de caso realizado neste trabalho tem como objetivo demonstrar a aplicação da tecnologia BIM na gestão da operação e manutenção das edificações. No qual, buscou-se apresentar os benefícios adquiridos com uso do BIM em comparação com os métodos utilizados tradicionalmente. Para isso, foi necessária a modelagem de um edifício utilizando o *software Revit* e a definição de critérios para inserção, extração e formatação da informação que irá compor a ferramenta para atuar na gestão de facilidades.

A modelagem 3D é referente a uma clínica situada na cidade de Salvador e sua escolha foi condicionada à quantidade de processos que acontecem simultaneamente neste local, necessitando, portanto, de boas práticas de gestão da operação e manutenção para coordenar suas atividades com efetividade.

# 5.1 ESCOLHA DOS PARÂMETROS E VARIÁVEIS

Para o emprego da solução BIM-FM baseada em *Revit* e auxiliada por planilhas eletrônicas e visualizadores 3D (PDF 3D e A360) se fez necessário determinar as variáveis que irão controlar os processos envolvidos na gestão de facilidades, num procedimento similar ao processo do COBie, porém, direto.

As variáveis são indispensáveis para fornecer e controlar as informações que irão auxiliar o gestor do edifício a tomar as decisões mais indicadas a cada cenário. Portanto, devem ser definidas e atribuídas com base nas informações geradas a partir das etapas de projeto, construção e operação, de acordo com os dados que se deseja identificar e controlar.

O sucesso deste método está fundamentado na escolha das variáveis corretas para cada tipo de serviço. De modo que as informações produzidas sejam abrangentes o suficiente para auxiliar o gestor no cumprimento das suas funções, oferecendo base para a criação de um sistema de controle eficaz sobre a instalação.

Para criar os mecanismos de entrega da informação, foram determinadas algumas variáveis, que são consideradas relevantes para os serviços abordados. As quais foram escolhidas tomando como referência os dados apresentados nos *software* BIM-FM citados, as especificações e padronizações estabelecidas e a observância das demandas dos edifícios e seus equipamentos.

Os serviços para os quais se determinou as variáveis foram selecionados por integrarem as demandas que se repetem com maior frequência numa edificação, exigindo, portanto, maior atenção do gestor de facilidades. A partir dessa definição, optou-se pela criação de planilhas para o gerenciamento dos espaços/ambientes da edificação, motivado pela necessidade de um controle que permita planejar o uso e as mudanças com eficácia, ou fazer reservas de locais para reuniões que tenha disponível todos os recursos necessários, vindo a conhecer as receitas e despesas que este produz; Determinar um plano de limpeza dos ambientes e manutenção dos equipamentos para que não ocorram falhas que afetem o funcionamento da atividade principal; Elaborar um manual de uso que indique a melhor forma de utilizar o ambiente com seus recursos e os cuidados necessários.

Os serviços abordados e suas respectivas variáveis estão distribuídos nos quadros de 8 a 12, nos quais a coluna "Variável" representa o item que está sendo identificado e "Utilidade" descreve a função que a correspondente variável possui.

# *Levantamento e gerenciamento do uso dos espaços*

Estas variáveis contidas no Quadro 8 buscam capturar as informações necessárias para localizar e referenciar um determinado ambiente da edificação, levantando dados geométricos e não geométricos.

Em primeiro momento, busca-se identificar o local exato que o ambiente está contido por meio das variáveis "Construção", "Bloco/Anexo", "Nível", "Departamento/Zona" e "Ambiente", as quais proporcionarão uma organização hierarquizada nas tabelas. O campo "Código do ambiente" se fez necessário para que exista uma identificação que caracterize com exclusividade o ambiente. Os campos "Área", "Capacidade" e "Demanda máxima" foram inseridos para permitir respectivamente, identificar a taxa de ocupação do ambiente, o número máximo de pessoas que podem estar no ambiente simultaneamente e o número de pessoas que já estiveram no local, servindo de indicador para que o gestor tome a decisão de ampliar/reduzir o ambiente ou mudar seu uso. A variável "Situação de arrendamento" foi inserida para permitir identificar se o ambiente está sob o domínio

92

da organização, se é alugado ou outra situação, assim, quando se tratar da gestão de um condomínio empresarial, por exemplo, será possível indicar a um futuro cliente os locais que estão disponíveis para compra ou locação, sem a necessidade que eles tenham que andar por toda edificação, esta informação deve ser apoiada pela varável "Status do Ambiente" que ajuda a identificar os ambientes que estão em uso, já que os espaços podem ser próprios e não gerarem renda. Para o controle financeiro insere-se duas variáveis, "Despesas fixas" e "Receitas fixas" que permitirão identificar a rentabilidade do local. Numa sala de exames, por exemplo, poderá considerar a remuneração deste serviço como receita, enquanto o uso de equipamentos, materiais, água, etc. entrarão nas despesas, oferecendo base para que o gestor encontre o uso mais rentável para este local.

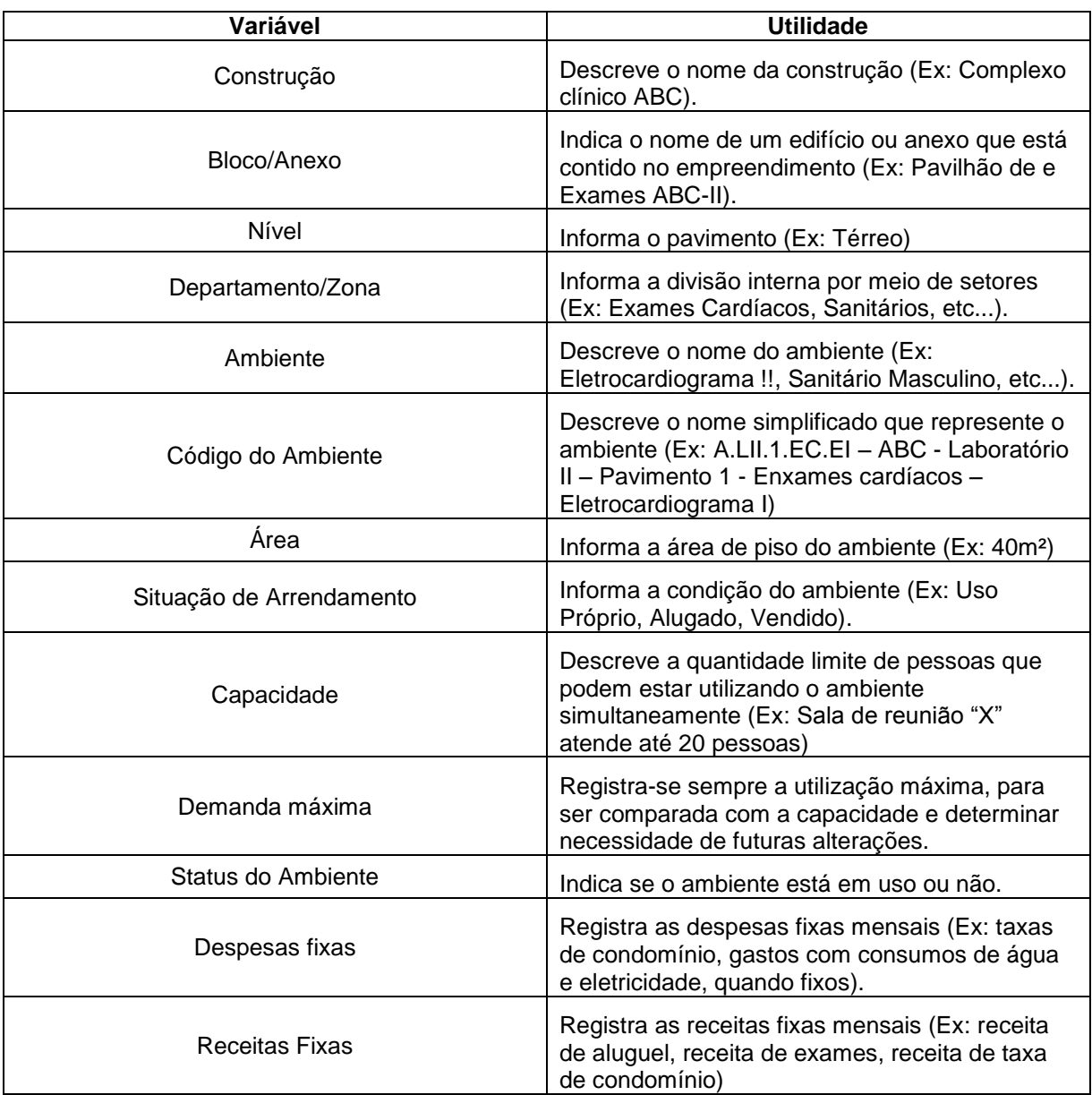

Quadro 8 - Levantamento e gerenciamento do uso de Espaços

*Reservas de salas (reunião, auditório e videoconferência)*

Coleta as informações necessárias para identificar os locais destinados à reuniões e/ou apresentações, incluindo os recursos que estão disponíveis para estes ambientes, permitindo que o usuário selecione o local que atenda a sua demanda.

Assim como no item anterior as variáveis "Construção", "Bloco/Anexo", "Nível", "Departamento/Zona" e "Ambiente" servirão para hierarquizar as tabelas, a variável "Recurso" foi observada no *Archibus®* e será útil para identificar os recursos que devem estar durante o horário da reserva. Logo, se o cliente demandar um *coffee break*, por exemplo, o responsável pela administração da planilha irá registrar e repassar o relatório para a equipe de serviço suportar essa demanda. A variável "Equipamentos" e "Móveis" permitirá filtrar a sala mais adequada de acordo com os elementos envolvidos, assim, se o cliente necessitar de mesa com 8 cadeiras, projetor e computador será possível identificar na planilha os locais que possuem esses itens com suas respectivas quantidades. A variável "Status de uso" será útil para identificar se os ambientes estão em uso ou não, de forma que num mesmo horário, duas pessoas reservem o mesmo local. Essa informação também poderá ser observada nos campos "Data de Início", "Hora de Início", "Data de entrega" e "Hora da Entrega", que permitirão identificar os horários a que o ambiente está reservado, com seu respectivo tempo de uso. Os itens, "Requisitante" e "Contato do requisitante" são necessários para a identificação do responsável pela reserva, e em caso de alguma ocorrência fora da normalidade este ser comunicado. Por fim os campos "Preço" que indica a remuneração a ser paga pelo uso do local se for o caso, e "Custo" que representa o quanto aquele ambiente custa para a organização.

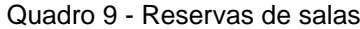

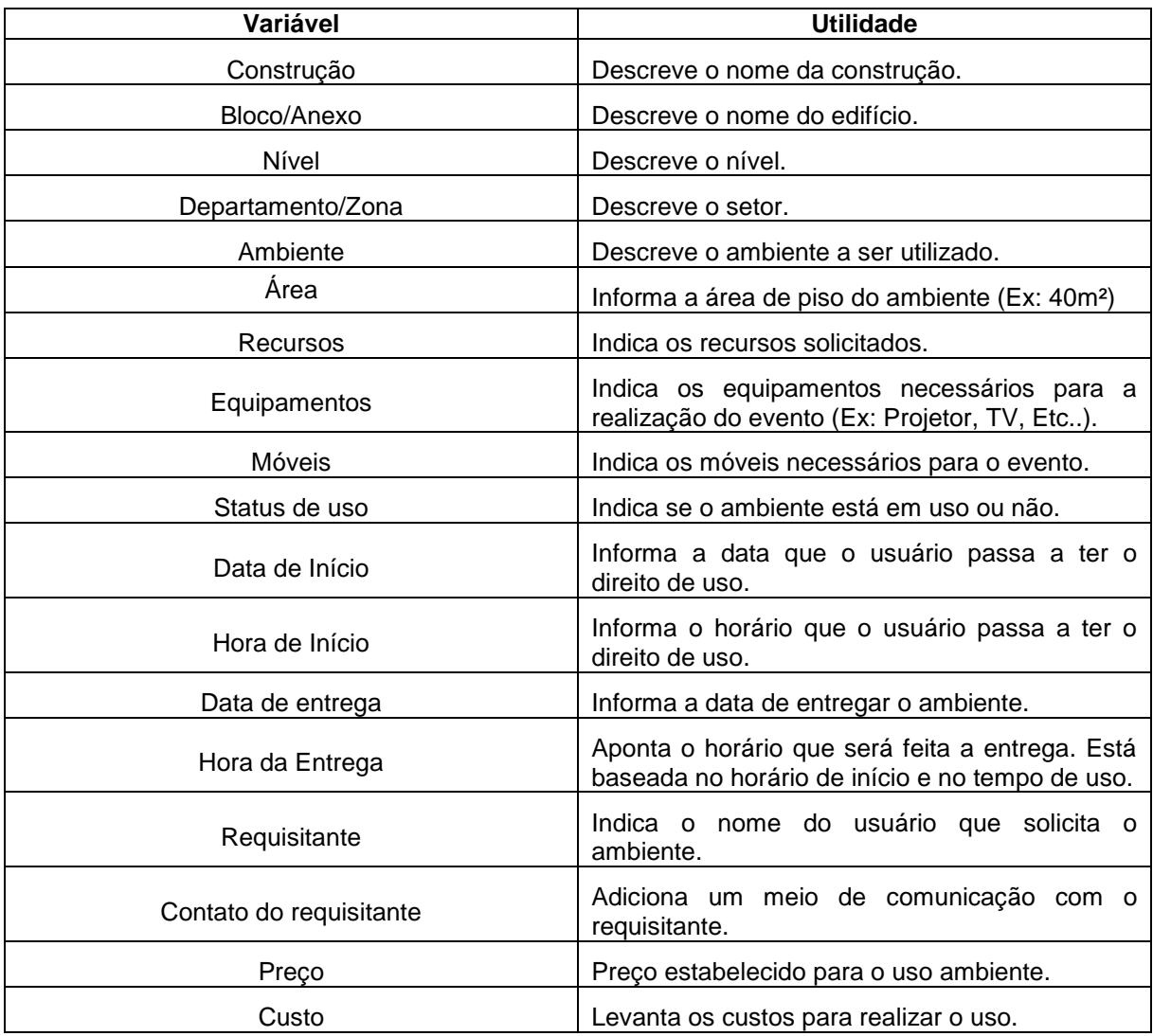

*Serviços de limpeza em ambientes (salas e zonas)*

Levanta os requisitos necessários para realizar a limpeza dos locais nos horários mais indicados e com uma frequência capaz de oferecer boas condições de higiene constantemente e não interfira no desenvolvimento das atividades. Além de poder indicar os materiais necessários para cada local e os riscos envolvidos.

Inseriu-se também as variáveis "Construção", "Bloco/Anexo", "Nível", "Departamento/Zona" e "Ambiente" para ajudar na localização dos ambientes, que será facilitada com o uso da variável "*Layout*" que conta com uma URL que leva a partir de um *smartphone*, por exemplo, à planta do local, permitindo que a equipe de limpeza determine planos para realizar a tarefa e identifique os locais com clareza.

Os campos "Frequência de Limpeza" e "Horário da limpeza" estão relacionados e são importantes para escolher o horário que o serviço pode ser feito sem atrapalhar o desenvolvimento das tarefas, assim, se um horário for estipulado, com base na frequência será possível determinar os horários seguintes. Os itens "Estoque do material" e "Local do material" são necessários respectivamente para identificar o estoque, sendo necessário que haja colaboração entre equipe de campo e de administração, e auxiliar o prestador de serviço a localizar o local de aquisição do material de limpeza. Conforme visto no *Archibus,* optou-se pelo uso de dois campos para identificar as situações de risco e perigo no ambiente, "Contém perigo?" e "Situação perigosa", as quais permitem identificar, por exemplo, se o ambiente possui material radioativo. Por fim, o campo "Custo da Limpeza" será necessário para a equipe de gestão conhecer os gastos com este serviço, e elaborar medidas que reduzam os gastos.

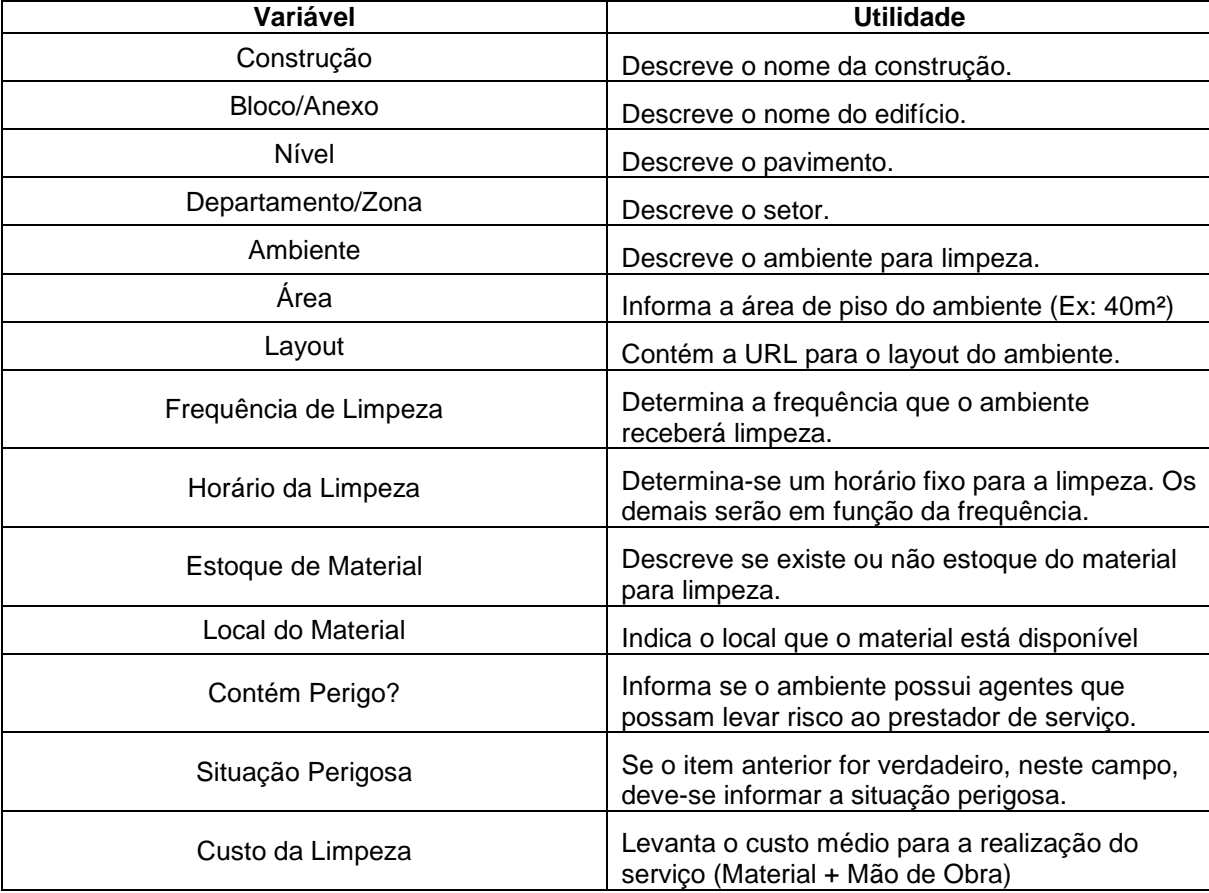

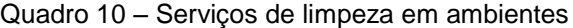

#### *Equipamentos - Identificação*

Faz a identificação de todos os equipamentos e componentes que estão inseridos no modelo, permitindo conhecer todas as características dos elementos, assim como os locais que estão inseridos.

Assim como os serviços anteriores, as variáveis iniciais são utilizadas para referenciar a localização do ambiente que o equipamento está contido, dessa forma, quando for necessário rastrear o equipamento esses dados indicarão com exatidão a sua localização. A variável "Categoria" foi inserida para auxiliar o gestor a identificar a equipe responsável pela cobertura do equipamento, conforme a disciplina (hidráulica, elétrica, etc.). A variável "Ativo" em conjunto com "Código" é responsável pela identificação do elemento, sendo útil para indicar os equipamentos, móveis e componentes presentes na construção. As informações como "Data da compra", "Data da instalação", "Condição do equipamento" e "Status do equipamento" foram observadas no *Archibus* e serão utilizadas para a análise do ciclo de vida do equipamento, possibilitando identificar se o ambiente está em funcionamento ou parado e se essa condição está associada com o tempo de vida útil do mesmo. Os itens "Custo de aquisição" e "Custo com reposição" possuem caráter comparativo, e possibilitam identificar o custo inicial e o custo atual do equipamento, permitindo concluir se é mais viável fazer uma reparação ou substituir o componente. Os itens "Fabricante", "Fornecedor" e "Instalador" com seus respectivos contatos foram inseridos na tabela para auxiliar o gestor a encontrar o equipamento quando for necessário fazer uma nova compra, realizar os reparos quando ou mesmo instalar novos. O campo "Manual do equipamento" será utilizado com uma URL que leva ao documento que contém as especificações do elemento e boas práticas de uso.

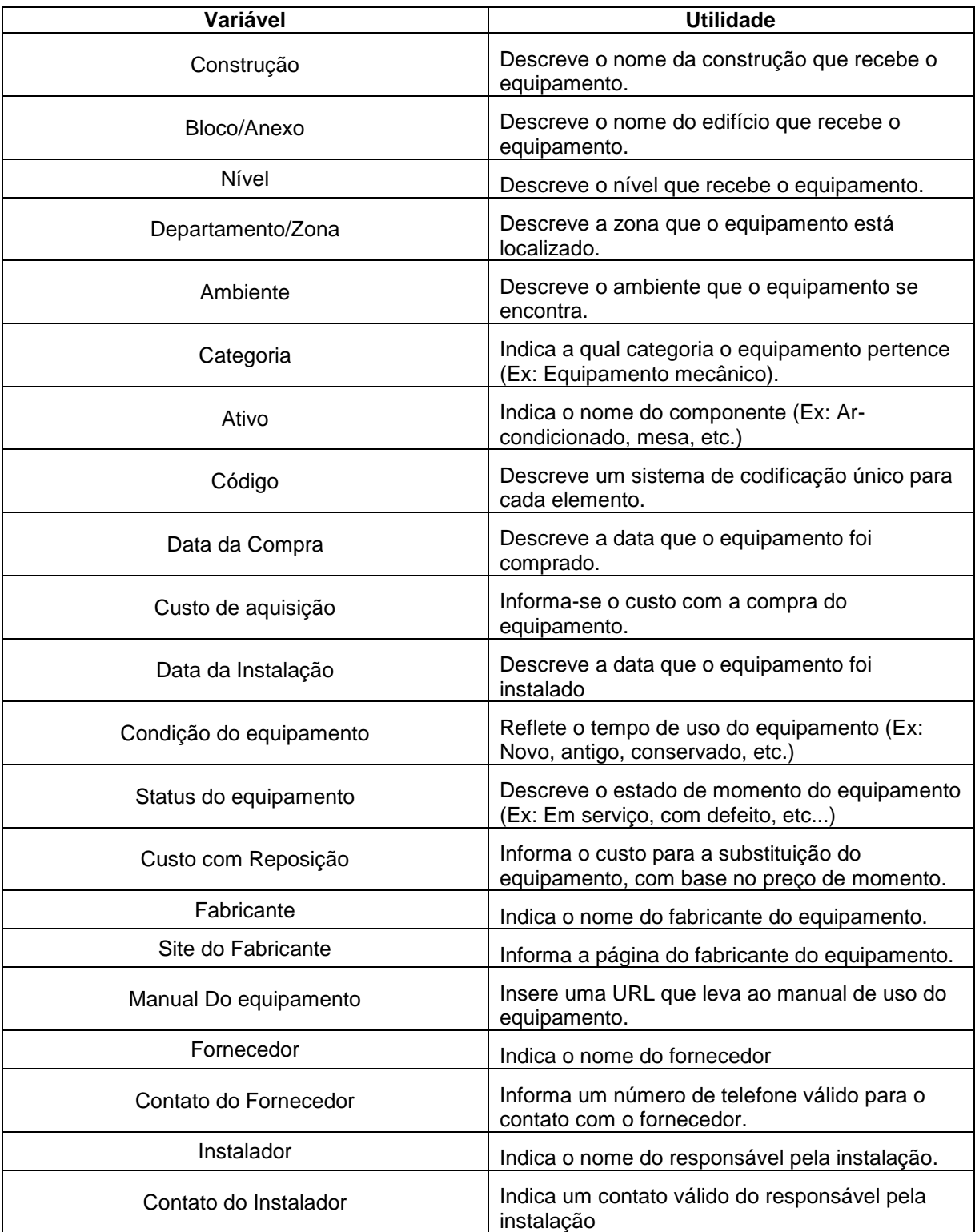

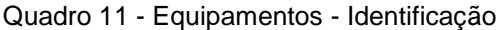

### *Manutenção de equipamentos*

Abrange as informações necessárias para realizar a manutenção preventiva e preditiva dos equipamentos, permitindo conhecer o tempo de operação do elemento e comparar com as informações do fabricante.

Com os equipamentos e componentes já identificados na tabela anterior, a sua manutenção fica facilitada, já que é possível obter todas as características e informações que estão integradas aos elementos. Portanto, a tabela para manutenção deve receber o campo "Ativo" com seu respectivo "Código" para identificar o nome do componente, que pode ser qualquer elemento dentro da construção. Com base no *Archibus* inseriu-se a variável "Data posto em serviço" que em conjunto com a variável "Ciclo de vida" permitirá identificar se o componente ainda está apto ao funcionamento dentro do desempenho requerido. Os campos de manutenção "Preditiva" e "Preventiva" e frequência "MPD (Manutenção Preditiva)" e "MPV (Manutenção Preventiva)" serão utilizados para informar os procedimentos as serem realizados nestes tipos de manutenção, orientado à equipe de manutenção a aplicar os procedimentos indicados para cada elemento dentro do período indicado pelo fabricante, com a atribuição dos "Custos" para cada intervenção nos respectivos campos. Já o item manutenção corretiva com a sua "Data" será utilizado para montar o histórico de manutenções emergenciais com seus respectivos "Custos" que irão orientar o gestor a tomar as decisões mais coerentes acerca do ativo.

| Variável                     | <b>Utilidade</b>                                                 |  |
|------------------------------|------------------------------------------------------------------|--|
| Ativo                        | Indica o nome do componente (Ex: Ar-condicionado, mesa,<br>etc.) |  |
| Código                       | Descreve um sistema de codificação único para cada<br>elemento.  |  |
| Data Posto em Serviço        | Descreve a data que o equipamento foi posto em serviço.          |  |
| Vida útil                    | Descreve o tempo previsto para funcionamento do<br>equipamento.  |  |
| Manutenção Preditiva         | Informa o tipo de serviço realizado na manutenção preditiva      |  |
| Frequência MPD               | Descreve a frequência da manutenção preditiva                    |  |
| Custo manutenção preditiva   | Informa o custo da manutenção                                    |  |
| Manutenção Preventiva        | Informa o tipo de serviço realizado na manutenção<br>preventiva  |  |
| Frequência MPV               | Descreve a frequência da manutenção preventiva                   |  |
| Custo manutenção preventiva  | Informa o custo da manutenção                                    |  |
| Intervenção Corretiva        | Informa o motivo que levou à interrupção do equipamento.         |  |
| Data (Intervenção corretiva) | Indica a data da intervenção corretiva.                          |  |
| Custo manutenção corretiva   | Informa o custo da manutenção                                    |  |

Quadro 12 - Manutenção de equipamentos

# *Produção do manual do usuário*

Captura as informações necessárias para a elaboração do manual de uso da edificação, de modo que o usuário tenha oportunidade de conhecer os aspectos dos componentes inseridos na construção, para que este faça o uso correto do ambiente e realize as manutenções no período correto.

Para o levantamento dos dados que irão compor a tabela com as informações para o manual do usuário, foi necessário inserir as variáveis "Componente" e "Código" para identificar o item que está sendo analisado de forma unitária pelo tipo e mais precisamente pelo Código que lhe é atribuído. Os campos "Descrição do Sistema", "Normas Técnicas", "Cuidados de Uso", "Cargas máximas", "Manutenção Preventiva", "Periodicidade", "Responsável", "Garantia", "Perda da Garantia", "Não Cobertura da Garantia", foram inseridos para capturar informações consideradas necessárias pelo Guia nacional para a elaboração do manual de uso, operação e manutenção das edificações da CBIC (2014). Por fim a variável "Manual do fabricante" deverá constar a URL para o manual de uso e manutenção do componente.

Algumas informações contidas nessa tabela já foram inseridas nas tabelas de identificação e manutenção dos componentes, entretanto, diferencia-se que nesta os dados são de caráter informativo e abrangem todos os sistemas da construção, devendo ser preenchidos no modelo à medida que os componentes vão sendo inseridos pelos seus responsáveis, enquanto as tabelas anteriores possui um caráter de controle e irão utilizar esta tabela no campo "Manual do usuário".

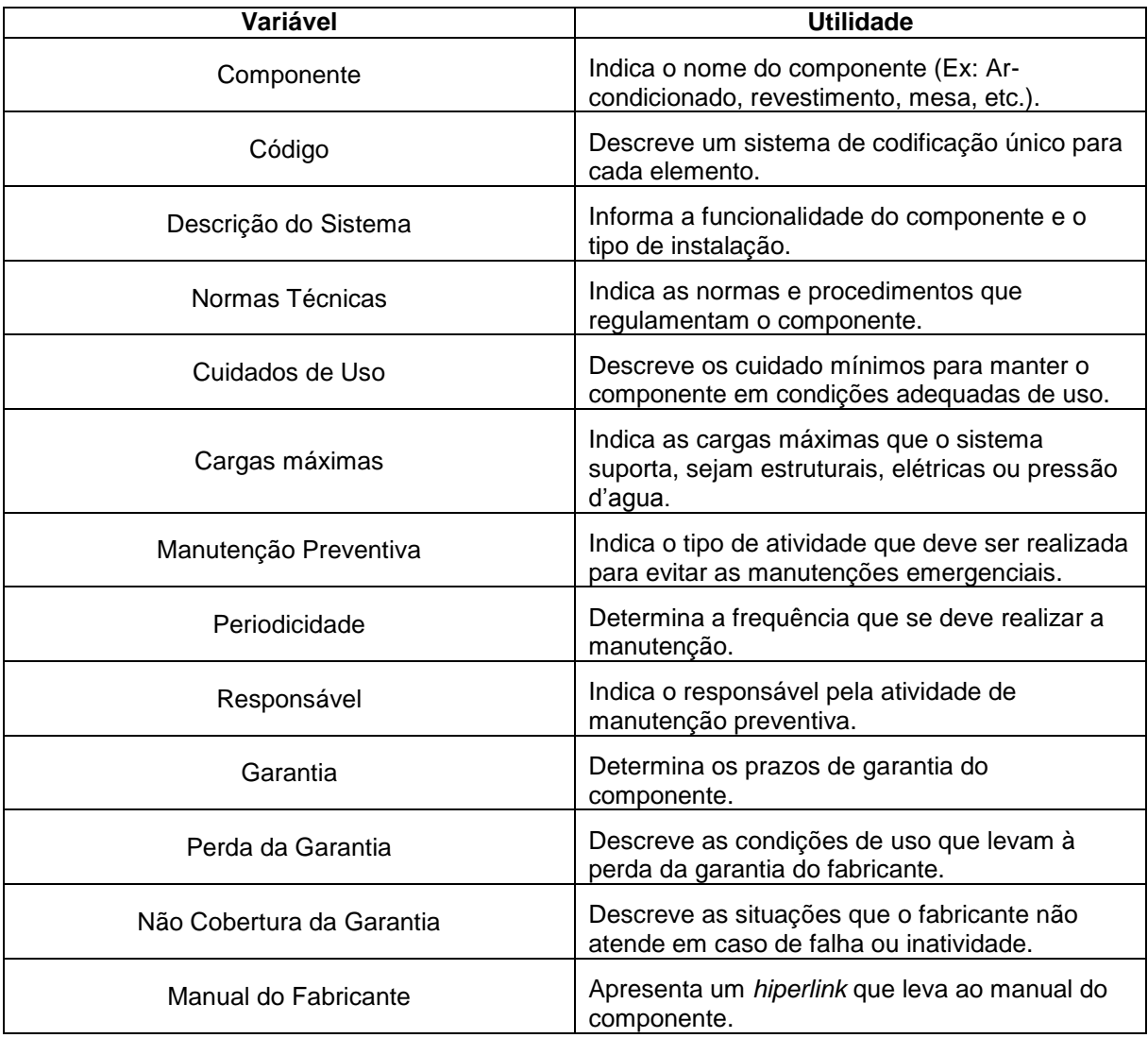

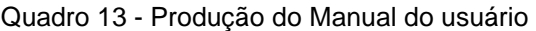

# 5.2 DESENVOLVIMENTO E UTILIZAÇÃO DO MODELO

Este estudo desenvolveu-se com base nos dados obtidos a partir de um modelo BIM da construção em questão, o qual só estava disponível para CAD 2D. Para o seu emprego, foi necessário desenvolver todo o modelo da edificação e inserir os sistemas e equipamentos, para depois extrair as informações necessárias à gestão da operação e manutenção, seguindo os procedimentos descritos a seguir.

### **5.2.1 Modelagem 3D**

A modelagem aconteceu segundo o LOD 300, em que se desenvolveu uma geometria precisa, referenciada nos projetos construtivos, à qual se integrou diversas informações não geométricas, necessárias para a gestão de facilidades. Entretanto, recomenda-se que o modelo para gestão de facilidades seja desenvolvido de acordo com os critérios abordados no LOD 500.

Outro fator a se observar, é o nível de maturidade, que de acordo com o recursos disponíveis permitiu-se atingir parcialmente o nível 2, visto que o modelo 3D foi desenvolvido sem colaboração entre as equipes, mas a entrega do modelo e a gestão do ambiente construído exigem que haja colaboração entre a equipe de modelagem e a equipe de gestão da operação e manutenção.

# *Construção do modelo*

Ao iniciar o *software* de modelagem BIM, o usuário terá a possibilidade de abrir um projeto existente ou criar um novo com base em um *template*, que pode ser próprio, ou utilizar um padrão do *Revit*.

Para o estudo em questão, não existia um modelo 3D, então foi necessário criar um novo projeto, que se deu com base no *template* padrão para construção. Para isso, o botão "Novo" foi selecionado e na janela que abre, o *template* é escolhido conforme a disciplina que se deseja trabalhar. Como apresentado na Figura 17.

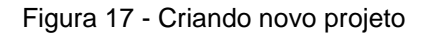

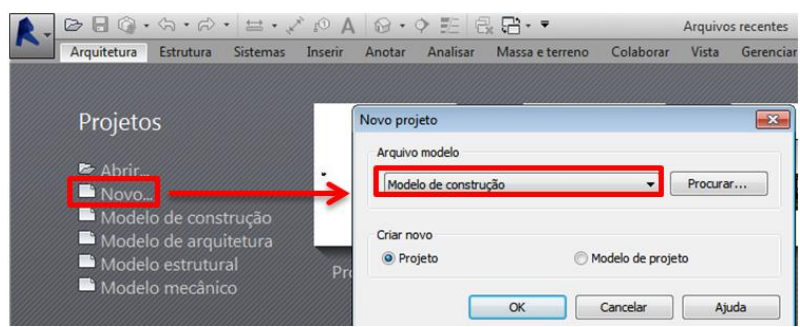

Ao iniciar um novo projeto foi necessário ajustar as unidades de medidas e os níveis da construção, sendo que esta última informação foi obtida a partir do projeto disponível no formato DWG.

Com as definições iniciais feitas, foi necessário carregar o modelo CAD 2D da edificação no *Revit* para servir de referência à modelagem 3D. Neste momento, o comando "Importar CAD", presente na aba "Inserir" foi ativado. Essa ferramenta foi utilizada devido ao modelo CAD 2D estar na sua versão final e não passaria por modificações. Se fosse necessário alterar o projeto, a sua inserção no *software* BIM poderia acontecer através do comando "Vinculo de CAD".

Com a importação realizada, foram utilizados principalmente os comandos contidos nas abas "Arquitetura", "Estrutura" e "Sistemas" para produzir o modelo BIM. No qual, optou-se por uma modelagem seguindo o fluxo apresentado na Figura 18.

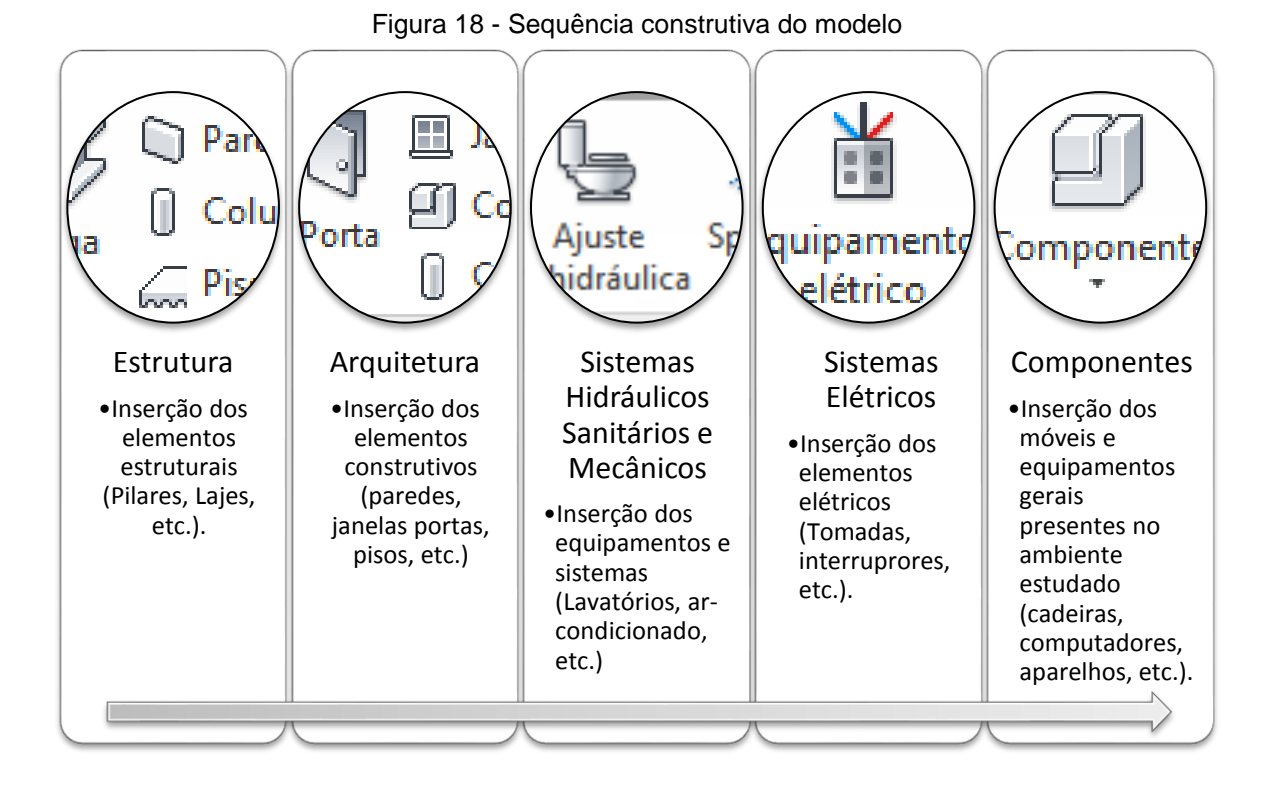

Ao fim da modelagem 3D obteve-se como produto, o modelo BIM da edificação, conforme apresentado na Figura 19.

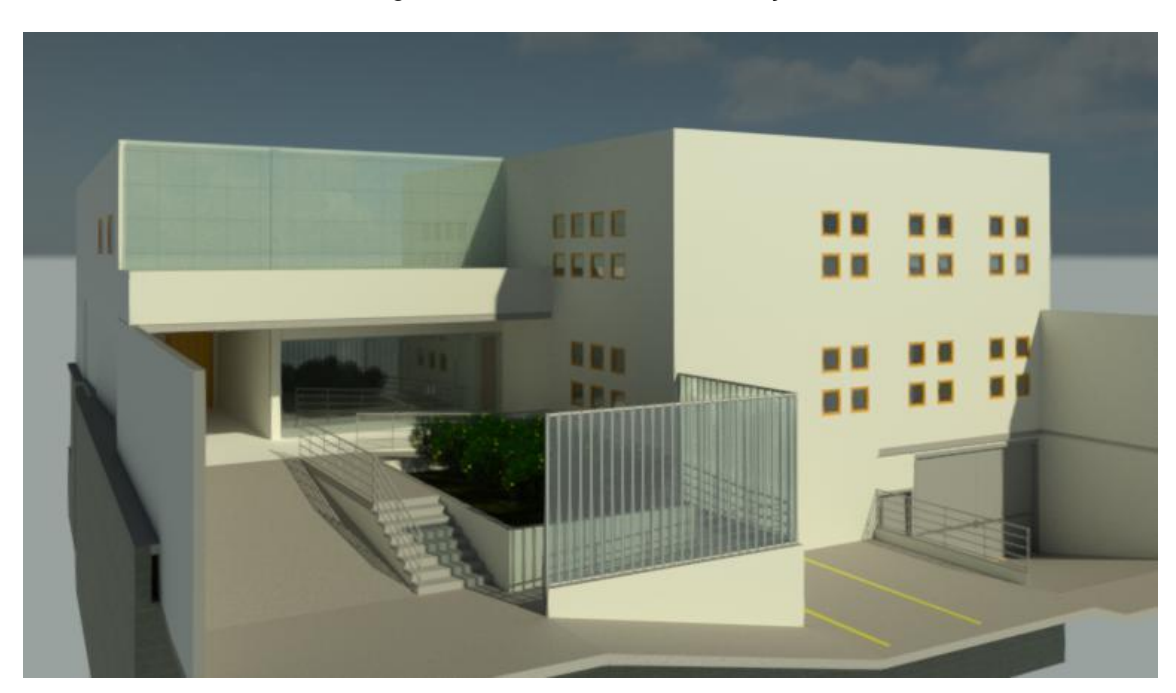

Figura 19 - Modelo BIM da edificação

Para o desenvolvimento deste trabalho optou-se pela utilização de parâmetros compartilhados. Tal escolha foi motivada pela possibilidade de criar um arquivo independente do projeto, que possa ser reaproveitado em outros modelos com foco na operação e manutenção, sem ter a necessidade de elaborar um *template*.

Para criar parâmetros compartilhados, inicialmente é necessário ativar a aba "Gerenciar", na qual será escolhido o comando "Parâmetros Compartilhados".

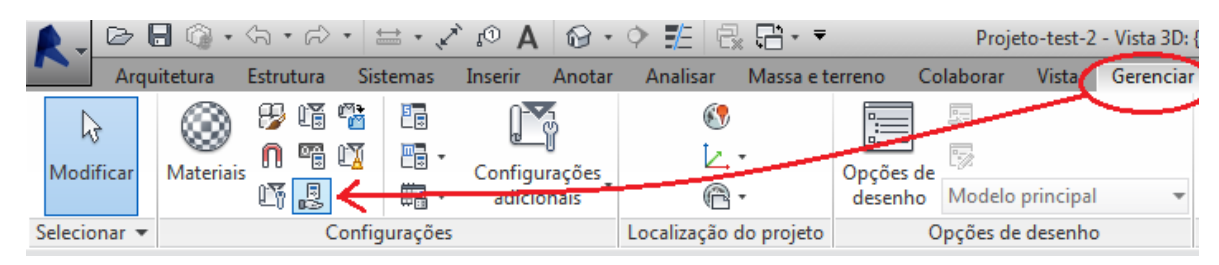

Figura 20 – Comando parâmetros compartilhados

Ao escolher a ferramenta indicada, irá abrir a janela de criação e edição de parâmetros compartilhados, na qual estão os seguintes campos, conforme Figura 21:

- 1. Caminho do arquivo que contém os parâmetros.
- 2. Botão "Procurar", é utilizado para buscar um ficheiro com os dados de parâmetros, já existente numa memória externa.
- 3. Botão "Criar", é utilizado para criar um ficheiro em branco no qual serão guardados os parâmetros novos.
- 4. Permite criar grupos ou categorias de parâmetros
- 5. *Menu* de grupos, permite selecionar um grupo, para que os parâmetros criados estejam categorizados.
- 6. Apresenta ferramentas para criar e editar os parâmetros.
- 7. Campo que lista os parâmetros existentes em um determinado grupo.

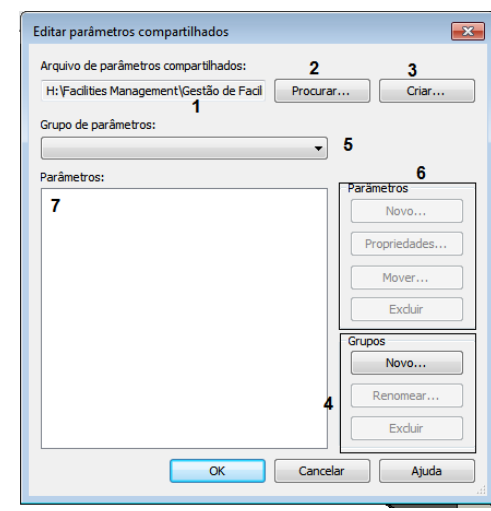

Figura 21 - Criação de parâmetros compartilhados

Para descrever o processo inicial será criado um novo arquivo no formato txt. Portanto, o botão "criar" deve ser selecionado. Isso fará abrir uma janela, na qual se atribui um nome ao documento e escolher o local mais conveniente para salva-lo.

Com o arquivo criado, dirige-se até o quadro de criação de grupos, e escolhe o botão "Novo". Ao abrir uma nova janela será possível atribuir um nome para o grupo.

Para atender as necessidades deste trabalho foram criados os grupos com os nomes relacionados aos serviços de gestão aqui abordados: Gestão de espaços; Reservas de ambientes, Serviços de limpeza; Equipamentos – identificação; Equipamentos – manutenção; Manual do Usuário.

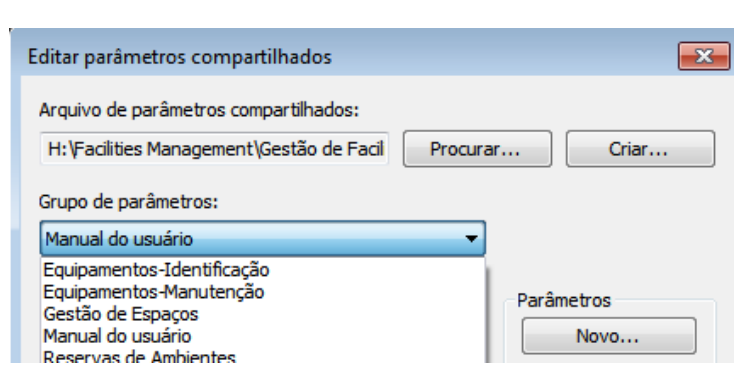

Figura 22 - Edição de parâmetros compartilhados

A etapa seguinte é a criação dos parâmetros. Estes são criados com base nas predefinições das variáveis escolhidas para a gestão dos serviços em 5.1.1.
Entretanto, só serão inseridos aqueles que não estão disponíveis no sistema. Como exemplo, têm-se os parâmetros geométricos, que são parâmetros padrão para os elementos do modelo.

Para inserir um parâmetro compartilhado, é necessário escolher o grupo que o parâmetro deve estar contido e no quadro "Parâmetros" seleciona o botão "Novo", para que a janela de criação do parâmetro seja iniciada.

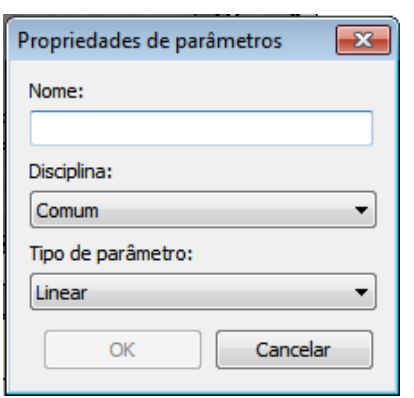

Figura 23 - Propriedade de parâmetros

Com base na Figura 23, atribui-se um nome ao parâmetro no campo "Nome", que estará em função das variáveis escolhidas para cada tipo de serviço oferecido. No campo "Disciplina" é possível categorizar o parâmetro de acordo com o sistema construtivo (Estrutural, AVAC, Elétrica, Etc...) ou simplesmente torna-lo aplicável a qualquer uma disciplina, escolhendo "Comum". No último campo, escolhe-se o tipo de parâmetro (Texto, Número, Sim/Não, Etc.), este será função da forma como o usuário pretende inserir a informação no modelo.

Com os parâmetros compartilhados já definidos, a etapa seguinte é a inserção dos parâmetros nos elementos do modelo. Para isso, volta-se a aba "Gerenciar", e aciona o comando "Parâmetros de Projeto", que levará a uma janela similar à representada no quadro da esquerda, na Figura 24.

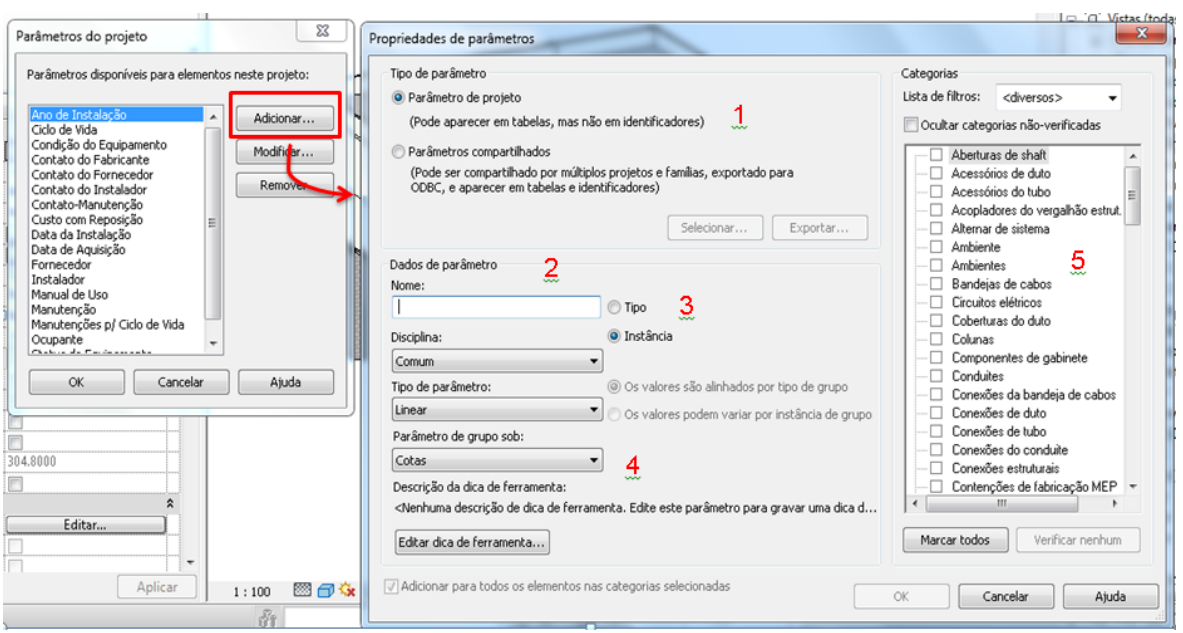

Figura 24 - Inserção de parâmetros no projeto

Ao selecionar o botão "Adicionar" no quadro à esquerda, irá abrir uma janela (a direita da Figura 24) na qual será possível definir o tipo de parâmetro (1). Como neste trabalho optou-se por parâmetros compartilhados, marca-se a opção correspondente, que tornará ativo o botão "Selecionar". Com a escolha deste, uma janela similar a que aparece na Figura 25 será iniciada, a partir da qual escolhe o parâmetro que se deseja inserir no modelo. Com o parâmetro selecionado, os campos "Nome", "Disciplina" e "Tipo de Parâmetro" (2) já serão preenchidos automaticamente, e no campo "Parâmetro de grupo sob" escolhe-se o grupo que o parâmetro estará contido no elemento (4). Na sequência determina se o parâmetro instância ou tipo (3). Com essas informações definidas, escolhe-se os componentes que receberão o parâmetro criado (5). Ao fim destes procedimentos seleciona o botão "Ok" para concluir a criação do parâmetro, que estará contido nos elementos aos quais foi dedicado.

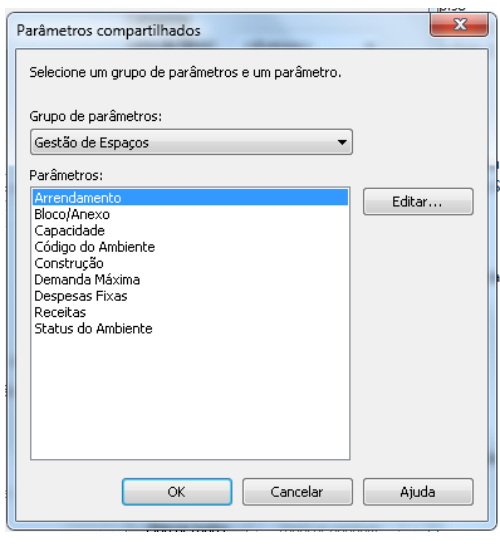

Figura 25 - Seleção do parâmetro compartilhado

Este procedimento se repete até à inserção completa dos parâmetros necessários ao gerenciamento da edificação.

Ressalta-se que para alguns campos não foram criados parâmetros, isto ocorre nos casos em que o valor da coluna é função de outros parâmetros. Como exemplo tem-se o dado "Saldo do mês" no grupo "Gestão de espaços" o qual deve ser inserido utilizando a opção do *Revit* "valor calculado", que será destacado mais a frente.

## *Criação dos ambientes*

A criação das tabelas utilizadas na gestão de facilidades irá contar com campos que podem ser identificados automaticamente e outros que necessitam de preenchimento manual. Para a primeira situação poderá ser utilizado o comando "Ambiente" na aba "Arquitetura", que é capaz de capturar algumas informações dos locais automaticamente, tais como área, perímetro e volume, além de possibilitar a identificação do ambiente no projeto atribuindo outras informações não geométricas.

Para criar um ambiente é necessário que o local esteja cercado por delimitadores, que podem ser as paredes da construção ou outro elemento de fechamento. Com essa definição segue para o quadro de criação de ambientes, conforme Figura 26.

Figura 26 - Criação de ambientes

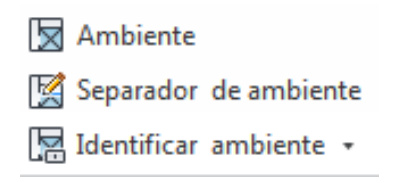

A partir dessa definição, o comando "Ambiente" é acionado e o cursor do *mouse* deve ser posicionado sobre a área que se deseja identificar, conforme Figura 27. No painel "Restrições", serão determinados os limites inferior e superior do ambiente, com isso, basta selecionar a área delimitada que a ferramenta irá fazer os cálculos para identificar as características geométricas do ambiente, e de acordo com os parâmetros definidos, criará campos para o preenchimento de informações não geométricas.

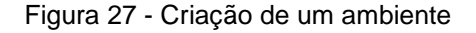

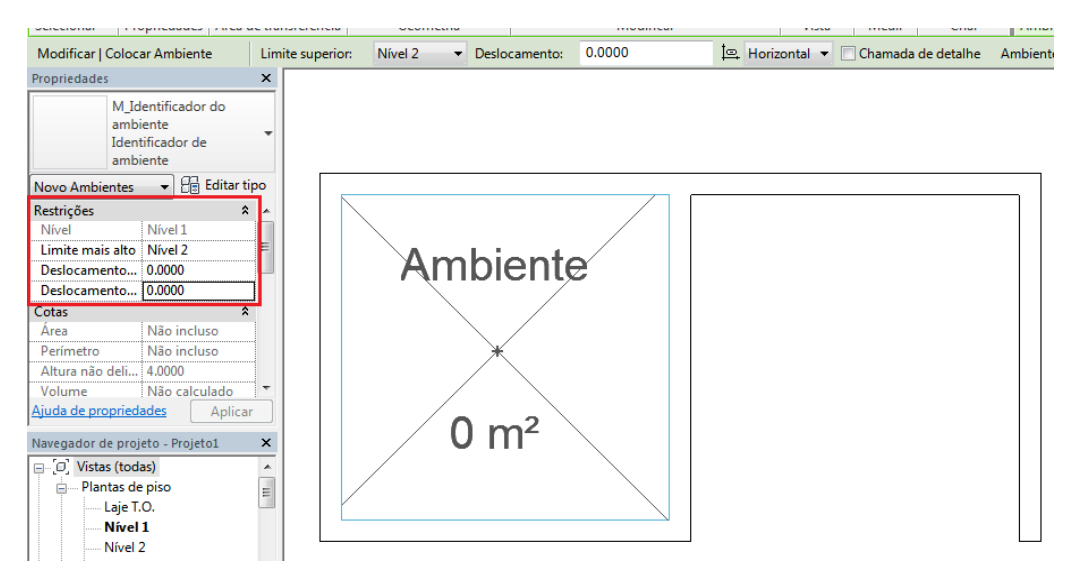

Na Figura 27, é possível perceber que o local à direita encontra-se com um dos lados sem parede, o que não permite a criação de um ambiente. Para essa situação, o usuário deverá utilizar o comando "Separador de Ambiente" e criar uma linha delimitadora, permitindo assim a identificação do local.

Com o ambiente criado e os parâmetros necessários, o usuário poderá informar imediatamente às características que compõem este local. Para isso, seleciona o ambiente e preenche os dados no campo propriedades, conforme Figura 28.

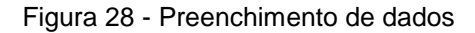

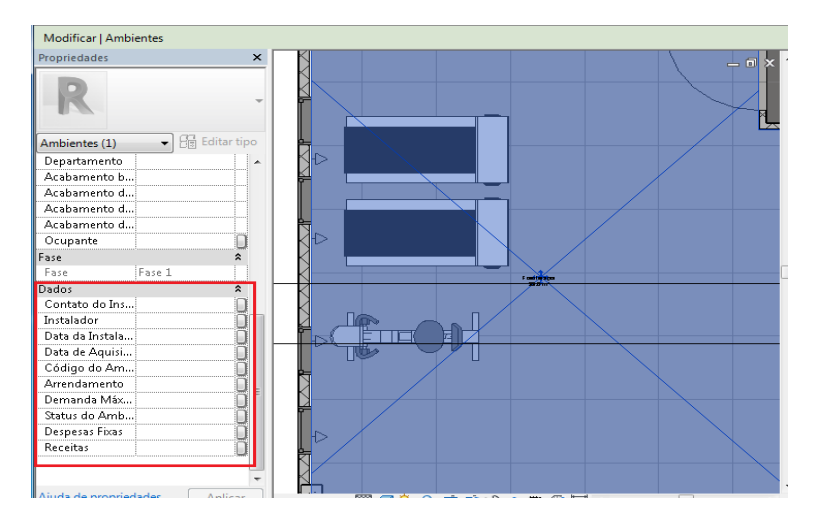

#### *Inserção dos componentes*

Com o modelo construído e os ambientes criados, o passo seguinte foi inserir os componentes que estavam indicados no *layout* da construção, se tratando de equipamentos hidráulicos, elétricos e mecânicos, móveis, aparelhos clínicos, entre outros.

Para inserir um componente no projeto, o usuário poderá ir à aba "Inserir" e escolher o comando "Carregar Família", após isso, abrirá uma pasta que contém o banco de dados de famílias do *Revit*, na qual o usuário poderá escolher o componente que deseja, conforme apresentado na Figura 29. Ou, se o fabricante oferecer à família do seu produto, o usuário poderá armazenar noutro local do computador e ir até esta pasta para encontrar o componente e carregar no seu projeto.

#### Figura 29 - Inserção de família  $\oslash \blacksquare \oslash \cdots \oslash \cdots \oslash \cdots \oslash \blacksquare$  $\odot$   $\odot$   $\boxdot$   $\odot$   $\boxdot$   $\odot$ Projeto1 - Planta de piso: Nivel 1 Massa e terreno Colaborar Vista Gerenciar Modifican

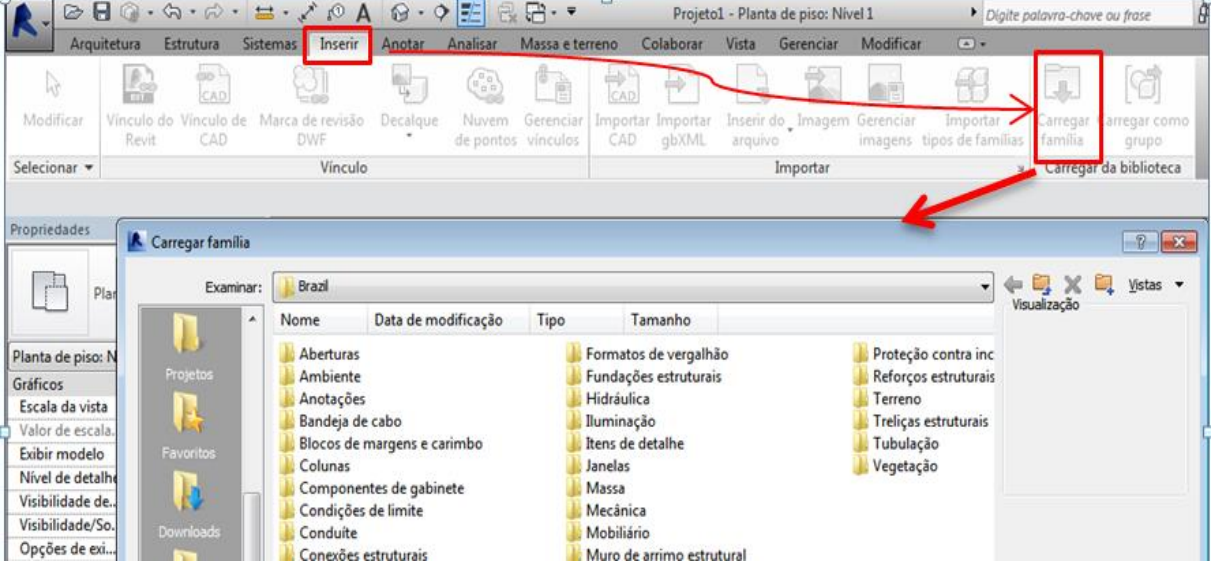

Com o componente inserido no projeto, preenche-se os campos que atribuem informações não geométricas, que são necessárias para a gestão de facilidades.

# *Criação da página na internet*

Algumas informações acerca dos elementos só poderão ser inseridas no modelo através de *hiperlinks*, que podem estar direcionados para uma pasta da memória do computador ou sítio do respectivo fabricante. Entretanto, estes podem sofrer alterações e o caminho criado não será mais válido. Para evitar essa situação optou-se pela criação de um site que foi exclusivo para o armazenamento de arquivos como manuais de uso, plantas em PDF, e outros que serão utilizados pela equipe de gestão. Para esta demanda utilizou-se o *Google sites* pela facilidade de manipulação.

# **5.2.2 Produção das Planilhas**

Com o modelo desenvolvido, parte-se para a captura das informações que serão utilizadas para o controle dos processos operacionais e de manutenção.

Para capturar as informações do modelo e transmiti-las para a equipe de operação e manutenção foi necessário elaborar as tabelas referentes a cada serviço, contido nas variáveis levantadas em 5.1.1, para que depois possam ser exportadas e utilizadas diretamente no *Excel*.

A versão do *Revit®* utilizada para este fim foi a 2017, a qual conta com recursos para a inserção de campos com captura automática que as versões anteriores não possuem.

A criação de tabelas no *Revit®* inicia-se na aba "Vista", nesta seleciona o *menu* "Tabelas" e escolhe-se o comando "Tabela/Quantidades", o qual fará abrir a janela para criação de tabelas. Nesta é possível escolher a categoria que a tabela pertencerá (Ambientes, Equipamentos especiais, Portas, etc.), atribuir um nome e indicar a fase que irá fazer o levantamento, conforme Figura 30.

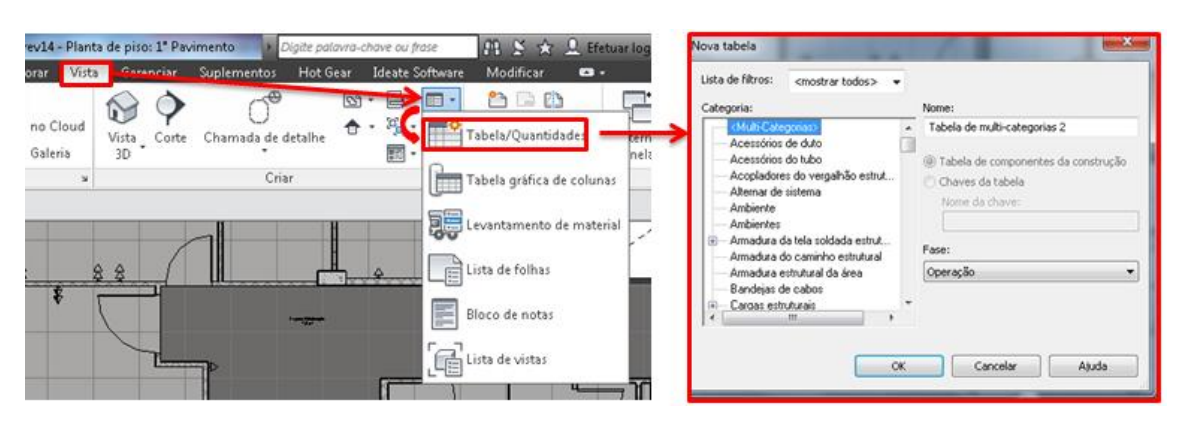

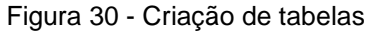

Com estas configurações iniciais definidas, seleciona o botão "ok", que levará à janela representada na Figura 31. Nela é possível escolher os parâmetros que irão compor as colunas da planilha (1), filtrar os elementos da tabela (2), organizar a sua estrutura (3), formatar as unidades e formas de cálculo (4), ajustar a aparência da tabela no *Revit*® (5) e combinar tabelas (6).

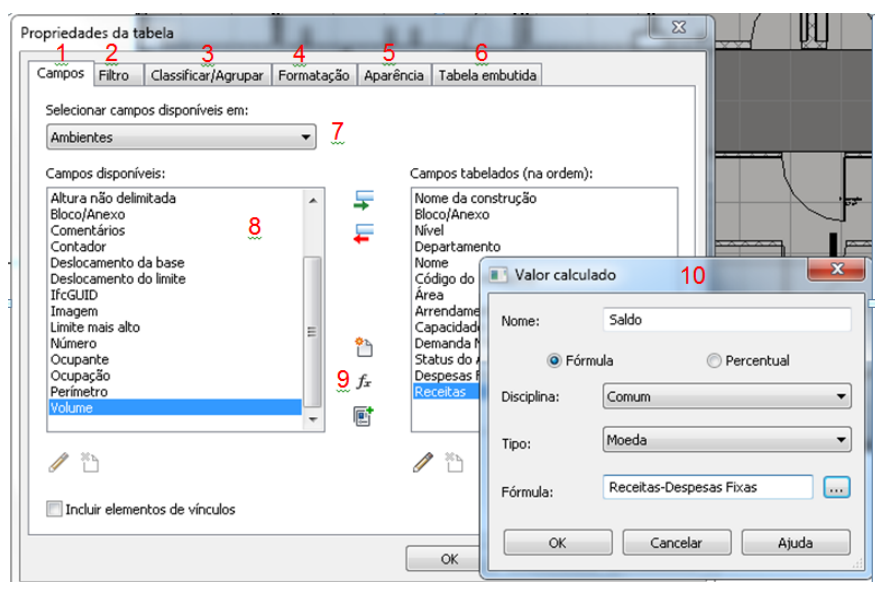

Figura 31 - Configuração da tabela

Nesta janela foi possível inserir na tabela todos os parâmetros que haviam sido criados na etapa anterior segundo a categoria que este está atribuído (7). Dessa forma, escolhe em "8" o parâmetro que se deseja adicionar e na seta verde ao lado o transfere para o campo dos parâmetros tabelados.

Nas situações que se faz necessária à interação entre dois parâmetros, utilizou-se a ferramenta "Valor Calculado" (9), que levou à janela do canto inferior direito, Figura 31. Este recurso permite utilizar formulações matemáticas para relacionar dois campos da tabela que possuam as mesmas unidades.

Com os campos inseridos, optou-se, por simplicidade, levantar as informações apenas de um pavimento. Para isso foi necessário filtrar a tabela para que retorne apenas os resultados deste pavimento, conforme Figura 32. No primeiro campo determina-se o item que fará o filtro, no segundo campo escolhe a condição matemática (Igual, diferente, maior ou igual, etc.) e no terceiro campo escolhe o item filtrado, que será o único a aparecer na tabela.

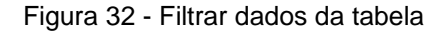

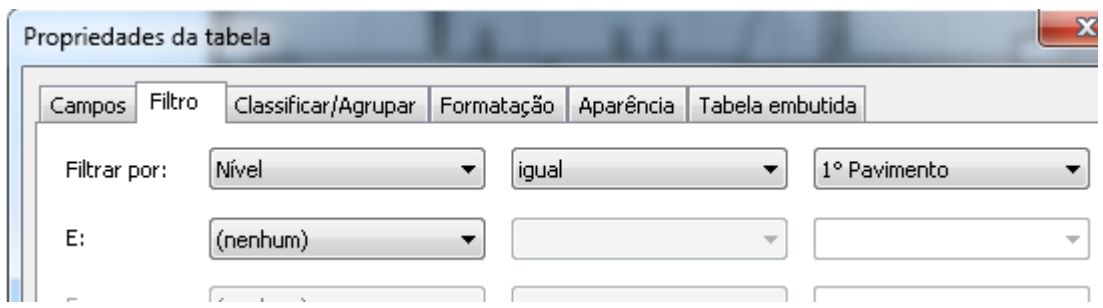

A guia "Classificar/Agrupar" foi utilizada apenas para dar uma ordem no preenchimento das informações, enquanto as demais não foram utilizadas, pois estes processos iriam ser feitos na planilha exportada.

Seguindo esse mesmo procedimento, foi possível gerar todas as tabelas que foram utilizadas neste trabalho, de acordo com as definições das variáveis. De maneira geral o formato das outras se assemelha ao apresentado na Figura 33, com alteração apenas nas informações que preenchem a tabela.

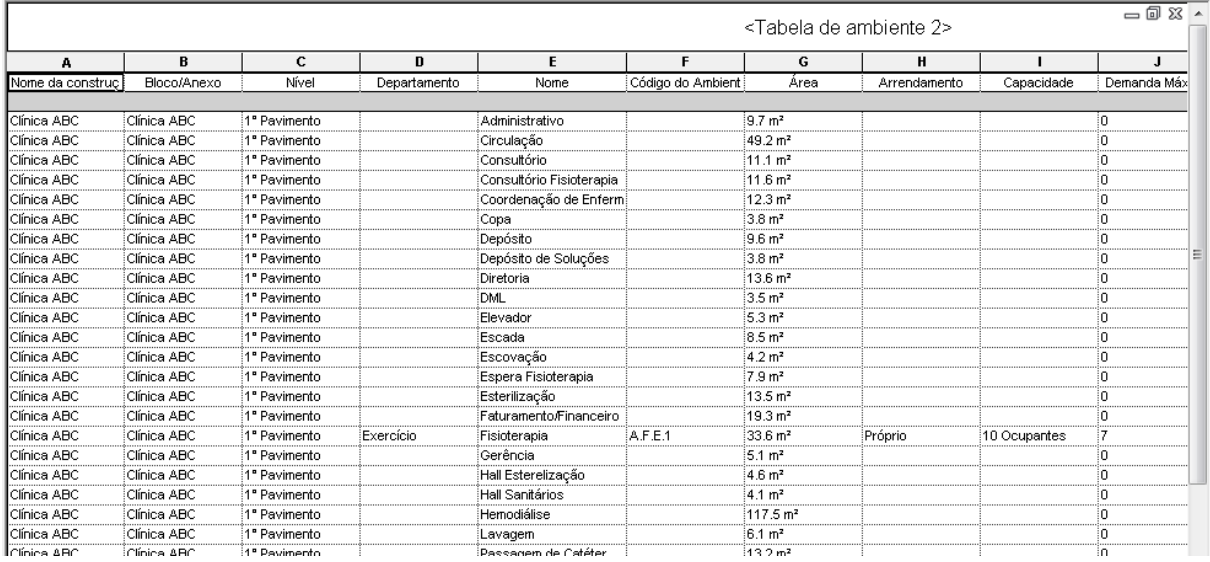

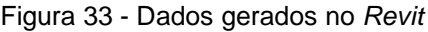

## *Exportação das tabelas para o Excel*

Com todas as tabelas montadas e as suas correspondentes informações preenchidas, a etapa seguinte se deu com a exportação do conteúdo para uma planilha eletrônica do *Excel*.

Para exportar a tabela do *Revit®* para o *Excel*, inicialmente deve-se estar com a tabela ativa na página principal do *Revit®*, e então selecionar o botão "R", indicado na Figura 34. Dentre as opções disponíveis, escolhe-se o *menu* "Exportar", vai até a ferramenta "Relatórios" e seleciona o comando "Tabelas". Seguindo a sequência da Figura 34.

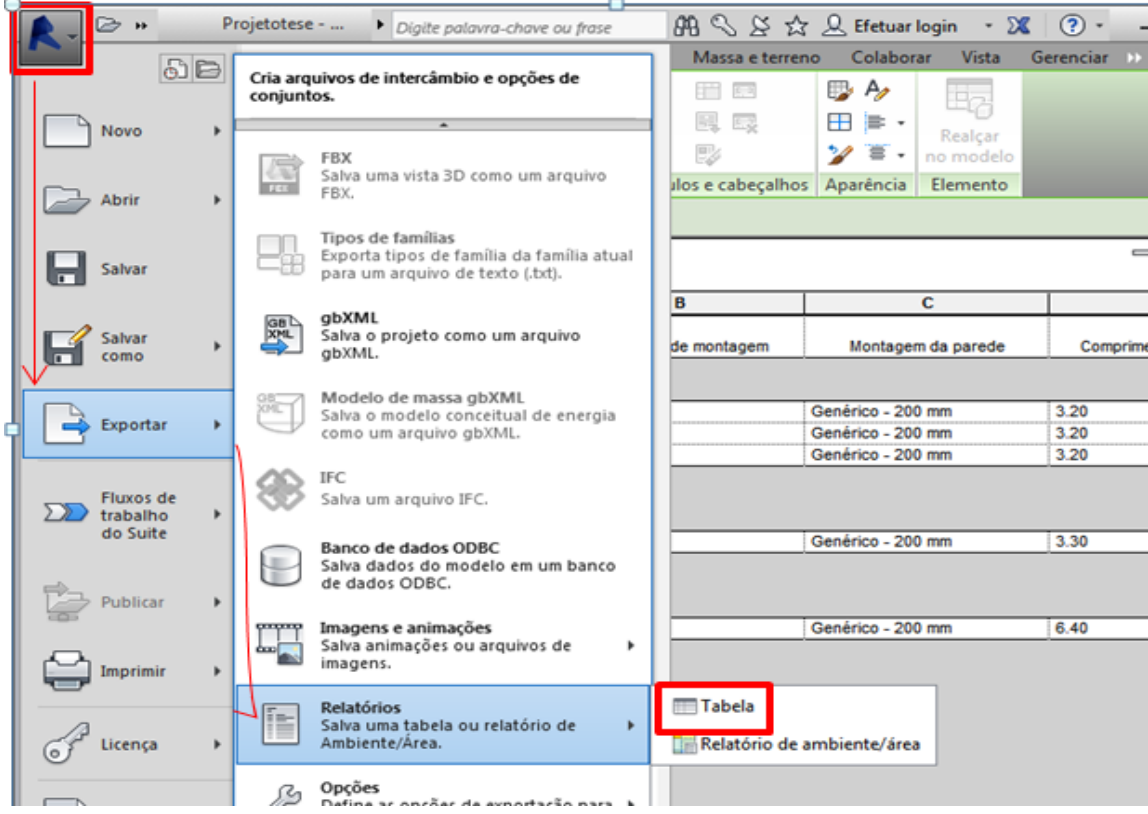

Figura 34 - Comando exportação de planilha

Ao seguir esse procedimento, escolhe o local na memória do computador que o arquivo no formato txt será salvo e atribui um nome ao mesmo, que pode seguir o nome que a tabela possui no *Revit*. Isso fará abrir uma janela que permite configurar a os itens que irão compor a tabela exportada determina critérios para que esta seja identificada no *Excel*. Portanto, deve-se estar atento principalmente às "Opções de Saída", que devem ser lembradas, pois tornarão a ser utilizadas na importação do arquivo para o *Excel®*.

Figura 35 - Configuração de exportação

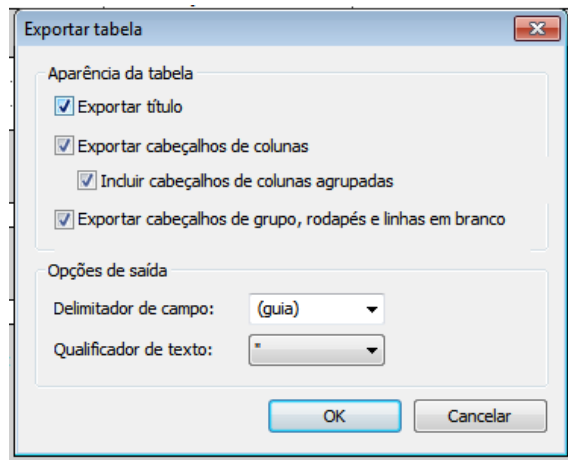

Com o arquivo no formato txt preparado, inicia-se o *Excel* e escolhe a opção "abrir" para localizar o arquivo. É importante alterar o filtro da janela de arquivos do *Excel* para todos os tipos de arquivos, de modo que o arquivo no formato txt seja capturado.

Ao escolher "Abrir" já janela o *software* levará para o assistente de importação de texto, no qual buscou a "Etapa 2/3" para configurar as opções de entrada do *Excel*, de forma semelhante ao que foi definido nas opções de saída do *Revit*.

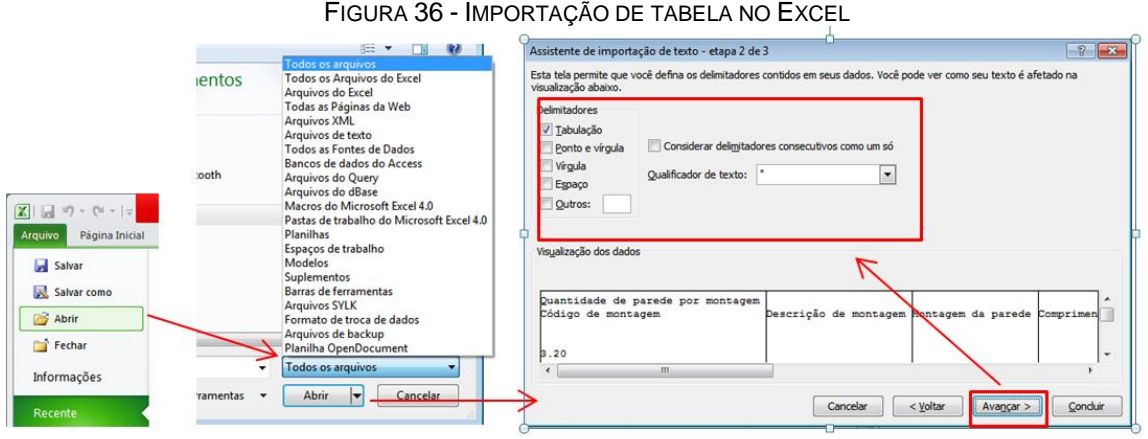

Após todas as configurações realizadas, seleciona o botão "Concluir" que os dados se encaixaram na planilha. Entretanto ainda necessitará de formatação para ser um arquivo apresentável.

## *Formatação das planilhas*

Com os dados inseridos no *Excel*, é necessário formatar a planilha para que esteja apresentável e seja didática. Recomenda-se a utilização de cores padronizadas para nas colunas, de modo que seja possível categorizar as informações, principalmente aquelas que são preenchidas nas etapas de concepção e construção, conforme apresentado na figura 37.

| Nome da     |                                                | Nível                                | Departament                         | Nome                                         |                           |                                                                           | Frequência de  | Horário da           | Estoque de                                      | Local do            | Contém | Situação <b>Custo da</b>                    |            |
|-------------|------------------------------------------------|--------------------------------------|-------------------------------------|----------------------------------------------|---------------------------|---------------------------------------------------------------------------|----------------|----------------------|-------------------------------------------------|---------------------|--------|---------------------------------------------|------------|
| construção  | Bloco/Ane                                      | $\overline{\mathbf v}$               | $\overline{\mathbf{v}}$<br>$\Omega$ | $\overline{X}$                               | Area $\frac{1}{\sqrt{2}}$ | Layout<br>v                                                               | Limpeza        | Limpeza <sup>v</sup> | Material<br>v                                   | Materi <sup>v</sup> |        | Perigo $\overline{v}$ Perigo $\overline{v}$ | Limpe: $=$ |
|             |                                                |                                      |                                     |                                              |                           |                                                                           |                |                      |                                                 |                     |        |                                             |            |
| Clínica ABC | Clínica ABC                                    | 1º Pavimento                         | <b>ADM</b>                          | Administrativo                               | 9.7 m <sup>2</sup>        |                                                                           |                |                      |                                                 |                     |        |                                             |            |
| Clínica ABC | Clínica ABC                                    | 1º Pavimento Circulação              |                                     | Circulação                                   | 49.2 m <sup>2</sup>       |                                                                           |                |                      |                                                 |                     |        |                                             |            |
| Clínica ABC | Clínica ABC                                    | 1º Pavimento                         | Consultório                         | Consultório                                  | $11.1~\mathrm{m}^2$       |                                                                           |                |                      |                                                 |                     |        |                                             |            |
| Clínica ABC |                                                | Clínica ABC 1º Pavimento Consultório |                                     | Consultório Fisioterapia 11.6 m <sup>2</sup> |                           |                                                                           |                |                      |                                                 |                     |        |                                             |            |
| Clínica ABC |                                                | Clínica ABC 1º Pavimento   ADM       |                                     | Coordenação de<br>Enfermagem                 | 12.3 m <sup>2</sup>       |                                                                           |                |                      |                                                 |                     |        |                                             |            |
| Clínica ABC | Clínica ABC                                    | 1º Pavimento                         | Servico                             | Depósito                                     | $9.6 \text{ m}^2$         |                                                                           |                |                      |                                                 |                     |        |                                             |            |
| Clínica ABC | Clínica ABC                                    | 1º Pavimento                         | Serviço                             | Depósito de Soluções                         | $3.8m$ <sup>2</sup>       |                                                                           |                |                      |                                                 |                     |        |                                             |            |
| Clínica ABC | Clínica ABC                                    | 1º Pavimento ADM                     |                                     | Diretoria                                    | $13.6 \text{ m}^2$        |                                                                           |                |                      |                                                 |                     |        |                                             |            |
| Clínica ABC | Clínica ABC                                    | 1º Pavimento                         | Circulação                          | Elevador                                     | 5.3 m <sup>2</sup>        |                                                                           |                |                      |                                                 |                     |        |                                             |            |
| Clínica ABC | Clínica ABC                                    | 1º Pavimento                         | Circulação                          | Escada                                       | 8.5 m <sup>2</sup>        |                                                                           |                |                      |                                                 |                     |        |                                             |            |
| Clínica ABC | Clínica ABC                                    | 1º Pavimento                         |                                     | Espera Fisioterapia                          | $7.9m$ <sup>2</sup>       |                                                                           |                |                      |                                                 |                     |        |                                             |            |
| Clínica ABC | Clínica ABC                                    | 1º Pavimento                         | Serviço                             | Esterilização                                | $13.5 \text{ m}^2$        |                                                                           |                |                      |                                                 |                     |        |                                             |            |
| Clínica ABC | Clínica ABC                                    | 1º Pavimento ADM                     |                                     | Faturamento/Financeiro 19.3 m <sup>2</sup>   |                           |                                                                           |                |                      |                                                 |                     |        |                                             |            |
| Clínica ABC | Clínica ABC                                    | 1 <sup>°</sup> Pavimento Exercício   |                                     | Fisioterapia                                 | 33.6 m <sup>2</sup>       |                                                                           |                |                      |                                                 |                     |        |                                             |            |
| Clínica ABC | Clínica ABC                                    | 1º Pavimento Consultório             |                                     | <b>Hemodiálise</b>                           | $117.5\,\mathrm{m}^2$     | https://f6bb0a1b-a-62cb3a1a-s-<br>sites.googlegroups.com/site/facilitiesi | A cada 4 horas | 8 horas              | Disponível para<br>10 intervenções Depósito Sim |                     |        | Componer                                    | 20         |
| Clínica ABC | Clínica ABC                                    | 1º Pavimento                         | Serviço                             | Lavagem                                      | 6.1 m <sup>2</sup>        |                                                                           |                |                      |                                                 |                     |        |                                             |            |
| Clínica ABC | Clínica ABC                                    | 1º Pavimento                         | Consultório                         | Posto Enfermagem                             | 11.8 m <sup>2</sup>       |                                                                           |                |                      |                                                 |                     |        |                                             |            |
| Clínica ABC | Clínica ABC                                    | 1º Pavimento                         | Atendimento                         | <b>Preparo Pacientes</b>                     | 14.3 m <sup>2</sup>       |                                                                           |                |                      |                                                 |                     |        |                                             |            |
| Clínica ABC | Clínica ABC 1º Pavimento Atendimento Pacientes |                                      |                                     | Recuperação de                               | 10.3 m <sup>2</sup>       |                                                                           |                |                      |                                                 |                     |        |                                             |            |

Figura 37 - Planilha de limpeza formatada

## **5.2.3 A360 para manutenção corretiva**

Para atender as demandas de manutenção emergencial, utilizou-se o aplicativo A360, motivado principalmente por se tratar de uma ferramenta gratuita, de fácil utilização e disponível tanto para *smartphone* quanto para *desktop*.

O A360 permite que o usuário insira comentários sobre os componentes modelados, e estes comentários são enviados instantaneamente para o e-mail do responsável pelo projeto, assim como também aparecerá na janela de comentários do próprio projeto, o que torna a ferramenta atrativa para os processos de manutenção corretiva, já que estabelece um meio de comunicação direto entre quem demanda (usuário) e quem oferece (equipe de facilidades) os serviços.

Para que o modelo de manutenção seja eficiente, será necessário definir um usuário como "ponto focal" para cada região da construção, o qual será responsável por captar as informações de problemas que ocorram no local e registrar no modelo do A360. O ponto focal poderá ser o próprio usuário do ambiente, ou algum funcionário do setor de facilidades que seja específico para tal função. E a sua área de abrangência dependerá apenas das dimensões do ambiente que se deseja controlar. Portanto, este poderá ficar responsável por transmitir os inconvenientes de áreas como um ou mais pavimentos, departamentos específicos, ou mesmo uma sala. Essa distribuição estará em função das dimensões do local, da quantidade de equipamentos e usuários que estão acomodadas no local.

Durante a operação do ambiente, se um elemento localizado em um setor apresentar problemas, o responsável pela área irá acessar o modelo através de um computador ou *smartphone* e indicar por meio de uma marcação ou comentário que tal componente não está operando em conformidade, e para tanto, precisará passar por manutenção.

O responsável pela manutenção receberá a notificação e terá acesso às características como localização, posicionamento, identificação, dados técnicos, manuais, entre outros, diretamente no modelo, sem precisar enviar uma equipe ao local para identificar o componente, que a depender do serviço, quando feito do método tradicional, muitas vezes exige que a equipe retorne para escolher as ferramentas adequadas. Com o método baseado no A360 é possível definir os equipamentos e recursos necessários para atender ao chamado apenas com a observação no modelo e a partir disso acionar a equipe técnica, que receberá uma ordem de serviço contendo todas as informações necessárias para a correção do problema, assim como uma planta de localização contida na ferramenta, que irá guiar a equipe de manutenção até o local.

Para fazer uso deste método o usuário deve ter inicialmente uma conta no site do A360, assim como o modelo da edificação com os dados mais relevantes dos elementos já preenchidos. Com o atendimento a esses pré-requisitos, o usuário poderá acessar o A360 e criar seu primeiro projeto, para carregar o modelo.

Ao efetuar o *login*, o usuário será levado para a tela inicial do aplicativo, na qual estão os projetos carregados, de forma categorizada, um quadro com as ultimas atividades realizadas, uma barra de notificação e o botão "criar projeto".

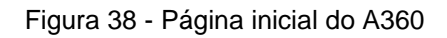

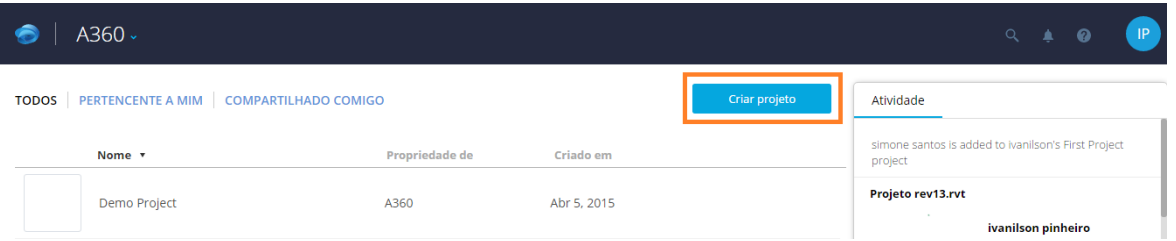

Para iniciar um novo projeto, deve-se selecionar o botão correspondente, o qual levará à janela apresentada na Figura 38. Em que o usuário deve preencher as informações solicitadas como o nome do projeto que será objeto de intervenção, o motivo pelo qual levou à criação do mesmo e a escolha de uma "avatar" que caracterize o projeto.

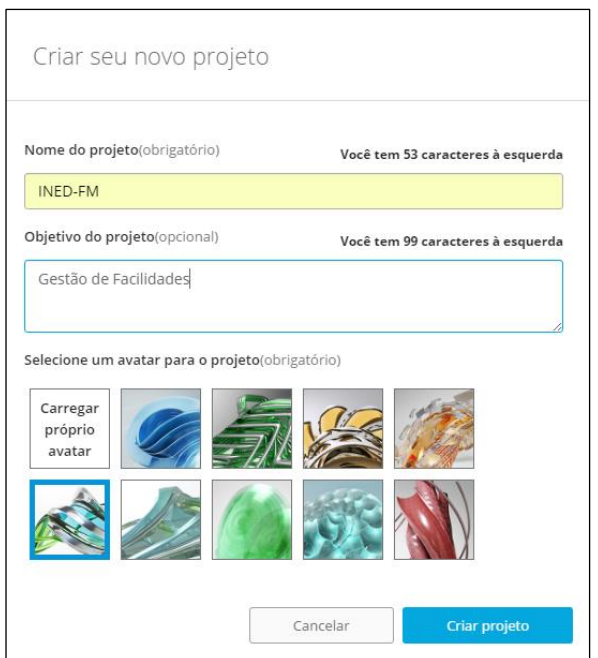

#### Figura 39 - Criação de novo projeto no A360

Ao preencher as informações da Figura 39 e escolher o botão "Criar projeto", abrirá uma janela específica do projeto que consta as atividades relacionadas com o mesmo.

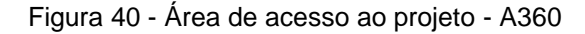

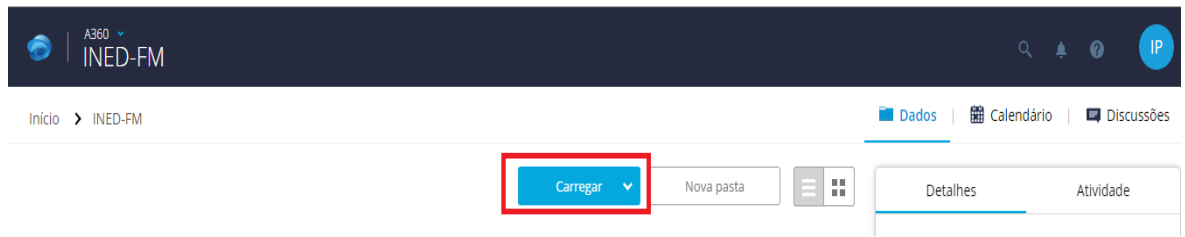

Nesta janela, o usuário deverá escolher o botão "Carregar" e escolher o local que o arquivo BIM está armazenado, que pode ser no computador ou *Dropbox*. Com a escolha do arquivo, o projeto já estará disponível para ser acessado no A360. Para isto, basta selecionar o nome do projeto que se deseja visualizar, e o modelo será carregado na janela similar a da Figura 41, na qual é possível filtrar a vista de acordo com o tipo de elemento (1); visualizar o modelo carregado (2); retornar à vista principal, caso esteja numa vista aleatória (3); acessar as informações do projeto (4), movimentar e mudar a vista do modelo através do *ViewCube* (5); interagir com o modelo, utilizando as ferramentas de movimentação através do projeto (6); inserir um comentário ou marcar um elemento do projeto (7); seccionar o projeto ou observa-lo numa vista explodida (8) e acessar as propriedades dos elementos e as configurações do A360 (9). Ainda é possível comentar, compartilhar e fazer o *download* do modelo através dos botões superiores.

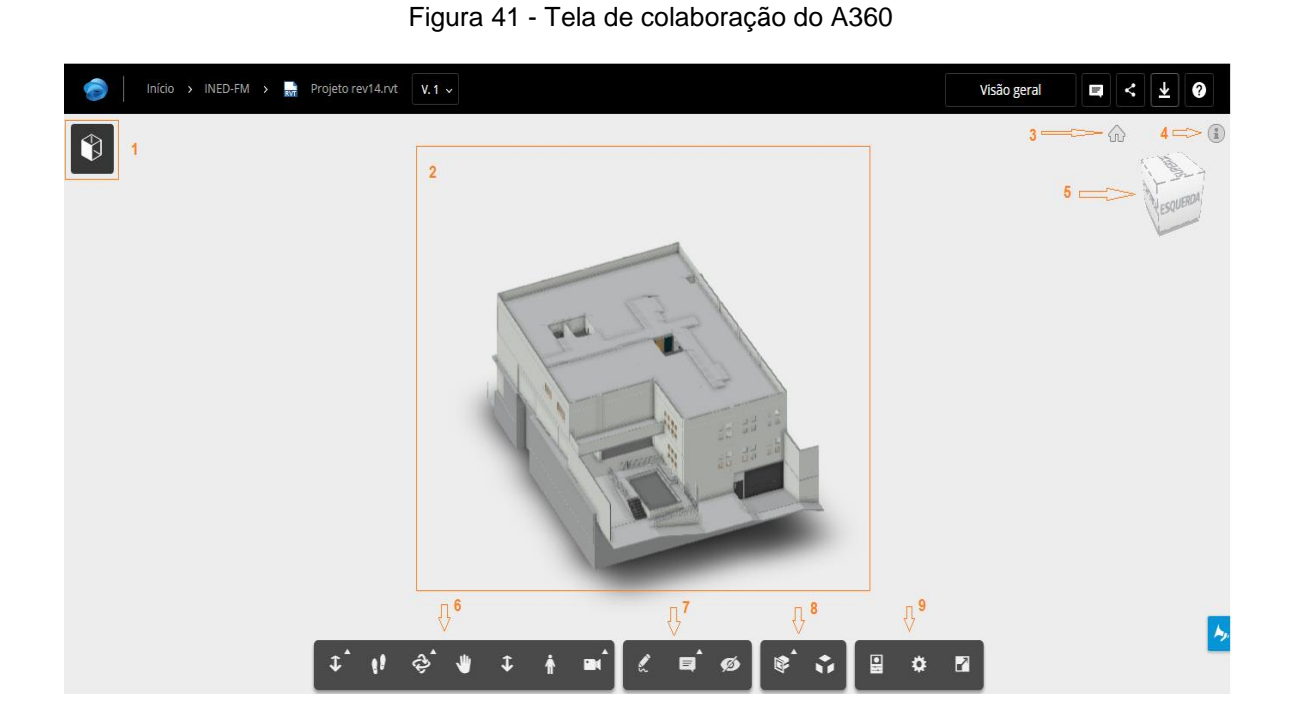

A simulação do processo de manutenção se deu com a escolha de um componente genérico do projeto, conforme apresentado na Figura 42. Para chegar até o local que o componente está contido, as ferramentas de navegação foram utilizadas. Neste ponto, o elemento poderia ser selecionado e atribuído um comentário, entretanto para gerar uma visualização mais clara optou-se pela marcação do elemento, conforme visto na Figura 42.

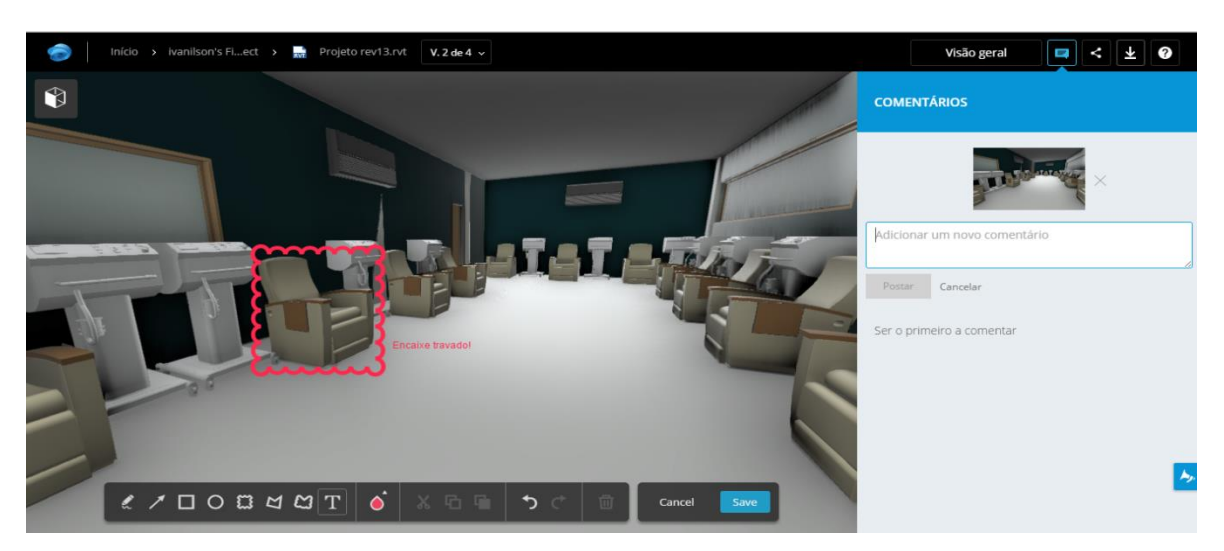

Figura 42 - Marcação de componente no A360

123

Ao realizar esta marcação, todos envolvidos no projeto irão ter acesso à informação compartilhada, e a equipe de manutenção poderá visualizar e definir com mais clareza os recursos que deve dispor para atender ao chamado. Para isso, selecionará o elemento e escolherá o botão "Propriedades" que levará ao quadro com as características do componente conforme Figura 43.

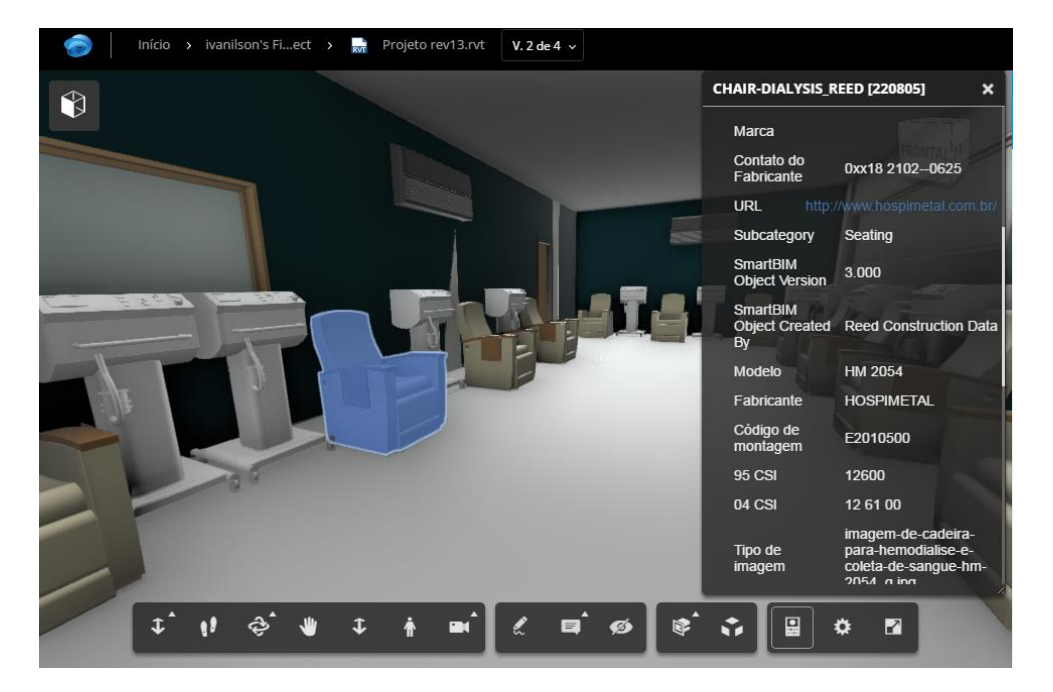

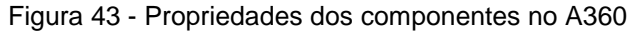

Com a identificação do equipamento e a descrição do usuário sobre o ocorrido, a equipe de gestão terá uma base para determinar as ferramentas corretas, assim como verificar a necessidade de escada, aparelhos para testes, chaves especiais, entre outros. A partir disso o responsável pelo controle da manutenção elabora a ordem de serviço e carrega na pasta do projeto, para depois acionar a equipe de apoio técnico, a qual terá acesso aos documentos necessários e ao projeto completo da edificação através do aplicativo móvel do A360.

Com o serviço realizado, o usuário que é responsável pela demanda poderá avaliar a sua prestação e indicar nos comentários o seu ponto de vista, como apresentado na figura 44, para que o gestor tenha uma base de dados que o auxilie a montar os indicadores de desempenho.

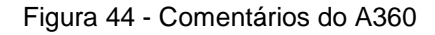

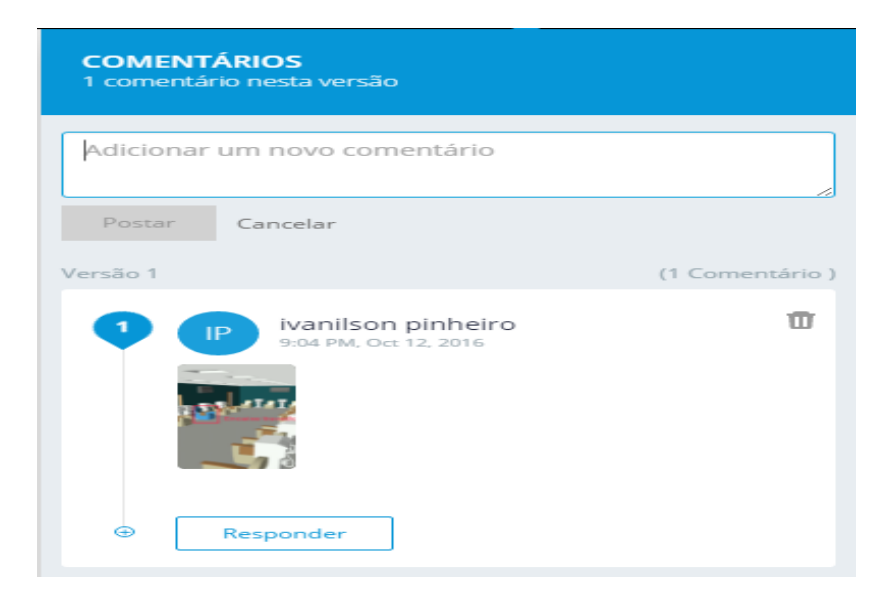

## **5.2.4 Criação do PDF 3D**

O PDF 3D será utilizado quando o usuário não dispuser das ferramentas BIM ou de domínio sobre elas, devendo, neste caso, recorrer a recursos mais simples e acessíveis, que lhe permita a visualização tridimensional da construção e lhe ofereça condições para identificar e interpretar as informações contidas, por exemplo, em uma planta baixa ou corte. Portanto, este recurso será utilizado nesse trabalho para compor o manual do usuário que será entregue ao usuário em conjunto com o modelo 3D em PDF.

Para criar o modelo 3D em PDF foi necessário utilizar o visualizado da *Bentley view* V8i. Inicialmente, optou-se pela criação de uma versão do modelo em IFC, que pode ser identificado no V8i. Com o modelo aberto, seguiu-se a sequência apresentada na Figura 45. Na qual se escolhe o "R", seleciona "Exportar" e aciona o comando "IFC".

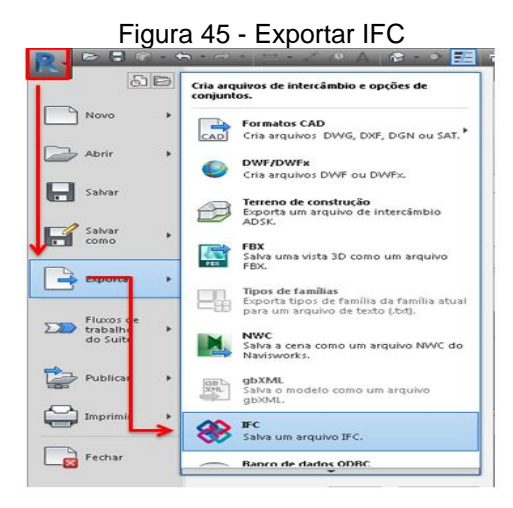

Abrirá uma janela para configurar a exportação, na qual se determinou o local que o arquivo estaria sendo armazenado, e ao selecionar o comando "Exportar" o arquivo IFC já fica disponível na pasta direcionada.

Com este procedimento realizado, inicia o V8i, no qual aparecerá uma janela para buscar o arquivo IFC, que deve ser procurado no local armazenado na etapa anterior. Ao carregar o modelo no programa é possível utilizar os diversos recursos da ferramenta, entretanto será abordado aqui apenas o recurso para a criação do PDF 3D. Para ativa-lo aciona a aba "*File*" e escolhe o comando "*Print*", que fará abrir a janela representada na Figura 46.

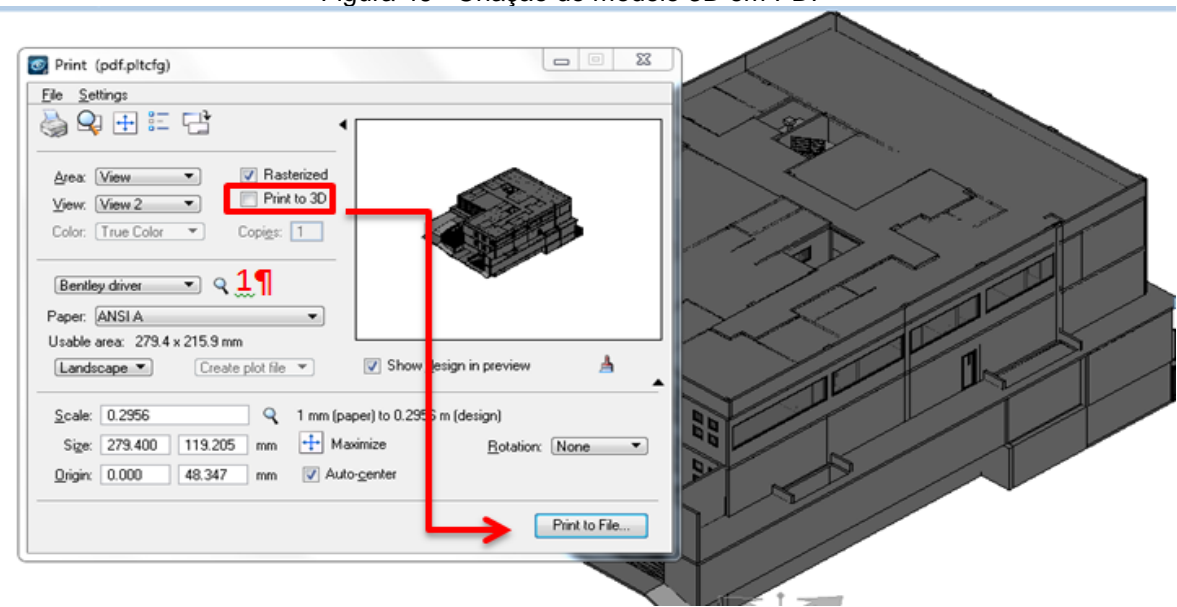

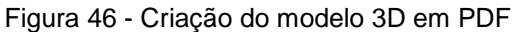

Nesta janela é necessário indicar o formato do papel (1) e escolher a caixa de seleção "*Print to* 3D", conforme marcação da Figura 45. Após isso, seleciona o botão "*Print to File*" e escolhe o local que o arquivo será armazenado. Com esta etapa concluída, o arquivo com o modelo 3D em PDF já estará pronto para ser utilizado, conforme Figura 47.

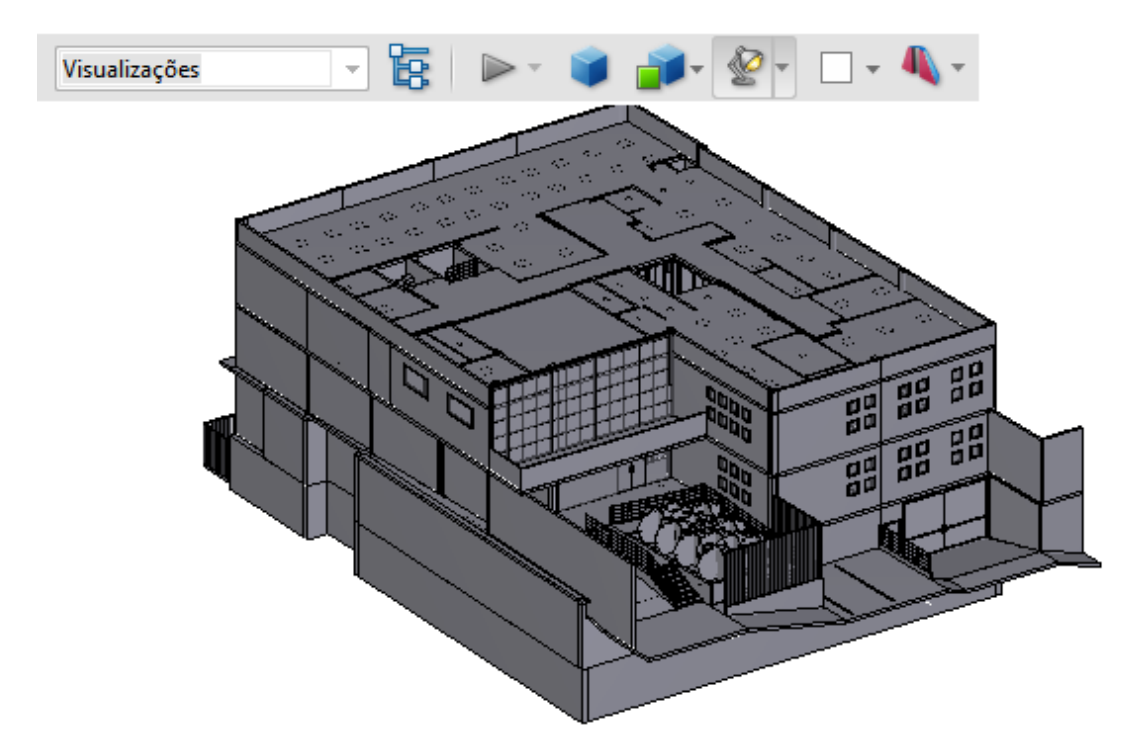

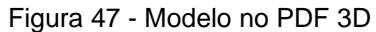

# 5.3 ANÁLISE E DISCUSSÃO DOS RESULTADOS

Diante das informações apresentadas e discutidas ao longo do presente trabalho, foi possível avaliar o potencial para geração de informação a partir das ferramentas BIM, com o desenvolvimento de modelos que possam ser utilizados na gestão da operação e no controle da manutenção das edificações.

Esta avaliação buscou elencar os resultados obtidos na geração de planilhas de controle a partir do modelo BIM, na utilização de dispositivos móveis para a manutenção e no levantamento das informações técnicas para o manual de uso da construção.

#### **Criação das planilhas de controle**

Neste item buscou-se desenvolver um mecanismo de controle, baseado em planilhas eletrônicas, para alguns serviços considerados importantes na gestão do ambiente construído. De modo que este mecanismo seja alimentado pelas informações geradas a partir de um modelo BIM da edificação e esteja disponível a um baixo custo.

O processo utilizado é similar ao COBie, entretanto as planilhas geradas não seguem uma padronização e podem ser elaboradas de acordo com as necessidades de cada empreendimento. Dessa forma, a inserção das informações depende fundamentalmente da colaboração entre as equipes de fabricação, projeto e construção para produzir os dados necessários à operação, conforme Figura 48.

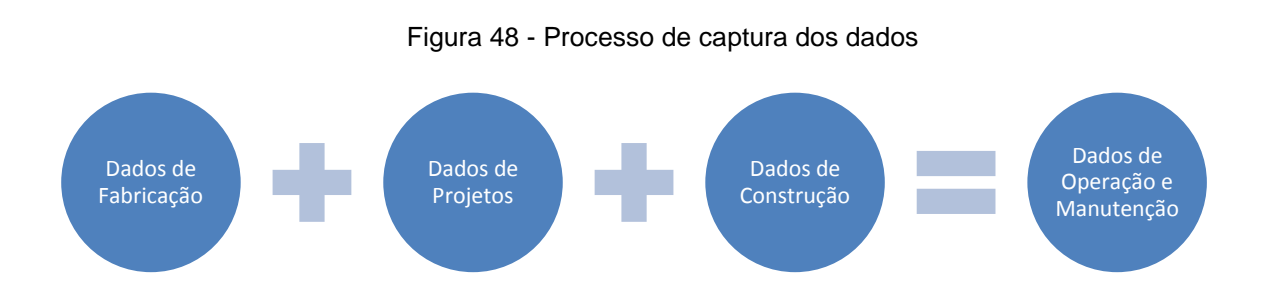

Com a utilização da ferramenta BIM foi possível obter agilidade e precisão na criação do modelo e geração dos dados a partir de tabelas que identificam as características geométricas e as informações inseridas ao longo do processo. Entretanto, como foi o primeiro modelo com essa característica, houve a necessidade definir critérios para a criação de parâmetros e inserção dos dados no modelo, que demandou mais tempo. Com os critérios de captura de dados já definidos e os parâmetros criados, os próximos trabalhos que se desenvolvam dentro desse conceito serão simplificados pela modelagem BIM.

Para que esse processo se torne mais dinâmico, indica-se que as famílias do *Revit* fossem elaboradas pelos fabricantes dos componentes, com as informações acerca dos produtos já preenchidas. O que permitiria uma padronização na captura de dados e reduziria o trabalho dos projetistas e construtores, que não teriam a necessidade de buscar e preencher todas as informações referentes aos produtos para entregar à operação.

Com a realização das etapas descritas em 5.2.1 e 5.2.2, obteve-se como produto as planilhas que serão utilizadas para o controle dos serviços (Levantamento e gerenciamento do uso dos espaços, Reservas de salas, Serviços de limpeza em ambientes, Equipamentos - Identificação e Manutenção de Equipamentos ) e uma para a elaboração do manual do usuário.

A Figura 48 apresenta o modelo de planilha para o levantamento e identificação do uso dos espaços. No qual, as colunas em verde mais intenso indicam as informações que são capturadas automaticamente, as colunas em azul mais claro indicam as informações referentes às características do projeto e só é necessário preencher os respectivos campos em "Informações do Projeto" e os demais campos são preenchidos unitariamente à medida que o projeto vai sendo desenvolvido, conforme o procedimento indicado.

No exemplo da Figura 49 (Planilha de controle dos espaços), a equipe de projeto deve entregar a planilha com as informações preenchidas até a nona coluna, enquanto as quatro últimas serão utilizadas pela equipe de operação para o controle dos espaços de acordo com a utilização de cada um.

## Figura 49 - Planilha de controle de espaços

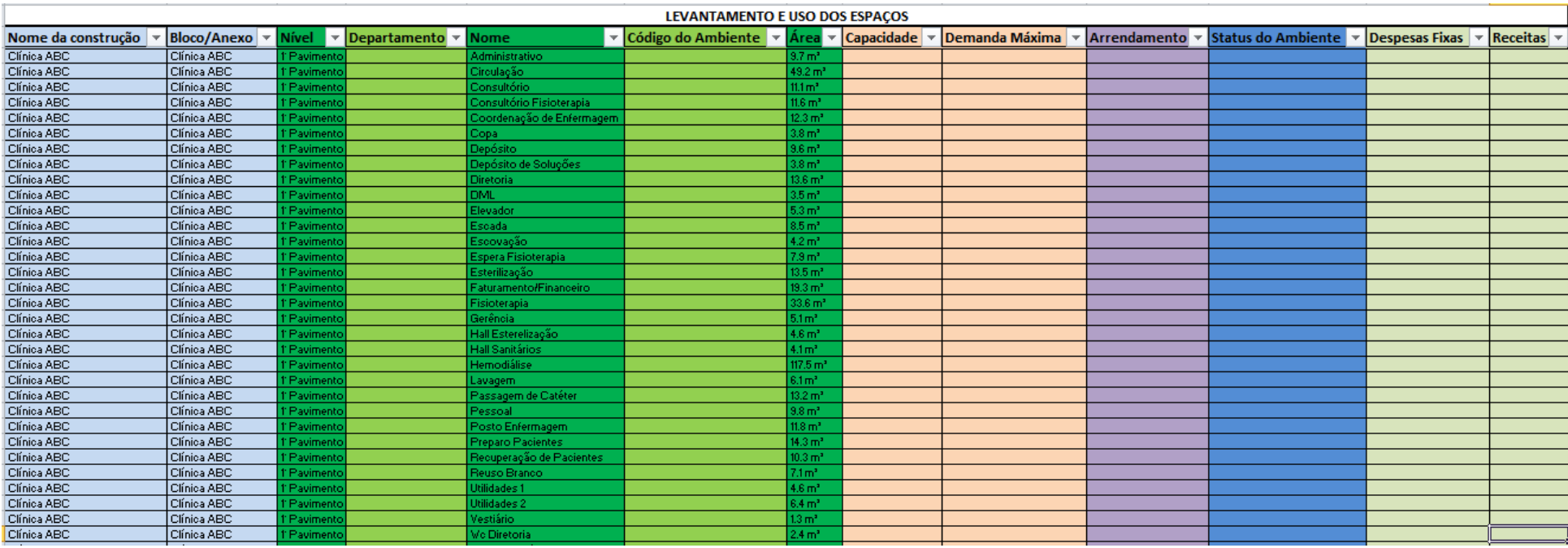

Para que o preenchimento da planilha aconteça de forma eficiente, é necessário que o projetista tenha conhecimento das informações a respeito das necessidades de cada organização. O que, neste caso do controle dos espaços, pode ser auxiliado pelas boas práticas para o gerenciamento dos espaços abordadas nos quadros de 1 a 5.

#### **Emprego do A360 para manutenção corretiva**

A utilização de um meio de comunicação rápido e eficiente entre as atividades meio e fim é fundamental para que os objetivos da organização sejam alcançados. Portanto a utilização do A360 para a manutenção corretiva se mostra um meio viável e de baixo custo para acelerar os processos de correção dos problemas decorrentes do desenvolvimento das atividades. Com a sua aplicação, os principais detalhes observados foram:

#### *Agilidade no tempo de resposta*

Ao utilizar o A360, o usuário tem ao seu alcance uma ferramenta de comunicação simples e objetiva, na qual basta selecionar o equipamento e descrever o evento ocorrido que a equipe de manutenção receberá o chamado e poderá tomar as devidas providências.

Essa condição oferecida pelo aplicativo reduz o tempo parado, se for o caso, e contribui para que a produção se mantenha conforme o planejamento estratégico da organização.

#### *Seleção dos recursos corretos*

Ao receber os chamados via A360, a equipe de manutenção tem a possibilidade de observar a disposição do elemento que apresentou problema numa vista tridimensional e ter acesso às propriedades desse elemento num painel específico. Com esses dados é possível identificar os prazos de garantias, os profissionais a quem deve recorrer, as ferramentas mais indicadas para cada situação, componentes para substituição, entre outros recursos que poderão lhe auxiliar a tomar a melhor decisão para a prestação do serviço em tempo hábil.

#### *Ordens de serviço e localização do ambiente*

Com as decisões tomadas, a equipe de manutenção emite uma ordem de serviço no próprio A360, em PDF, ao qual a equipe de campo terá acesso de onde estiver, e poderá visualizar a localização do ambiente em planta com todas as informações necessárias para identificar o local com precisão e os responsáveis pelo chamado.

#### *Avaliação das equipes*

Com a conclusão do serviço, o responsável pela área deve retornar à mensagem de solicitação e no quadro de diálogo, avaliar a prestação do serviço. Indicando as falhas e os pontos positivos para que a equipe de manutenção possa criar os indicadores que irão nortear a prestação de serviço na organização.

## *Necessidades para aplicação*

Apesar de se tratar de uma ferramenta simples, a utilização do A360 exige que os usuários estejam preparados, e, com base nas recomendações observadas nos quadros de 1 a 5, é preciso determinar um responsável pelo ambiente, de modo que este receba treinamento para operar a ferramenta e possa conduzir os chamados de serviço neste local. Dessa forma, os demais usuários do ambiente devem ser orientados a procura-lo e informar o ocorrido, para que acesse o aplicativo e acione a equipe de manutenção.

#### **Manual do usuário auxiliado pelo PDF 3D**

Este trabalho procurou gerar as informações necessárias para a elaboração do manual de uso da construção, que deve conter informações sobre os materiais e equipamentos instalados, com dados relativos a fornecedores, prazos de garantia, assistência técnica, recomendações para a operação e manutenção, entre outras informações, obtidas a partir do desenvolvimento de uma tabela específica para a captura das informações de um modelo BIM. Com estas informações dispostas numa estrutura que permite conhecer os aspectos pertencentes a cada sistema envolvido na construção.

A figura 50 apresenta um modelo de planilha elaborada a partir das informações geradas pelo *Revit,* que foi formatada para compor o manual do usuário, sendo indicando neste exemplo as características de um piso genérico.

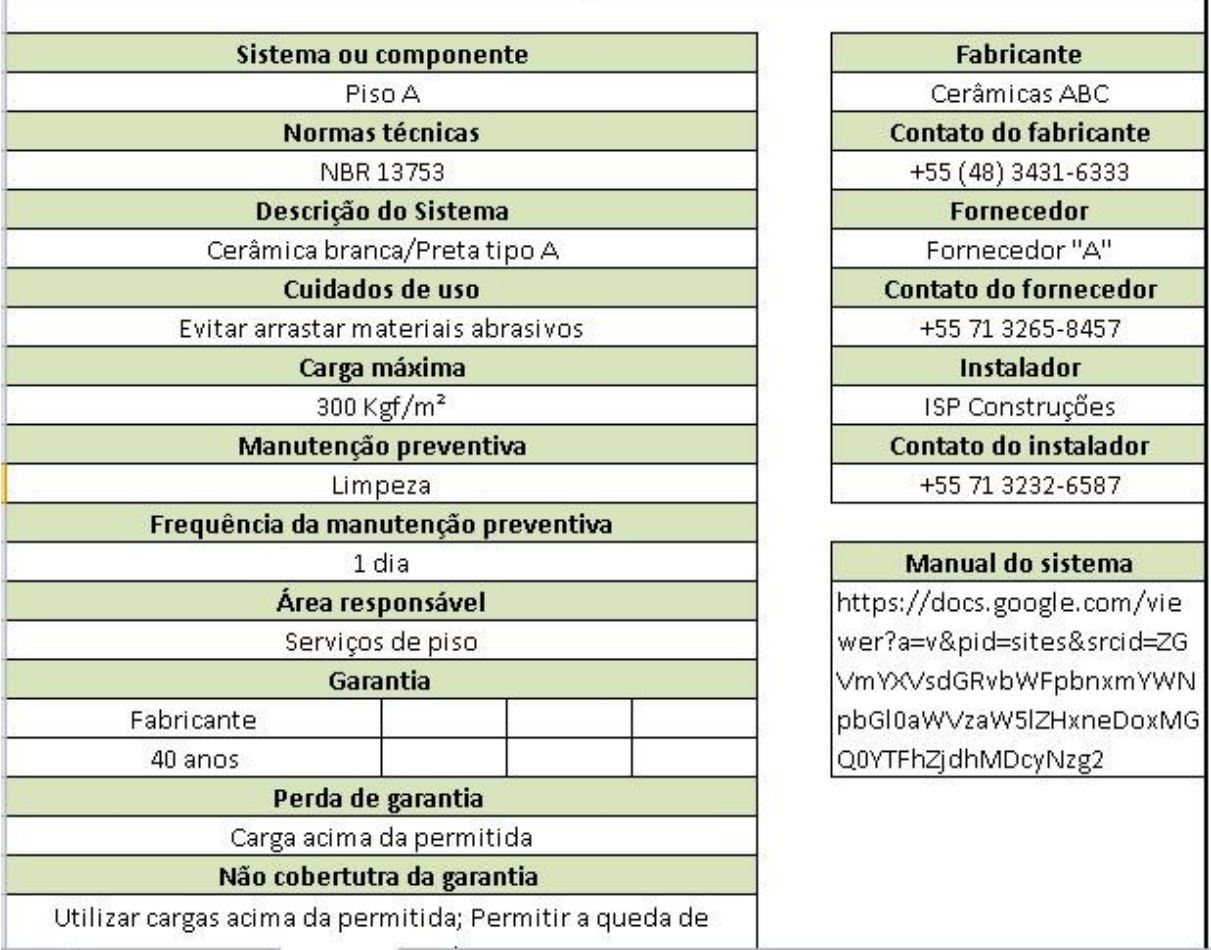

Figura 50 - Informações técnicas do manual de uso da construção

Os principais ganhos obtidos na produção do manual utilizando o modelo BIM estão relacionados com o tempo e a precisão.

Tempo – O construtor não necessitará identificar as características dos componentes manualmente, uma vez que as informações necessárias já estarão integradas ao modelo.

Precisão – Como as informações serão recolhidas automaticamente, as chances de erro são mínimas, desde que o modelo esteja compatível com a realidade.

Por outro lado, o processo é desvantajoso se não existir um modelo BIM ao fim da obra, já que necessitará ser desenvolvido e dependerá da habilidade do modelador e das informações que chegarão até ele.

Para auxiliar o usuário a entender melhor a disposição geométrica dos elementos que constituem o manual de uso, este poderá utilizar o arquivo do modelo 3D em PDF.

A criação de um arquivo PDF 3D acontece num procedimento simples e os benefícios obtidos com a sua visualização tornam a sua utilização benéfica, principalmente para aqueles usuários que não dispõe de ferramentas que permitem a leitura de um arquivo BIM. Além disso, a própria visualização tridimensional incentiva o usuário curioso a conhecer seu projeto com mais especificidade.

Uma das grandes vantagens observadas no PDF 3D foi a possibilidade de ocultar/isolar elementos. Isso permite entender melhor como a edificação foi estruturada e identificar os elementos envolvidos de forma unitária, conforme Figura 51.

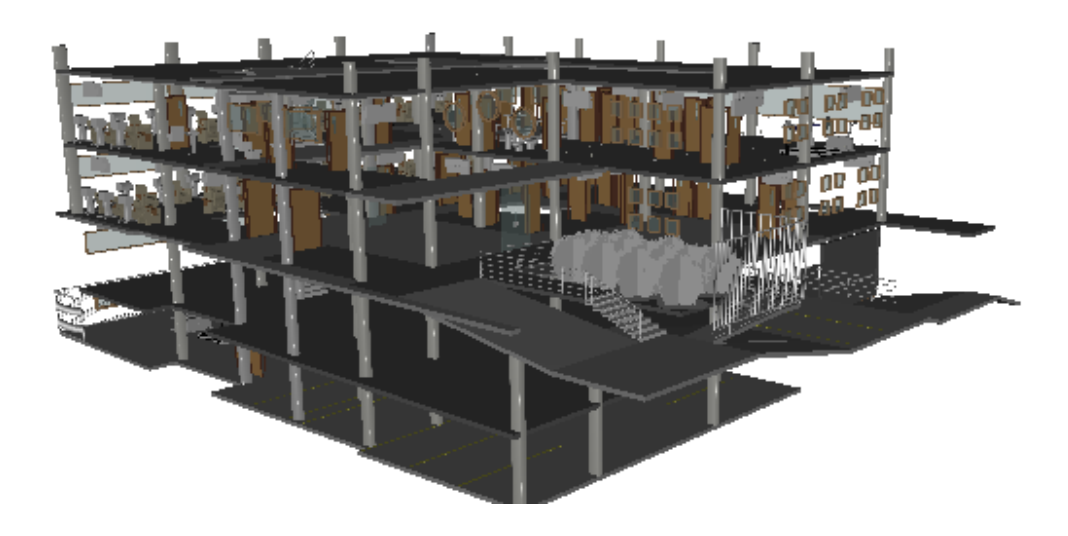

Figura 51 - Ocultar elementos PDF 3D

Ainda é possível visualizar a construção a partir de uma vista seccionada e realizar medidas no projeto, conforme Figura 52.

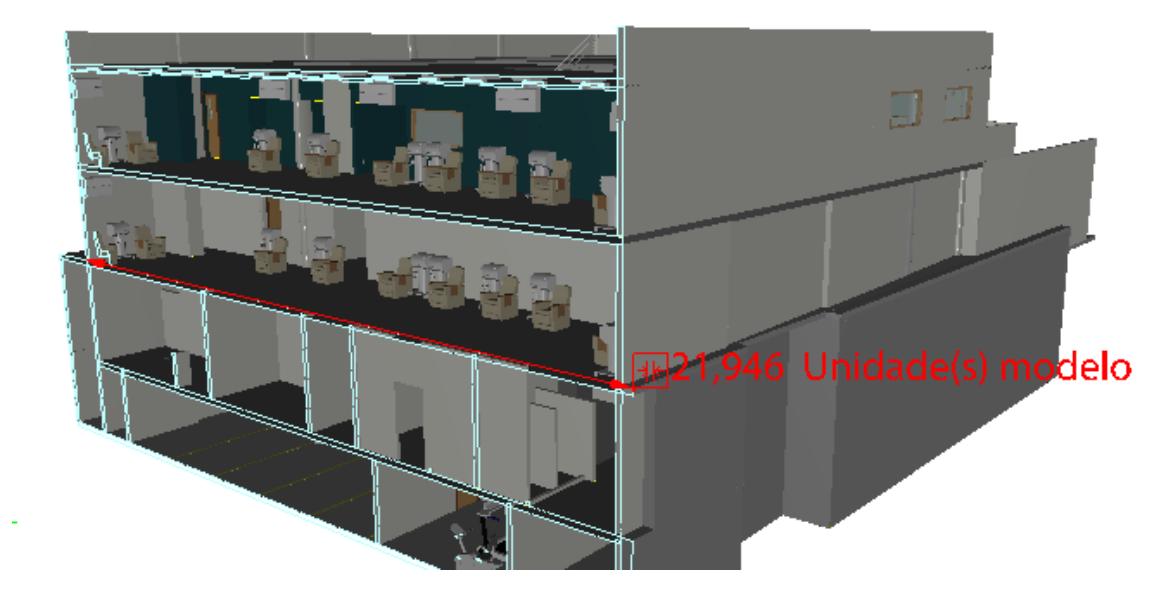

Figura 52 – Secção e medidas PDF 3D

O PDF 3D é um recurso voltado para a visualização, que pode ser utilizado em conjunto com a planilha gerada com vistas a subsidiar o manual de uso da construção, para oferecer ao usuário, condições plenas de entender o seu empreendimento de maneira clara e independente do seu entendimento sobre construção.

## **6 CONCLUSÃO**

O presente trabalho teve como objetivo geral identificar e avaliar recursos que permitam a utilização da tecnologia BIM na gestão da operação e manutenção de edifícios. Para alcançar este objetivo, todos os objetivos específicos elaborados na metodologia do trabalho foram atendidos.

O primeiro objetivo específico foi desenvolver uma aplicação em BIM para utilização na gestão de facilidades voltada para a operação e manutenção de edifícios. Este objetivo foi alcançado através do estudo de caso do presente trabalho. O estudo de caso foi realizado com o desenvolvimento de um modelo BIM 3D, que gerou algumas planilhas necessárias à gestão da operação, e também com a utilização do modelo BIM em dispositivos móveis para a gestão da manutenção.

O segundo objetivo específico foi avaliar a utilização da tecnologia BIM para operação e manutenção na edificação, com base nos recursos desenvolvidos. Este objetivo foi alcançado através da avaliação de simulações de uso do modelo em apoio a atividades de operação e manutenção.

O terceiro e último objetivo específico, que foi apresentar recomendações para utilização do BIM na gestão de facilidades voltada para a operação e manutenção de edifícios, incluindo a criação de procedimentos operacionais foi alcançado, com a elaboração de planilhas para a gestão de facilidades que aceleram o processo de captura das informações, por serem extraídas automaticamente das plataformas BIM e garantirem a precisão dos dados obtidos, sendo desenvolvidas conforme as necessidades de cada tipo de organização. Outro ponto positivo foi a aplicação do A360 para a manutenção, o qual ofereceu recursos de fácil utilização e com potencial para ser implantado nas organizações dentro de um processo de gestão da manutenção eficiente.

Por fim são apresentadas sugestões para trabalhos futuros relacionados com o tema:

- Desenvolvimento de uma aplicação para exportação dos dados produzidos no *software* BIM, de modo que a própria aplicação seja capaz de organizar e formatar estas informações na planilha eletrônica.
- Elaboração do manual completo, com recomendações para uso da construção a partir das informações geradas neste trabalho;

 Verificação da aplicabilidade do método aqui exposto, com avaliação das partes interessadas, para comprovar o nível de atendimento às demandas da gestão de facilidades.

# **REFERÊNCIAS**

ABRAFAC**:** Associação Brasileira de *Facilities.* Disponível em: [<http://www.abrafac.org.br>](http://www.abrafac.org.br/). Acesso em: 15 de setembro de 2016.

AISC - *American Institute of Steel Construction.* disponível em: [<https://www.aisc.org/InteroperabilityStrategy.aspx> Acesso em:](https://www.aisc.org/InteroperabilityStrategy.aspx%3e%20acesso%20em%2017/09/16) 17 de setembro de 2016.

ALMEIDA, M. T. **Manutenção preditiva: benefícios e lucratividade**, 2008.

AMELUNG, V. E. *Baukosten besser einschätzen***. In: Immobilien Manager**. 1996.

Antonioli, P. E. **Estudo crítico sobre subsídios conceituais para suporte do planejamento de sistemas de gerenciamento de facilidades em edificações produtivas**. São Paulo, 2003.

Archibus. 2016. Disponível em: <http://www.archibus.com/> Acesso em: 12 de outubro de 2016.

Autodesk. 2014. Disponível em:

[<http://help.autodesk.com/view/RVT/2014/PTB/?guid=GUID-921F7A15-D191-4F75-](http://help.autodesk.com/view/RVT/2014/PTB/?guid=GUID-921F7A15-D191-4F75-8243-4989C482E253) [8243-4989C482E253>](http://help.autodesk.com/view/RVT/2014/PTB/?guid=GUID-921F7A15-D191-4F75-8243-4989C482E253) Acesso em: 15 de outubro de 2016.

Battaglia, F. **Acordos sobre nível de serviço: Uma maneira de conectar etapas em processos administrativos**. 2008. disponível em:

[<http://www.lean.org.br/artigos/33/acordos-sobre-nivel-de-servico-uma-maneira-de](http://www.lean.org.br/artigos/33/acordos-sobre-nivel-de-servico-uma-maneira-de-conectar-etapas-em-processos-administrativos.aspx)[conectar-etapas-em-processos-administrativos.aspx>](http://www.lean.org.br/artigos/33/acordos-sobre-nivel-de-servico-uma-maneira-de-conectar-etapas-em-processos-administrativos.aspx). Acesso em: 7 de agosto de 2016.

Becerik, B. G; Jazizadeh, F; Li, N; Calis, G. **Application Areas and Data Requirements for BIM-Enabled Facilities Management**. Journal of Construction Engineering and Management. v. 138, n. 3, 2012.

*BuldingSmart Aliance*, 2015. Disponível em: [<http://buildingsmart.org/bimforum-lod](http://buildingsmart.org/bimforum-lod-specification-2015-draft-now-available-for-public-comment/)[specification-2015-draft-now-available-for-public-comment/>](http://buildingsmart.org/bimforum-lod-specification-2015-draft-now-available-for-public-comment/) Acesso em: 2 de outubro de 2016.

CADDMicrosystems. 2014. Disponível em:

<http://www.caddmicrosystems.com/cobieextension/help/help.html> Acessado em: 16 de outubro de 2016.

Calil, S. C; Teixeira, M. S. **Gerenciamento de manutenção de equipamentos hospitalares**. São Paulo, 1998.

CBIC - Câmara Brasileira da Indústria da Construção. **Coletânea Implementação do BIM para Construtoras e Incorporadoras**. v.1, Brasília, 2016.

CBIC - Câmara Brasileira da Indústria da Construção. **Guia nacional para a elaboração do manual de uso, operação e Manutenção das edificações.**  Brasília, 2014.

Campestrini, T. F; Garrido M. C; Mendes, R; Scheer, S; Freitas, M. C. D. **Entendendo o BIM.** Curitiba, 2015

Cardoso, A; Maia, B; Santos, D; Neves, J; Martins, M. **BIM-Oque é**. Mestrado integrado de Engenharia Civil. Porto, 2013.

DAVID PARMENTER, D. **Developing, Implementing, and Using Winning**. Canada 2010.

East, B. **Contruction Operation Biulding Information Exchange.** 2014. Disponível em: <https://www.wbdg.org/resources/cobie.php> Acesso em: 10 de outubro de 2016.

East, B; Mangaul, M. C. **The COBie Guide:a commentary to the NBIMS**‐**US COBie standard.** 2013.

ELWa - *Education and Learning Wales*. **Space management a good practice guide**, Estados Unidos, 2002.

EN 15221-1: *Facility Management* - Part 1: Terms and definitions. Brussels: Comité Européen de Normalisation, 2006a.

Fernandes, J. C. **Manutenção Corretiva.** 2010.

Ferreira, F. P. **Gestão de Facilidades: Estudo Exploratório da prática em empresas instaladas na região metropolitana de porto alegre.** Rio Grande do Sul, 2005.

Gama, G. O. **Facilities management: a importância da administração de facilidades nas organizações**. 2013.

GCCG - *Government Construction Client Group. Building Information Modelling (BIM) Working Party Strategy Paper.* 2011.

GOMES, S; FALBO, R; MENEZES, C. Um Modelo para Acordo de Nível de Serviço em TI. Porto Alegre, Brasil, Junho 2005.

GSA - General Services Administration. **BIM Guide For Facility Management** .Washington, 2011.

IDM *- Information Delivery Manual -* 2008. Disponível em: <http://www.ifcwiki.org/index.php/IDM> Acessado em: 18 de setembro de 2016

IEEE - *Institute of Electrical and Electronics Engineers.* Disponível em: <https://www.ieee.org/education\_careers/education/standards/standards\_glossary.ht ml> Acesso em: 17 de setembro de 2016.

IFD *- International Framework for Dictionaries,* 2016. Disponível em: *<*http://www.ifdlibrary.org/building-smart-ifd/> Acesso em: 18 de setembro de 2016

IFMA: *International Facilities Management Association.* Disponível em: <http://www.ifma.org>. Acesso em 1 de junho de 2016.

Kassem M; kelly G; Dawood N; Serginson M; Lockley S. **Bim in facilities management applications: a case study of a large university complex. Built environment project and asset management**. V. 5, n. 3, Emerald Group Publishing Limited, 2015.

Kassem, M; Amorim, S. R. L. **BIM -** *Building Information Modeling* **no Brasil e na União Europeia**. Brasilia, 2015.

LUCAS, J**. An Integrated BIM Framework to Support Facility Management in Healthcare Environments.** (PhD Thesis), Virginia Polytechnic Institute and State University, Blacksburg, 2012.

Mattos, A. D. **BIM 3D, 4D, 5D e 6D**. 2014. Disponível em: <http://blogs.pini.com.br/posts/Engenharia-custos/bim-3d-4d-5d-e-6d-335300- 1.aspx> Acesso em: 10 de outubro de 2016.

Maurício, F. M. M. P. **Aplicação de Ferramentas de Facility Management à Manutenção Técnica de Edifícios de Serviços**. Lisboa, 2011.

Moreira, L. C. S; Ruschel, R. C. **Impacto da adoção de BIM em facility management: uma classificação**. 2015.

NATSPEC National BIM guide. V1, 2011.

NBIMS - *National Building Information Modeling Standard*. Estados Unidos, 2007.

NBR 14037: **Manual de operação, usoemanutençãodas edificações -Conteúdoe recomendações paraelaboraçãoe apresentação.** Rio de Janeiro, 1998.

NBR 15575-1: **Edificações Habitacionais Desempenho: Requisitos gerais.** Rio de Janeiro, 2013.

NBR 5674: **Manutenção de edificações – Procedimento**. Rio de Janeiro, 1999.

NBR ISSO/IEC 20000-1: **Tecnologia da informação — Gestão de serviços Parte 1: Requisitos do sistema de gestão de serviços**. Rio de Janeiro, 2011.

Pacher, J. C. **Projetos Inteligentes – Reduzindo seu tempo de projeto usando o iLogic + Vault** . São Paulo, 2014.

[Paula](file:///H:/Texto/Paula) G. B. 2015. Disponível em: [<https://www.treasy.com.br/blog/key-performance](https://www.treasy.com.br/blog/key-performance-indicators-kpi)[indicators-kpi>](https://www.treasy.com.br/blog/key-performance-indicators-kpi), Acesso em: 24 de julho de 2016.

Planon. 2016. Disponível em: <http://planon*software*.com/us/about-planon/whyplanon/> Acesso em: 13 de outubro de 2016.

Prado, Moacyr. **O que é parametrização?**. 2014. Disponível em: <https://inovacad.wordpress.com/2014/07/15/o-que-e-parametrizacao/> Acesso em: 29 de setembro de 2016.

Profissionaisti, 2014. Disponível em: [<https://www.profissionaisti.com.br/2014/08/entendendo-o-conceito-do-termo-sla>](https://www.profissionaisti.com.br/2014/08/entendendo-o-conceito-do-termo-sla) Acesso em: 24 de julho de 2016.

QUINELLO, R; NICOLETTI, J. R. **Gestão de Facilidades – aprenda como a integração das atividades de infraestrutura operacional de sua empresa pode criar vantagem competitiva**. São Paulo, Novatec, 2006.

RODAS, I. A. R. F. **Aplicação da Metodologia BIM, na Gestão de Edifícios,**  Dissertação (Mestrado) - Universidade do porto, Porto, 2005.

Salgado, S. D. F; Vendramini, P. **Notas de aula TEORIA GERAL DA ADMINISTRAÇÃO II**. Santa Catarina, 2003.

Silva, A. S; Ferreira, R. C. M**. O ambiente físico de trabalho e o desempenho da produtividade do trabalhador dentro do setor oleiro/cerâmico amapaense.**  Amapá, 2010.

Soares, J. D. R. T. **A metodologia BIM-FM aplicada a um caso prático.** Porto, 2013.

TRUECADD, 2014. Disponível em: <http://www.truecadd.com/news/why-bim-forfacility-management-gained-popularity-worldwide> Acesso em: 09 de julho de 2016.

YouBIM. 2013. Disponível em: <http://www.youbim.com/br/> Acesso em: 13/10/2016.